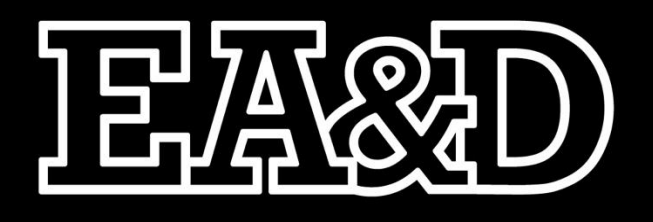

# $\blacksquare$  $\overline{\phantom{a}}$

# PRÁCTICA

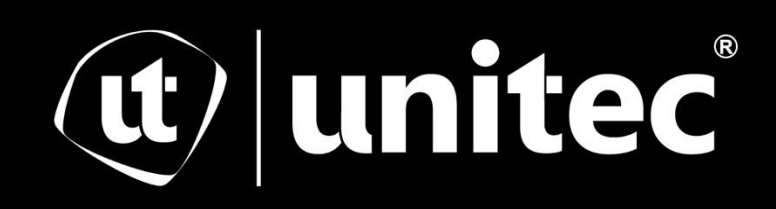

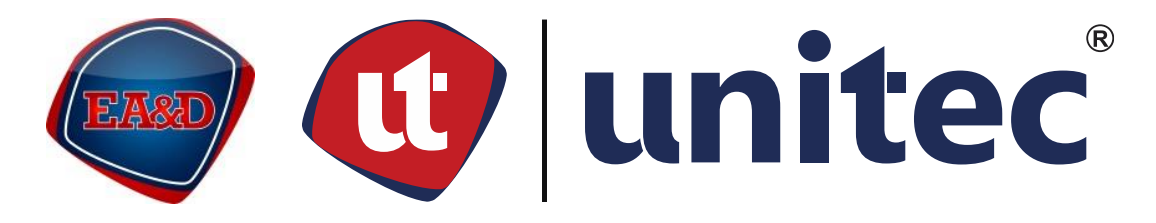

# UNIVERSIDAD TECNOLÓGICA CENTROAMERICANA

# ESCUELA DE ARTE & DISEÑO

# INFORME DE PRÁCTICA PROFESIONAL

## EMPRESA TBWA HONDURAS

SUSTENTADO POR: JOSÉ ARTURO LÓPEZ GUZMÁN

21711390

PREVIA INVESTIDURA AL TÍTULO DE:

LICENCIATURA EN DISEÑO GRÁFICO

TEGUCIGALPA, FRANCISCO MORAZÁN, HONDURAS, C.A.

OCTUBRE, 2021

# **DERECHOS DE AUTOR**

© Copyright 2021

José Arturo López Guzmán

Todos los derechos son reservados.

#### **Agradecimiento**

Me gustaría agradecer primeramente a Dios que me ha permitido llegar hasta este punto de mi vida, alcanzando un logro personal más, al igual que gracias a él tuve la oportunidad de estudiar en esta inigualable universidad.

Agradezco a la Universidad por abrirme las puertas y permitirme adquirir una gran cantidad de conocimientos y habilidades que me han guiado y fortalecido para crecer dentro del campo de estudio de mi carrera universitaria, preparándome para ejercer profesionalmente al graduarme dándome una visión hacia el futuro y sin miedo a enfrentarlo.

Agradezco a mis licenciados que me compartieron las herramientas necesarias para desarrollarme en el área del diseño gráfico y así poder demostrar mi pasión por mi carrera, al igual agradecerles ya que además de ser catedráticos se han convertido en nuestros amigos compartiendo grandes momentos dentro del campus universitario.

#### **Dedicatoria**

<span id="page-4-0"></span>Agradezco a mi familia por haberme apoyado a lo largo de mis estudios universitarios, en especial a mi mamá por aconsejarme en los momentos que más necesitaba, ayudando a darme una visión clara al momento de tomar decisiones importantes.

Agradezco a mis amigos, en especial los más cercanos que han estado presentes brindándome apoyo y alentándome a continuar y dar lo mejor de mí mismo al no darme por vencido.

Agradezco a mis compañeros de trabajo dentro de TBWA en el periodo de práctica profesional, los cuales me brindaron un ambiente ameno y mantuvimos una buena relación laboral, en especial al community a cargo con quien más realice diferentes trabajos para diversas marcas, al igual que me motivaba a dar el mayor potencial de mí en cada pieza realizada.

Agradezco a mis colegas y compañeros de carrera universitaria que me han ayudado compartiéndome un poco de su conocimiento y así mismo donde hemos intercambiado herramientas que nos servirán para nuestro futuro.

#### **Resumen**

<span id="page-5-0"></span>La Universidad Tecnológica Centroamericana, UNITEC, solicita como requisito de graduación la realización de práctica profesional u proyecto de graduación. El estudiante José Arturo López de la carrera de diseño gráfico opto por el desarrollo de práctica profesional, mediante la cual se busca el propósito de seleccionar una empresa en la que se pueda ejecutar, poner en práctica y obtener aprendizaje propio de la carrera próximo a graduarse. Es decir, vivir una experiencia de cómo es trabajar en el medio de la publicidad, así como el proceso asignación de tareas, los cambios y opiniones que el cliente tiene con respecto a los artes, un ambiente totalmente diferente a como se les prepara en la universidad.

La práctica profesional del estudiante se llevó a cabo en la empresa TBWA en un periodo comprendido de 10 semanas ejecutando un total de 400 horas, el practicante tuvo la oportunidad de formar parte del departamento de digital en el cual desarrolló sus habilidades y conocimientos en la asignación de diversos artes y tareas delegadas por un jefe a cargo dentro de la misma. Se realizaron artes a diferentes marcas, dentro de ellas Pizza Hut, Mountain Dew, AMP, Enjoy, Smart Solar, Gatorades y Link. Para llevar a cabo los artes se utilizaron los programas de Adobe Photoshop e Illustrador, también el practicante utilizo elementos propios de cada marca como también recursos brindados por la agencia.

A continuación, se brinda un detalle de las diferentes actividades, habilidades y conocimientos aplicados a lo largo del periodo de práctica profesional, de igual manera se plantean las diferentes propuestas de mejora a los problemas observados durante la estadía en la empresa.

# **Índice de Contenido**

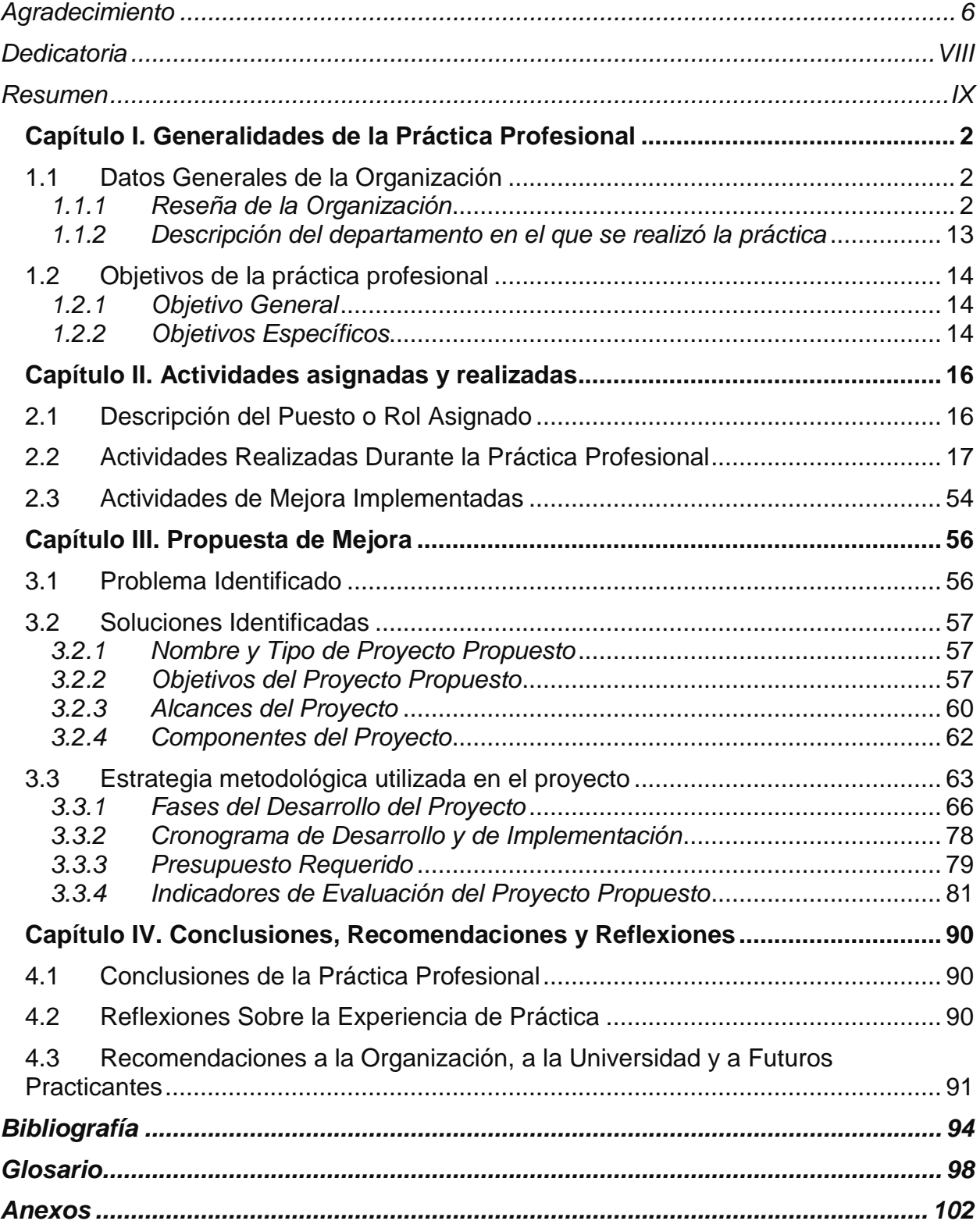

# **Índice de Figuras e Ilustraciones**

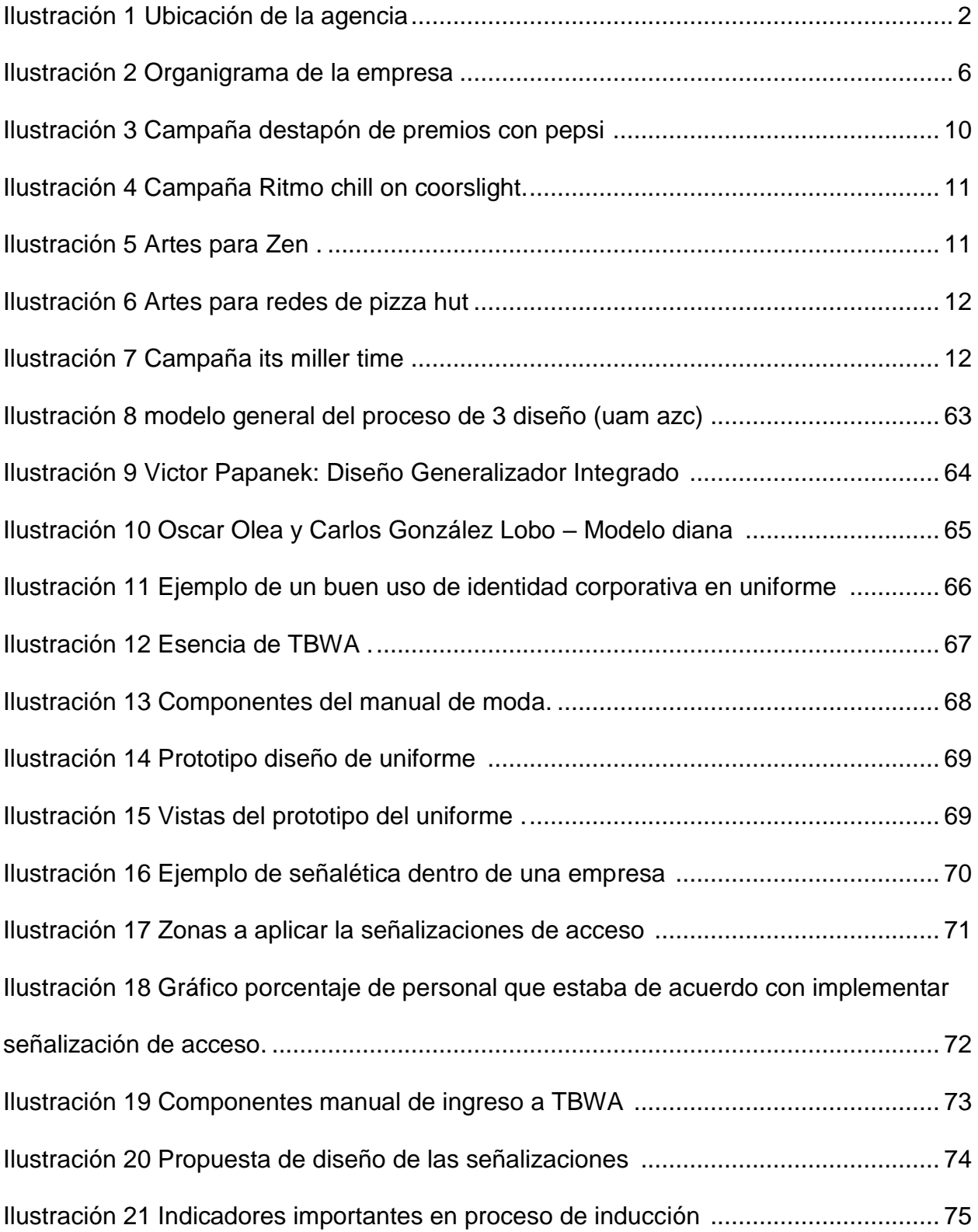

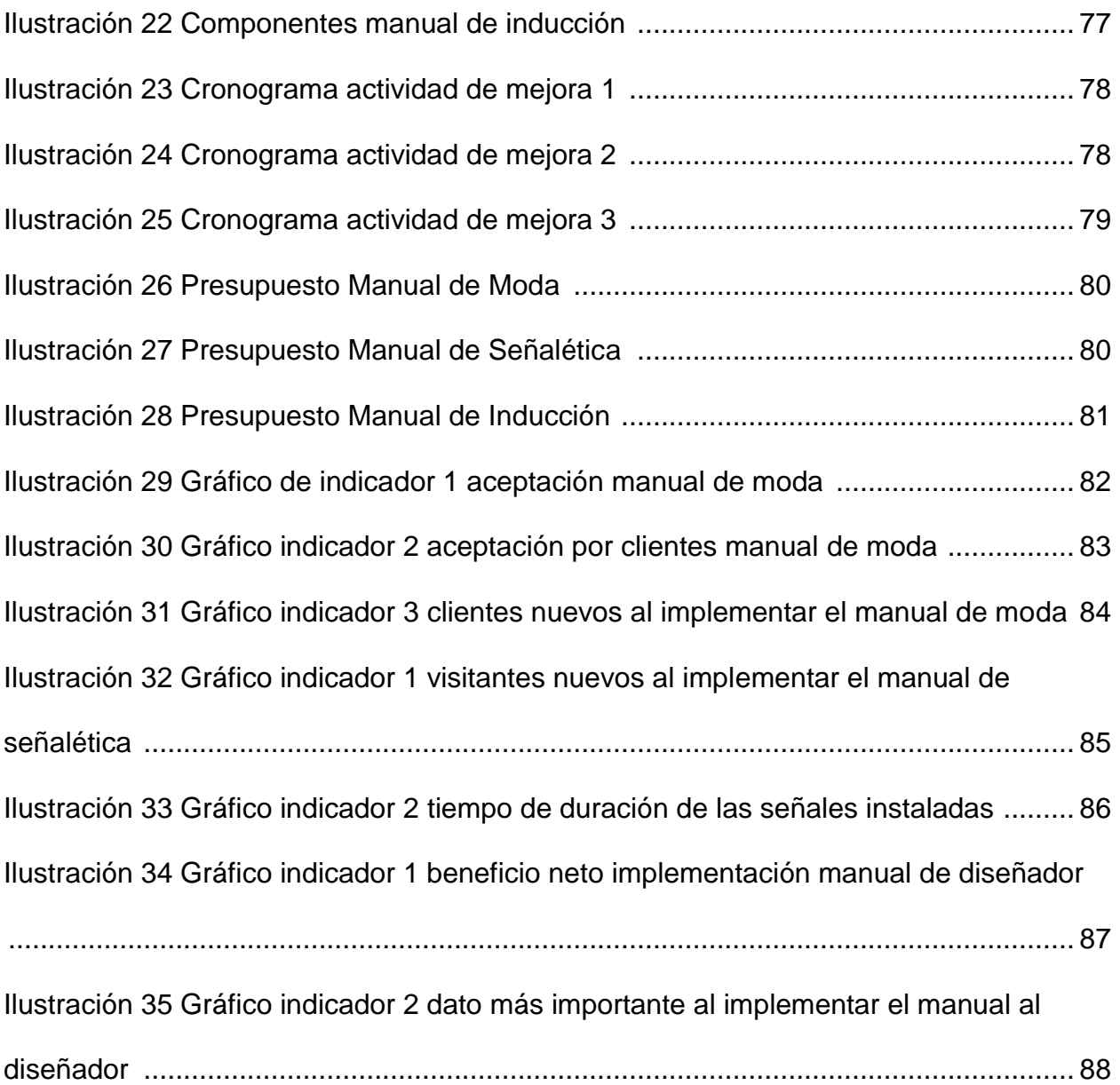

XII

<span id="page-9-0"></span>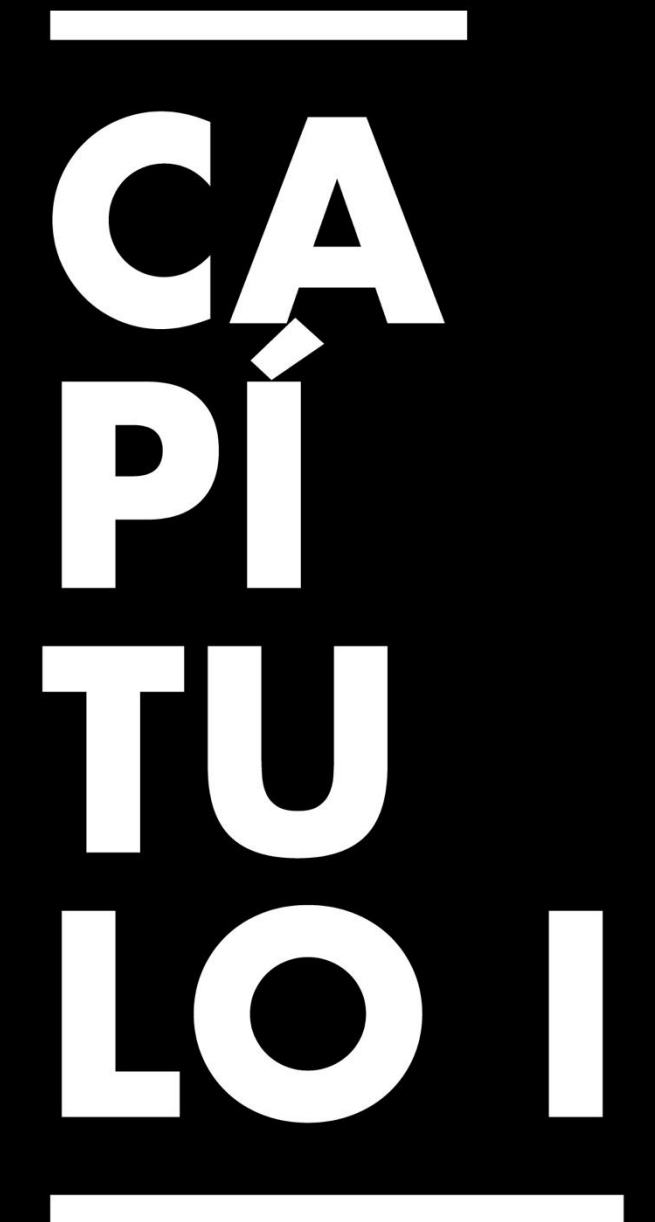

Generalidades de la Práctica Profesional

#### **Capítulo I. Generalidades de la Práctica Profesional**

#### <span id="page-10-0"></span>**1.1 Datos Generales de la Organización**

TBWA Honduras es una agencia publicitaria, caracterizada por ser un agencia creativa y disruptiva marcando tendencia en el mercado publicitario. Está ubicada en la ciudad de San Pedro Sula, en Barrio Rio Piedras, 8 calle, Avenida Circunvalación, edificio Versalles, tercer nivel.

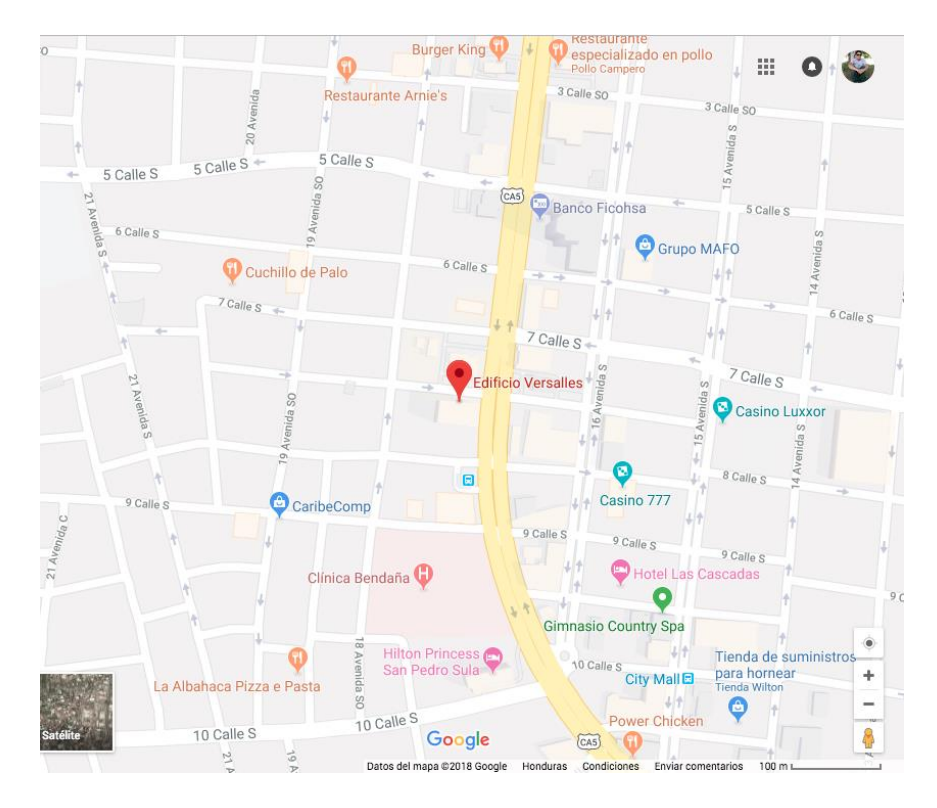

Ilustración 1Ubicación de la agencia / Fuente: Google maps 2021

#### <span id="page-10-2"></span><span id="page-10-1"></span>*1.1.1 Reseña de la Organización*

TBWA es una red internacional con presencia en 100 países con más de 250 agencias en todo el mundo. Forma parte de Grupo Omnicom, el holding de agencias de publicidad más grande del mundo. TBWA inició operaciones en 1970 en Paris, Francia por sus 4 socios fundadores: William Tragos, Claude Bonnange, Uli Wiesendanger, and Paolo Ajroldi).

En Honduras, TBWA se funda en enero del 2010 y desde entonces se ha caracterizado por ser un agencia creativa y disruptiva de servicio integral: ATL, BTL, Digital y Medios. (Este último con PHD, empresa hermana especialista en Medios).

Cuenta con dos oficinas en las principales ciudades del país, San Pedro Sula y Tegucigalpa, ambas equipadas para atender a los clientes de la manera más conveniente para ellos, además, cuenta con un amplio espacio para todos los empleados, generando conformidad en sus servicios.

Actualmente maneja una amplia cartera de clientes importantes, entre ellos:

- EMSULA
- Pepsico
- Lacthosa
- Coors Light
- Miller Light
- Grupo Comidas Especializadas
- Casa Jaar
- Jaremar RSE y Grupo Jaremar.

Algunas de las cuales se manejan como cuentas regionales con coordinación directa desde Honduras. Se especializan en el desarrollo de estrategias de comunicación disruptivas, tal y como lo plantea su filosofía de trabajo - DISRUPTION® y MEDIA

ARTS®, con las cuales buscan romper convenciones para lograr el crecimiento y apoyar la construcción de marca.

#### 1.1.1.1 Visión

Innovación, Relevancia y Diferenciación. Ser la red más inspiradora, desarrollando ideas que cambien el negocio y redefinan la cultura.

#### 1.1.1.2 Misión

Ser la cura para lo común. No somos una red tradicional de agencias publicitarias, somos un colectivo creativo radicalmente abierto. Vemos lo que hacen todos los demás y nos esforzamos por hacer algo completamente nuevo y diferente. Vivimos y respiramos la disrupción, y durante más de dos décadas ha sido el secreto del éxito sin precedentes de nuestros clientes.

#### 1.1.1.3 Objetivos estratégicos

- Continuar mejorando los servicios de comunicación integral para que los clientes disfruten más las experiencias de ser parte de nuestra red.
- Formar un grupo de trabajo y desarrollo tecnificado, con preparación continua en nuevas técnicas y tendencias, manteniendo nuestros valores centrales.
- Mantener el más alto valor mercadológico de imparcialidad, transparencia y responsabilidad que nos permita colocar el nombre de nuestra agencia en lo más alto.

#### 1.1.1.4 Principales competidores

Entre los competidores de TBWA no solo figuran las agencias de publicidad más grandes del país, también se consideran las agencias que se dedican al rubro digital, tales como:

- Ogilvy
- McCan Ericsson
- Publicidad Comercial
- Havas
- $-4m$
- La bella y la bestia
- Lunar
- La Fuga
- La Pulpería
- Naticom
- Televicentro Digital
- 1.1.1.5 Proveedores

Como una empresa que provee soluciones a todos sus clientes y marcas, es importante

tener a la mano una lista de proveedores que brinden un servicio de calidad, así como:

- **•** Publimóvil
- Garage films
- Productora Chapasonic
- Mafalda Films
- Imprenta Vcy
- Publimagen

#### 1.1.1.6 Estructuración de la agencia

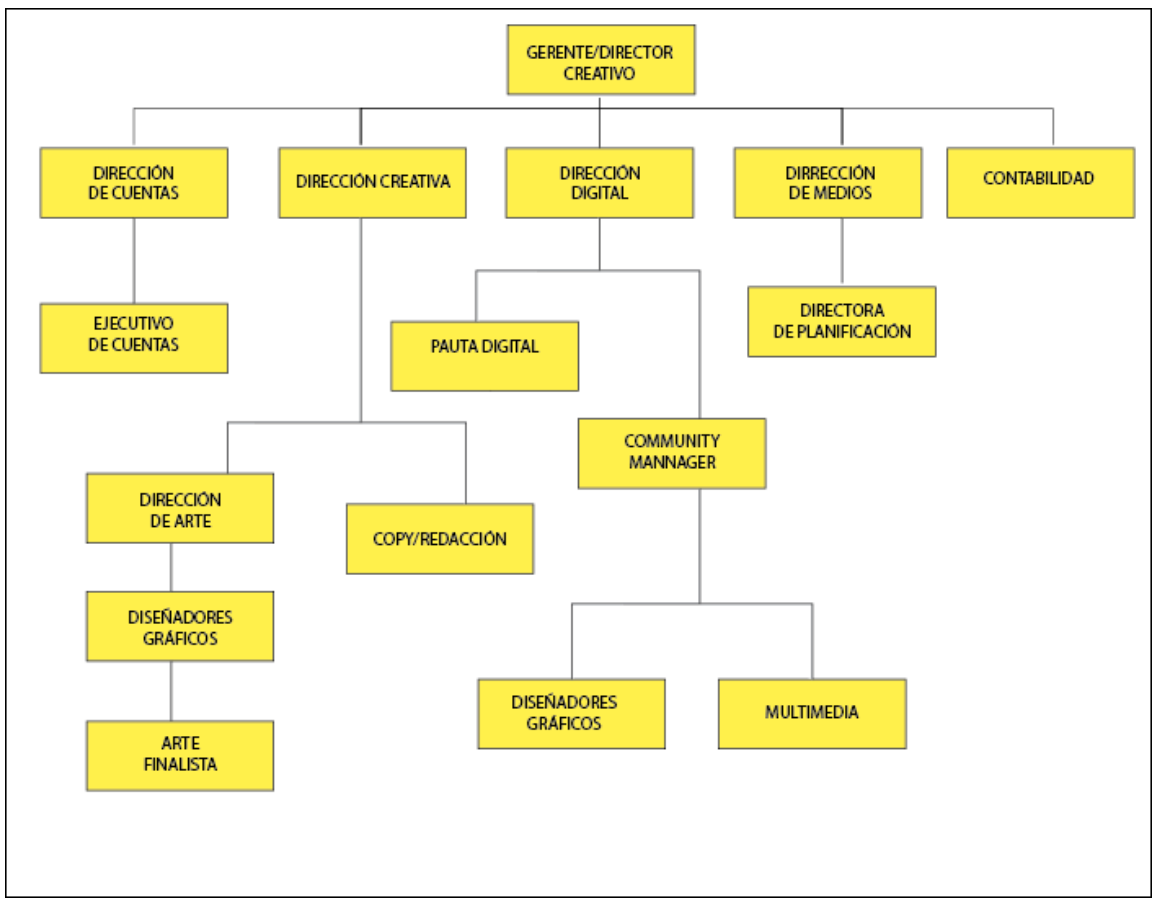

Ilustración 2 Organigrama de la empresa / Fuente: recurso propio 2021

#### 1.1.1.7 Descripción de puestos

 Diseñador: Es la parte gráfica de las campañas, es una de las partes fundamentales que trabajan los conceptos gráficos que los directores creativos crean. Sus conocimientos en Adobe Photoshop, Adobe Ilustrador y algunos se especializan en cinema 4-D para darle un valor más a sus gráficas. Son una parte importante porque son la parte visual de la agencia, esto puede determinar la calidad del trabajo que se produce en la misma.

- Director de Creativo: Es el encargado de crear conceptos publicitarios, dirigir, manejar y supervisar todos los trabajos que salen de la agencia durante el desarrollo de una campaña creativa publicitaria. También trabaja con los ejecutivos de cuentas para corroborar que las necesidades del cliente se estén cumpliendo dentro del trabajo que se está desarrollando. Muchas veces también aporta a las campañas creativas diseñando o redactando, es un puesto que abarca muchas áreas.
- Redactor Publicitario/Copywriter: Para este puesto se necesita un entendimiento a profundidad de cómo trabajan las marcas, cómo le hablan al público, qué dicen y cómo lo dicen. También conceptualiza, escribe guiones de radio y televisión entre otros textos publicitarios. Es normal que se trabaje a dupla con los directores de artes y crear campañas publicitarias. También trabaja de la mano con el arte finalista pues se encarga de revisar todos los textos que llevan la impresión a campo estén revisados en su totalidad.
- Arte Finalista: Es la parte encargada de llevar los materiales publicitarios a la calle, desde su computadora se encarga de adaptar a tamaño real el material que se genera en la agencia antes de imprimir o publicar. Lo importante de este puesto es que libera la responsabilidad a los demás diseñadores, encargándose del trabajo pesado de las campañas, su publicación
- Ejecutivo de Cuentas: Es el cliente interno de la agencia, el ejecutivo de cuentas tiene la función de atender y asesorar al cliente ante todos los requerimientos de este hacia la agencia, es el vínculo entre el cliente y el grupo de creatividad y digital.

7

#### 1.1.1.8 Selección y reclutamiento

En este aspecto, el reclutamiento de cada persona depende del encargado en cada área, de esta forma, si entra una persona para puestos en arte, el director creativo de creativo de esa área lo entrevista.

Una vez que se selecciona los candidatos el Gerente General, Roberto Merino tiene la última palabra para que entren a la agencia. Esto facilita todo el proceso de reclutamiento pues expertos en el área que se necesita, evalúan las capacidades del alicante y selecciona el que más responde a sus necesidades.

No son rigurosos en cuanto al periodo de evaluación, sin embargo, el rendimiento de los candidatos se prueba en sus primeros días para ver si se integró al proceso de trabajo correctamente.

#### 1.1.1.9 Política salarial

Para definir los salarios de todas las personas se analizan dos aspectos: Según la experiencia y trayectoria en el área. Para garantizar que sean salarios competitivos siempre se toman referencias del mercado exterior para mantener una fuerza laboral estable y animada.

#### 1.1.1.10 Productos y servicios

TBWA ofrece todo tipo de servicios para el branding de una empresa, tratando llevarla de la mano al éxito empresarial mediante una comunicación efectiva.

Estos son uno de los productos que ellos ofrecen al mercado:

Servicios de comunicación integral:

Como una compañía de comunicación TBWA se preocupa por integrar todas las fases de la comunicación en todas sus campañas, de esta manera, fomenta toda su comunicación en todos los medios posibles para una mejor recepción para los clientes finales.

Estrategias de comunicación:

En este aspecto, la comunicación y posicionamiento van ligados de la mano pues es cómo las personas percibirán una marca y qué nos dicen sus mensajes. Las estrategias llevan a que el público conozca la marca en general, por cualquier medio que el usuario tenga contacto con la publicidad.

Esto se platica con el cliente y se le brinda una oportunidad para que conozca la comunicación que se estará manejando durante la campaña.

Conceptualización:

Es la condensación de una idea que sirve de pilar para la comunicación de una campaña publicitaria. Este concepto es el que llena de vida la idea y logra que sea entendible para todas las personas que estén en contacto con esa comunicación. Muchas veces, este determina la vida y éxito de una campaña o una comunicación de marca.

• Planificación de medios:

La planificación de medios consiste en seleccionar los medios más aptos, ya sean tradicionales o no, para hacer llegar un mensaje determinado al público objetivo definido, optimizando un presupuesto establecido. Es un conjunto de estrategias de comunicación orientadas a que el mercado conozca la marca, producto, ideologías o cualquier otro aspecto del negocio que se quiera transmitir.

**·** Investigación de mercado:

Es la herramienta necesaria para el ejercicio del marketing. Permite generar un diagnóstico acerca de los recursos, oportunidades, fortalezas, capacidades, debilidades y amenazas de una organización.

También se puede definir como el proceso por el cual se adquiere, registra, procesa y analiza la información con temas relacionados como: clientes, competidores y el mercado. Esto nos ayuda a preparar un plan estratégico de la empresa, preparar el lanzamiento de un producto o facilitar el desarrollo de los productos lanzados dependiendo del ciclo de vida.

#### 1.1.1.11 Campañas realizadas

<span id="page-18-0"></span>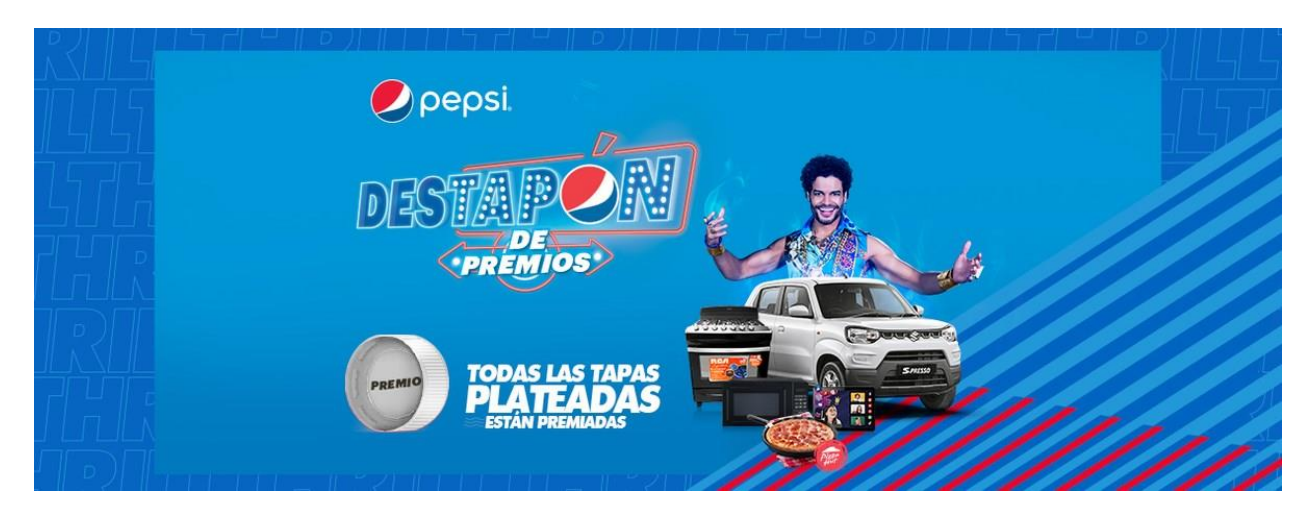

Ilustración 3 Campaña destapón de premios con pepsi / Fuente: Fb Pepsi Honduras.

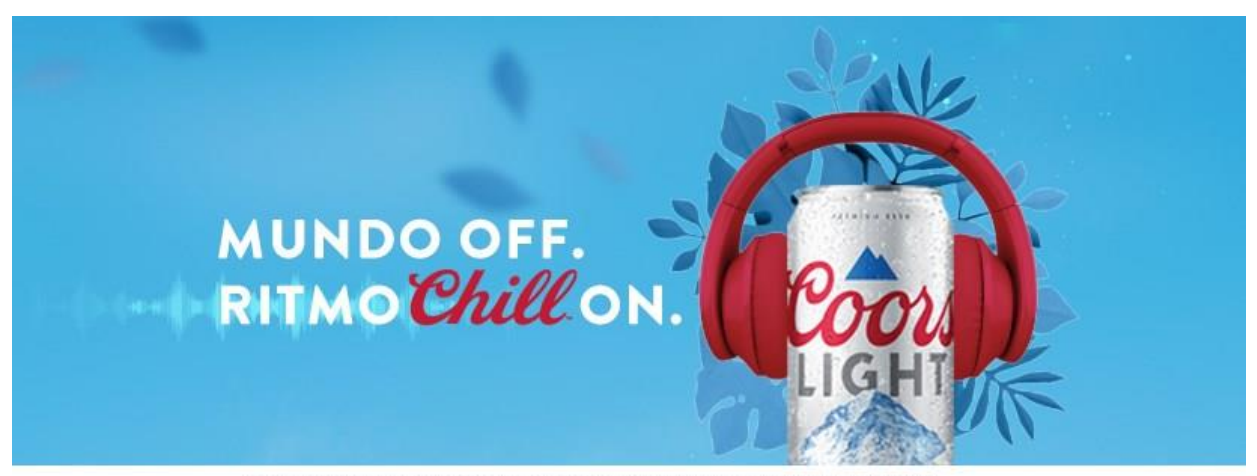

ADVERTENCIA: EL ABUSO DE LA BEBIDA PERJUDICA LA SALUD. I.H.A.D.F.A

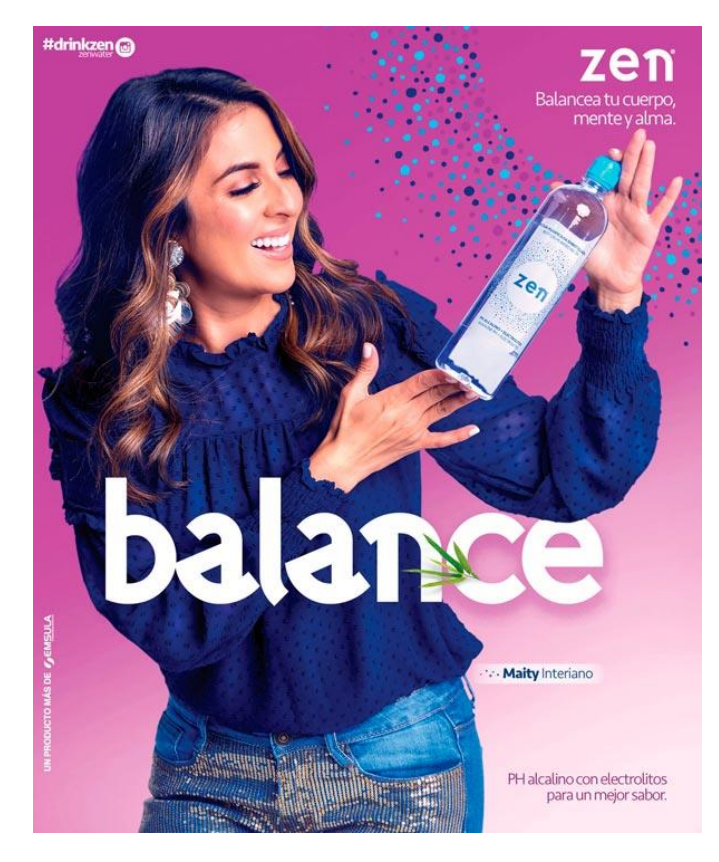

<span id="page-19-0"></span>Ilustración 4 Campaña Ritmo chill on coorslight / Fuente: Fb Coorlisht Honduras.

<span id="page-19-1"></span>Ilustración 5 Artes para Zen / Fuente: Website tbwahn.com.

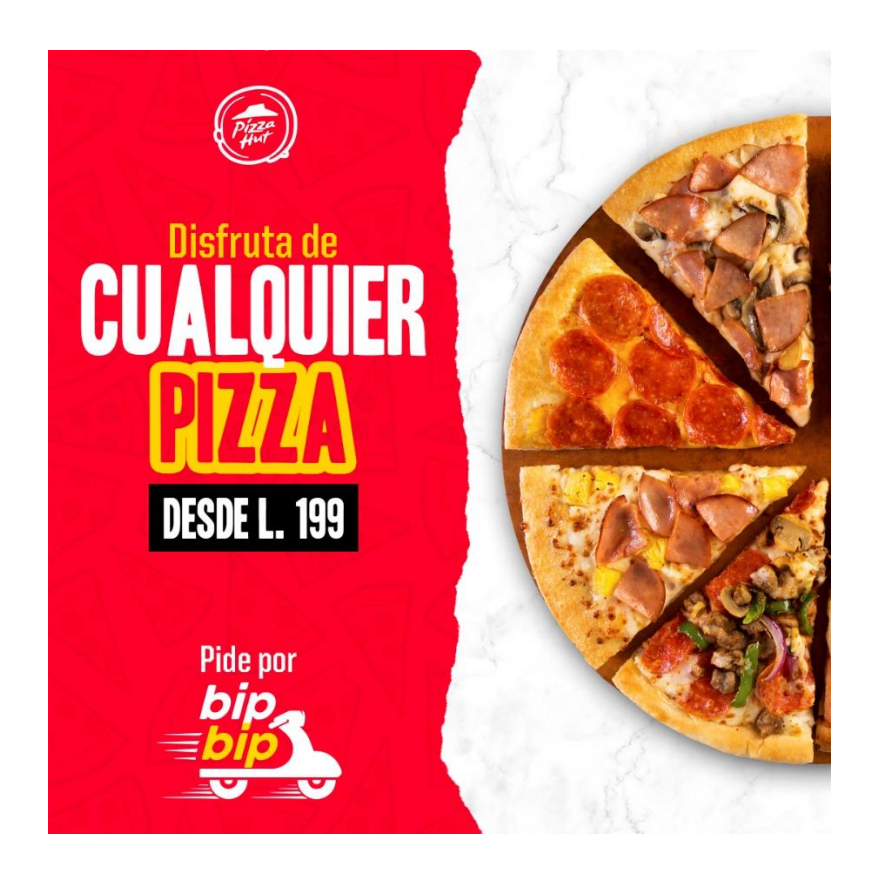

Ilustración 6 Artes para redes de pizza hut / Fuente: Recursos de la empresa. 2021

<span id="page-20-1"></span><span id="page-20-0"></span>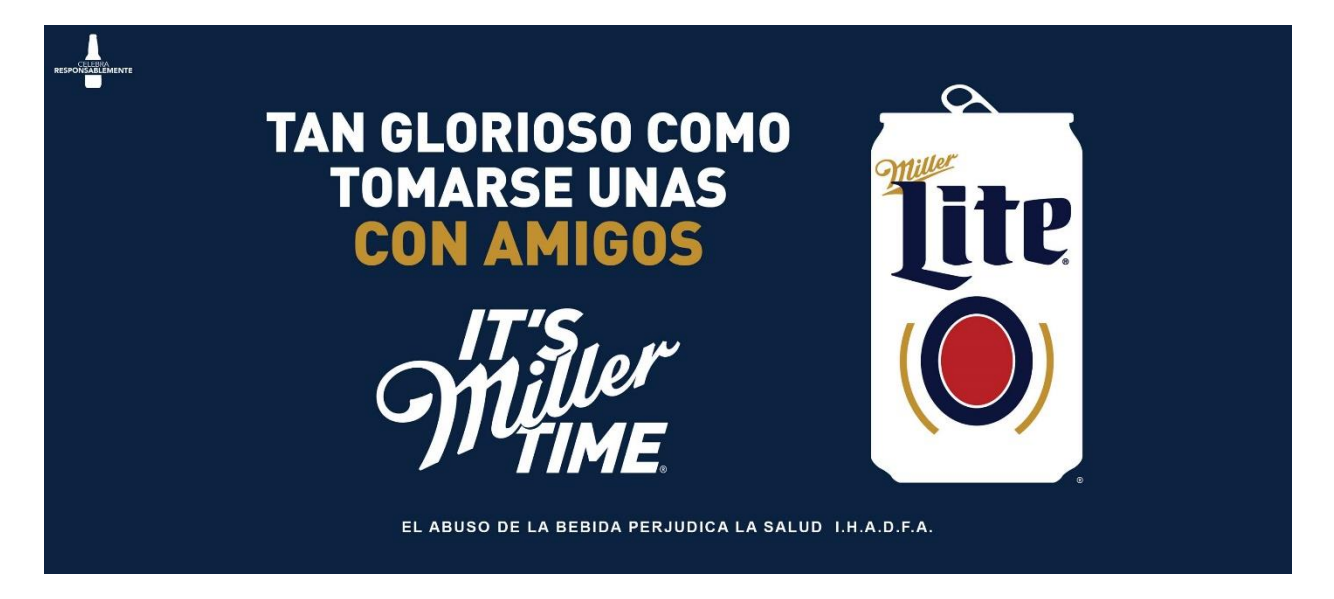

Ilustración 7 Campaña its miller time / Fuente: Fb Miller Lite Honduras.

#### <span id="page-21-0"></span>*1.1.2 Descripción del departamento en el que se realizó la práctica*

El departamento del cual el practicante formó parte, fue en el de Diseño digital, en el cual se trabaja todo lo relacionado a los artes gráficos para redes sociales en formatos de historia y posteos para los diferentes tipos de redes con las cuales los clientes de la agencia manejan. Dentro del mismo departamento se elaboran y se preparan los elementos gráficos y recursos que serán utilizados en el área de multimedia para realizarles un proceso de animación de los mismos.

#### <span id="page-22-0"></span>**1.2 Objetivos de la Práctica Profesional**

#### <span id="page-22-1"></span>*1.2.1 Objetivo General*

Contrastar las habilidades y conocimientos obtenidos a lo largo de la Carrera de Diseño gráfico, por medio de diversas estrategias creativas y de esta forma fortalecer sus aptitudes dentro del departamento de diseño digital de TBWA Honduras.

#### <span id="page-22-2"></span>*1.2.2 Objetivos Específicos*

- 1.2.2.1. Emplear artes publicitarios con los procedimientos y estándares establecidos para la realización y obtención de campañas eficientes durante el periodo comprendido de la práctica profesional.
- 1.2.2.2. Aplicar los conocimientos adquiridos en los programas de adobe Ilustrador y Photoshop en un entorno de agencia publicitaria/digital, generando conocimientos propios de operar en el medio.
- 1.2.2.3. Construir un vínculo de comunicación optimo en tiempo y forma con el jefe a cargo asignado dentro del equipo de digital, departamento del cual forma parte el practicante, en el transcurso de las siguientes semanas.

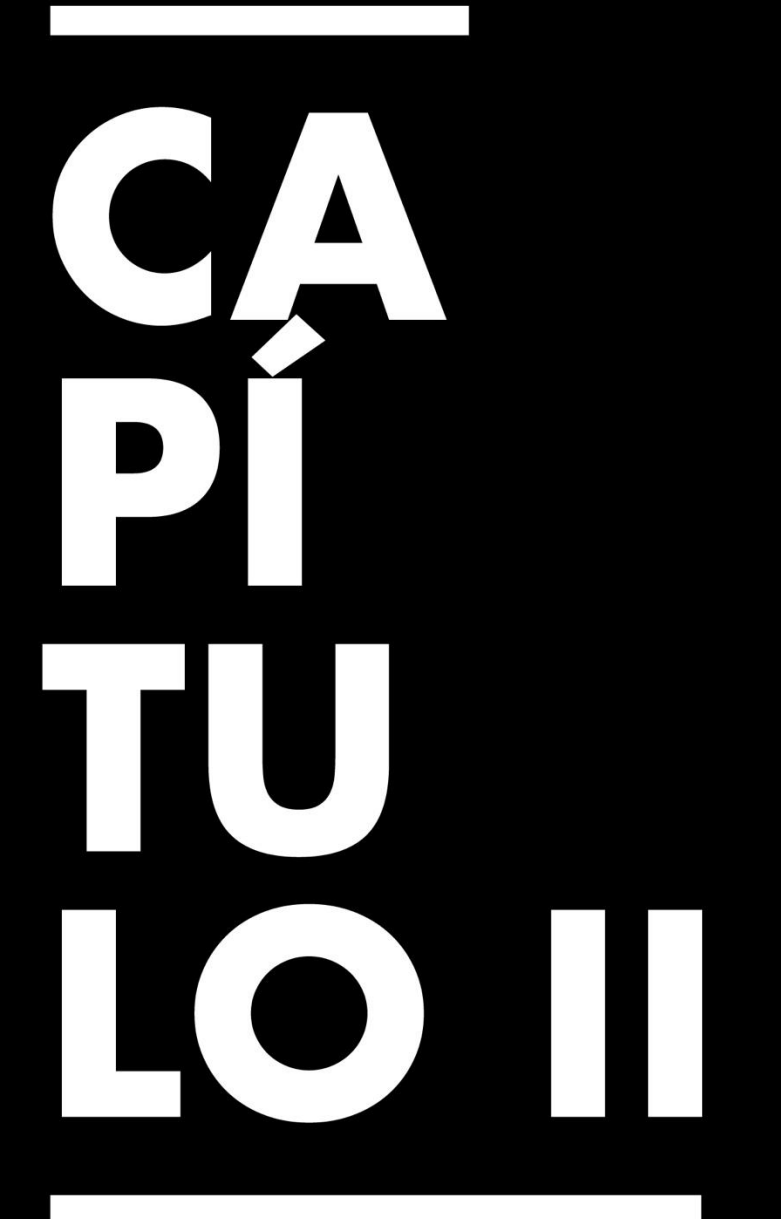

**Actividades** Asignadas y Realizadas

### **Capítulo II. Actividades Asignadas y Realizadas**

#### <span id="page-24-1"></span><span id="page-24-0"></span>**2.1 Descripción del Puesto o Rol Asignado**

El practicante se encuentra asignado dentro del departamento de diseño digital, laborando como diseñador gráfico. El departamento de diseño digital tiene como objetivo generar artes publicitarios, optimizando materiales de campañas entrantes, destinadas específicamente para diversos medios btl, atl, ttl. Las responsabilidades asignadas al practicante durante las siguientes semanas serán:

- Generar artes digitales para apoyo en los contenidos de los diferentes clientes con los que la agencia cuenta.
- Crear propuestas de plantillas para presentaciones a los clientes.
- Preparar elementos gráficos para proceso animaciones en el departamento de multimedia.
- Mantener comunicación en tiempo y forma con los respectivos asesores encargados de la comunicación con los clientes de TBWA.

A lo largo del periodo comprendidas de las 10 semanas, el practicante estuvo trabajando con diferentes marcas, como ser:

- Pizza Hut
- Mountain Dew
- Miller Lite
- $\bullet$  Amp
- Bijao
- Smart Solar

#### <span id="page-25-0"></span>**2.2 Actividades Realizadas Durante la Práctica Profesional**

#### 2.2.1. Semana 1

2.2.1.1. Actividad 1: Adaptación de artes para formatos de redes sociales de Vizzy Vizzy es una nueva bebida hardseltzer que será lanzada al mercado próximamente por grupo EMSULA, vizzy lanzará cuadro sabores de hardseltser, su diferencia con la demás competencia es que sus sabores son tropicales mezclas entre frutas con un toque original. El trabajo consistía en cambiar el tamaño de formato de los artes realizados a Vizzy, piezas hechas en tamaño de valla publicitaria por un diseñador anterior, buscando adaptar los artes a formato de redes sociales, posteos 1,200 x 1,200 pixeles e historias 1,080 x1920 pixeles.

Al practicante se le brindaron los recursos usados en los artes base, como ser las imágenes a utilizar de las latas, la paleta de colores y la tipografía, la única dificultad presentada ante él era el hecho de jugar con los elementos gráficos ya que al haber un cambio de formatos se podría llegar a perder la idea. El practicante logró captar la idea y realizar los artes manteniendo la misma línea gráfica llevándolos a cabo en Photoshop e ilustrador, siendo estos aprobados por el creativo de la marca. luego pasar estos a un proceso de guardar los archivos en buena calidad para luego proceder a adjuntar los artes en trello al community y creativo correspondiente que lleva la marca y fuesen aprobados por el cliente, el cual no solicito cambios de los artes producidos. Los artes se exportaron en jpg y psd ya que el cliente deseaba obtener una muestra de cómo se podría visualizar las historias de manera animada. El tiempo con el que se llevó a cabo esta actividad fue de 4 horas y media. (Véase [Anexo 1\)](#page-110-0)

2.2.1.2. Actividad 2: Diseño de plantillas para presentaciones de Mountain Dew. Mountain Dew al ser una marca para un público joven adulto, se encuentra actualizado en las fechas más importantes de acuerdo a su audiencia, por ejemplo, día del gamer, eventos de hiphop entre otros que son propios de sus consumidores. La asignación estaba centrada al desarrollo de fondos de ppt para presentar plan publicitario de fechas importantes de posteos a la empresa, cuya temática era inspirada en el día del gamer y cosplay, medidas de 959.76 px x 570.88 px.

En esta asignación fue espacio libre para usar la creatividad, utilización de recursos los cuales el practicante considerara propios y llamativos, manteniendo la esencia de la marca, el único problema que obtuvo al inicio es que él no estaba tan relacionado al área de los videojuegos por lo cual debió empaparse un poco de la temática y consultar amistades que son expertos en videojuegos. Dentro de las plantillas se utilizaron elementos geométricos, juego de vectores de espadas, una silueta para representar el cosplay, se utilizó degradado con opacidad para que al momento de colocar texto u imágenes sobre las plantillas no se viesen opacados los elementos importantes a presentar. Las plantillas se guardaron en formato jpg ya que luego serían implementadas en presentaciones de powerpoint. Al ser una plantilla únicamente fue aprobada por el creativo de la marca, el cual solicitó un pequeño cambio en cuanto al tamaño de los elementos para dar un poco más de espacio al momento de colocar el contenido dentro de ellas. El tiempo con el que se llevó a cabo esta actividad fue de 4 horas. (Véase [Anexo 2\)](#page-111-0)

2.2.1.3. Actividad 3: Diseño de viñetas para video promocional de Mountain Dew. Mountain dew, se encontraba en una campaña de interacción con su segmento de mercado, en el cual tenían una dinámica de participación de ganar grandes premios, el más atractivo era una silla gamer, para lo cual se buscó la manera más llamativa de mostrar los premios y las características relevantes de cada uno de ellos. El diseño de viñetas estaba orientado a mostrar las características llamativas de los productos promocionales dentro de los cuales se encontraban un mini enfriadora, una silla y audífonos gamer, en una campaña publicitaria impulsada en sus redes tanto de Facebook como Instagram.

Se llevó a cabo el diseño con un poco de facilidad ya que al ser puramente elementos informativos eran más fáciles para el practicante desarrollar, como elemento ilustrativo se usaron iconos, los cuales fueron realizados gráficamente a través de un proceso de abstracción de los productos como tal, se jugaron con contornos y rellenos para poder lograr un elemento grafico que fuese captado de forma clara y que mostrara las característicos de lo cual trataba la viñeta, dentro de los elementos gráficos estaban: micrófono de los audífonos, auricular, termómetro, las posiciones de cómo podía ser utilizada la silla gamer. En estos se mantuvieron los colores de la marca siendo estas dos tonalidades de verde y utilizando el color blanco para resaltar la tipografía. Se llevaron a cabo un total de 11 viñetas las cuales se prepararon uno a uno cada elemento individual en Photoshop ya que luego el archivo psd debía ser animado por el departamento de multimedia para dar unidad al video promocional junto a cada producto que se iba a mostrar. (Véase [Anexo 3\)](#page-111-1)

2.2.1.4. Actividad 4: Diseño de fondos para repostear historias en redes sociales de Pizza Hut, Wingstreet y Bip bip.

Pizza Hut y wingstreet, al ser una franquicia alimenticia busca mantenerse en constaste dinamismo y comunicación con sus clientes siempre en sus redes sociales al ser etiquetados al momento que sus clientes comparten en sus historias fotos o videos de sus productos, para lo cual en signo de agradecimiento ellos los repostean en sus redes. Para lo cual buscaban un refresh de los fondos que utilizaban para compartir las historias en las que eran etiquetados, para ello el community de las marcas solicito al practicante la generación de ideas y la ejecución de los artes de la misma. Esta actividad tenía como finalidad crear fondos en formato de historia en medida de 1,080 px x 1920 para redes sociales, estos se usarían como fondo al momento de compartir las historias en las cuales haya sido etiquetado, se tenía previsto también fechas especiales como partidos de futbol e incluso cuando compartieran sobre el delivery de bipbip.

Los fondos de pizza hut, fueron creados a través de elementos vectoriales representando lo principal de las pizzas, los ingredientes como chile, cebolla, tomate, hongos, como otra propuesta de diseño para historia se utilizaron vectores como tal de la pizza para mostrar el producto como tal. Para wingstreet se elaboró un fondo negro con textura manteniendo la presencia de la marca a través de los colores de la misma y creando un patrón de fondo conformado por alitas y papas fritas. Como segunda propuesta se utilizaron siempre como elementos los platillos principales de wingstreet ya que son el característico de la marca. En el fondo destinado a bip bip se realizó una mezcla entre pizza hut y bip bip ya que este fondo está orientado a utilizarse cuando se

de repost a contenido que involucre ambas empresas, es decir cuando se haga uso del nuevo delivery implementado por grupo comidas, en esta se utilizaron los colores de ambas marcas el rojo y blanco junto a detalles amarillos, utilizando el isotipo de bip bip para crear un patrón en el fondo. Ya para el fondo especial para las fechas de partidos se creó un diseño tipo cancha de futboll con un balón el cual podía ser ubicado encima de la historia a compartirse para que se viese un poco más llamativo visualmente. Las historias se guardaron en formato jpg para ser utilizadas por el comunnity de la marca. El cliente lo único que solicitó es que con los primeros dos diseños cuyo fondo era blanco, realizar también ambas propuestas en color rojo ya que deseaban tener variantes al momento de compartir. El desarrollo del diseño fue de 8 horas, ya incluyendo el tiempo de espera de respuesta del cliente. (Véase [Anexo 4\)](#page-112-0)

2.2.1.5. Actividad 5: Creación de latas en mapa de bits para Mountain Dew. Mountain Dew para ser activo en las redes sociales e interactuar de manera única con sus consumidores, busca estrategias llamativas que los haga diferentes de la competencia, en este caso estaban buscando destacar en el día del gamer, para lo cual el creativo encargado de la marca, deseaba presentar una idea para esta fecha, mostrando como el avance de los videojuegos a través de los años y de esta forma plasmarlo y que fuese reflejado a través de las latas.

La finalidad de la creación de latas en mapa de bits estaba orientada a luego pasar a un proceso de animación teniendo una composición completa junto a fondos que hicieran juego. El proceso de las latas se llevó a través de Photoshop e ilustrador siendo elaboradas vector por vector para conservar ciertos detalles en buena calidad. Luego para ser utilizadas por el departamento de multimedia se guardaron en formato png y se clasificaron en orden de acuerdo a como iban a ser animadas días siguientes ya que para completar estos artes hacía falta trabajar en la composición del fondo siempre con la misma temática, dichos elementos se encontraban en previa aprobación por el cliente. (Véase [Anexo 5\)](#page-112-1).

2.2.1.6. Actividad 6: Ideación y generación de elementos gráficos para intro reel digital de TBWA.

TBWA al ser una de las agencias publicitarias más reconocidas a nivel nacional como mundial, busca tener una muestra de sus mejores piezas y campañas realizadas de las diferentes marcas que manejan para lo cual buscaba renovar el reel actual con el cual contaban ya que desde el año 2017 no era actualizado y en estos años ha habido diversos cambios, tanto de clientes como también de premios que la empresa ha recibido. Se le solicito al practicante brindar sus ideas y generar elementos que puedan ser llamativos y que volvieran único el video.

La creación de los elementos se llevó a cabo en ilustrador y Photoshop, se jugó con la tipografía y repetición de palabras como ser el slogan de la empresa "The disruption company", estos debían ser preparados en un archivo psd ya detallado parte por parte para luego pasar a un proceso de animación. Los más difícil de esta asignación fue el hecho de pensar de qué forma iban a ser animados los elementos ya que de esta manera debían quedar ordenados en el archivo que se compartiría al departamento de multimedia. Se trabajaron en un formato horizontal de 1280 x 720 pixeles. Esta actividad fue asignada por la directora digital, ella era la encargada de aprobar el

diseño, al recibirlo no solicito cambios ya que le pareció original la idea creativa. La creación de estos elementos se llevó a cabo alrededor de 3 horas y media. (Véase [Anexo 6\)](#page-113-0).

#### 2.2.2. Semana 2

#### 2.2.2.1. Actividad 7: Realización plantillas para ppt Miller Lite

Miller lite es una marca de cervezas, que busca estar en constante dinamismo con los consumidores, se han caracterizado por resaltar el convivir entre amigos y brindar los mejores tips de asados y los creadores del famoso its miller time. El creativo de la marca deseaba contar con un diseño especial de plantillas para la presentación de planes de posteos durante el mes de agosto ya que con las que contaban eran muy repetitivas, por lo cual se le solicitó al practicante un diseño que representara a la marca y que fuera llamativo a la vista, las medidas a usar eran de 959.76 x 570.88 píxeles, formato especial para presentaciones ppt.

El fondo estaba inspirado en la esencia de la marca, utilizando los colores corporativos y creando una textura que denote la fuerza de la misma. Se incluyeron como elementos gráficos vectores de los productos como la lata y botella de cerveza con opacidad para mantenerlos presentes en la presentación sin opacar los elementos que se contuvieran dentro de la misma. Se llevaron a cabo a través de ilustrador y se guardó en un formato jpg, ya que luego serían implementadas como plantilla en un archivo de powerpoint. Estas plantillas pasaron a ser revisadas y aprobadas por el creativo de la marca, el cual no solicito cambios. Esta actividad se llevó a cabo alrededor de 3 horas aproximadas. (Véase [Anexo 7\)](#page-113-1).

2.2.2.2. Actividad 8: Realización de historia del día de Harry potter para Pizza Hut Pizza hut al ser una marca dirigida a un público familiar y jóvenes, actualmente se encuentra celebrando y compartiendo algunas fechas importantes que van de acuerdo a su audiencia, es por ello que con idea del community y el diseñador tuvieron la iniciativa de realizar un arte que mostrara la unión entre la magia de Howarts y la pizza celebrando el día internacional del cumpleaños de Harry potter.

El arte debía ser en formato de historia de 1920 x 1080 pixeles, se trabajaron con dos propuestas, con la primera se desarrolló a través de la abstracción de elementos representativos del personaje como sus característicos lentes y rayo, como también su inigualable bufanda, uniendo estos elementos junto con la pizza más representativa y que llamara la atención de su público. En la segunda se trataba de mostrar una batalla mágica entre la pizza y Harry, teniendo en el fondo a Hogwarts. En ambos prevaleció el color que había en común entre la marca y el personaje, un tono rojo con textura antigua para dar un efecto más mágico y único. Se trabajó el arte en ilustrador y se exporto en formato jpg. Las historias pasaron a ser compartidas al community de la marca, el cual las envió al cliente, quien eligió la primera propuesta ya que resaltaba un poco más ambas temáticas. El tiempo con el que se realizaron estas historias fue alrededor de 5 horas, en las cuales se buscaron los recursos y se compartieron los documentos y esperar respuesta del cliente.(Véase [Anexo 8\)](#page-114-0).

2.2.2.3. Actividad 9: Posteo para solicitud de contratación en Grupo de Comidas La empresa se encontraba en busca de un analista programador web, deseaban transmitir la plaza vacante a través de un posteo en sus redes sociales que fuese 24

atractivo e informativo para poder atraer a los aspirantes al puesto, medidas a realizarse de 1,200 px x 1,200 px.

El arte se desarrolló con un fondo texturizado gris claro, con labels en los colores corporativos y manteniendo la esencia de la empresa, en él se encontraba la información relevante del puesto, como las habilidades y conocimientos con los que debía contar para ser apto para el puesto, como elemento grafico se utilizó una abstracción de una persona que ejerce esta profesión, para así ilustrar el puesto laboral de una manera minimalista. Una vez listo el arte se le envió al community para que el cliente le diera aprobación, el cual solicito alrededor de 2 cambios ya que la información fue cambiada en forma y distribución. En total de horas se trabajó en esta actividad alrededor de 3 hrs, comprendida la realización y proceso de cambios solicitados. (Véase [Anexo 9\)](#page-115-0).

#### 2.2.2.4. Actividad 10: Elementos historia día del gamer Pizza Hut

Hoy en día son muchas las personas que se les conoce como gamers, en especial las que se encuentran comprendidas dentro del segmento de mercado de Pizza Hut, por lo cual la empresa no pudo dejar atrás esta fecha importante que se celebra a finales del mes de agosto, ya que un buen porcentaje de sus consumidores forman parte de la comunidad de videojuegos. El community asignado a la marca solicito al practicante una idea para llevar a cabo en este día, se conceptualizo y se llegó al plan de realizar un video animado con temática retro neón, se obtuvo la idea a través de los recuerdos de los videojuegos antiguos como Mario y Pacman en el cual el avatar debía ir avanzando y obteniendo puntos hasta ganar el juego.

25

El diseñador preparo y realizo cada uno de los elementos involucrados en la animación en ilustrador, dejándolos en un proceso organizado en un archivo psd para ser procedidos a utilizar por el departamento de multimedia, dentro de estos elementos se encontraba como personaje principal un slice de pizza, que debía ir comiéndose los ingredientes como: hongos, tomate, chile, queso, los cuales se realizaron en base a la temática de videojuegos neón. La animación consistía en que la pizza avanzaría e iría saltando y comiéndose cada uno de los ingredientes y ganando puntos para llegar con el cierre con el mensaje especial, feliz día gamers. Se desarrolló todos los elementos en un formato de historia para Instagram y Facebook en horizontal con medidas de1,920 x 1,080 pixeles. Se trabajaron los elementos y la ejecución en total de todos los elementos de la historia en un total de 5 horas, ya que se hicieron diferentes pruebas previas al proceso de animación. (Véase [Anexo 10\)](#page-115-1).

2.2.2.5. Actividad 11: Elementos historia día de la cerveza Miller lite Miller lite al ser una marca cervecera no se podía quedar atrás con realizar un arte celebrando el día internacional de la cerveza, por lo cual el community junto al diseñador, prepararon un arte animado transmitiendo la marca y esa fecha particular. Estaba compuesto por un juego de tipografías que estas a su vez iban diciendo la palabra cerveza en diferentes idiomas, como en italiano, francés, inglés, español, entre otros, como fondo se selección un recurso de video de una cerveza en movimiento como si fuese servida en el momento en la pantalla de los usuarios para dar un mayor dinamismo a la misma. Se prepararon los elementos en Photoshop, se usaron elementos como juego de tipografías de la marca, labels para resaltar alguna

información relevante, se guardó en psd para luego pasar a ser animados por el área de multimedia y ejecutar el video como tal. Los elementos se le compartieron al community, quien lo paso al departamento de animación, en el dieron fin a la historia animada, esta fue enviada al cliente y fue aprobada sin problema. Esta actividad se llevó a cabo en 2 horas, en cuanto al proceso de diseño y separación de los elementos en psd. (Véase [Anexo 11\)](#page-116-0).

#### 2.2.3. Semana 3

#### 2.2.3.1. Actividad 12: PDP artes de redes sociales Pizza Hut

El plan de posteo estaba compuesto por ciertos artes que debían publicarse en las redes de la marca, constaba de realizarlos en dos formatos de historia en medida de 1,080 x 1,920 px y posteo de 1,200 x 1,200 px. Al diseñador se le brindaron recursos propios de la marca como ser las fotografías que se han llevado a cabo en producciones en los restaurantes de la marca, estas mismas iban a utilizarse en los artes, como también las tipografías, su trabajo consistió en llevar a cabo la compasión en ambos tamaños, utilizando elementos gráficos que fuesen llamativos y que mantuvieran la presencia de marca, se utilizaron elementos vectoriales tanto geométricos como la aplicación de ciertas texturas para dar más unidad a las piezas, se jugó con los colores de la marca, el rojo, negro, blanco y en pequeños detalles amarillo, ya que algunas veces cierto color no hacia buen juego con los colores de la imagen como tal. Cada uno de estos artes se desarrolló la parte grafica en ilustrador y los montajes y detalles en Photoshop, todas las piezas se guardaron en formato jpg y se le compartieron al community a través de la plataforma de trello, estos una vez
recibidos se compartieron al cliente para su aprobación, el cual aprobó únicamente solicitando cambios básicos como en agregar fechas o información importante, para luego ser publicados en su fecha correspondiente. Esta actividad se llevó a cabo en día y medio, ya que se trabajaron algunas fotografías y también el esperar el proceso de feedback por parte del cliente. (Véase [Anexo 12\)](#page-117-0).

2.2.3.2. Actividad 13: Labels para video animación Pizza Hut.

La actividad consistía en la creación de viñetas para un video promocional sobre pizzas de la marca, el video se llevó a cabo en una producción dentro de uno de los restaurantes, en el cual mostraba cada una de las pizzas de las diferentes especialidades con las cuales pizza hut cuenta, como pepperoni, cuatro estaciones, canadiense, buffalo chicken.

La composición estaba conformada por labels y jugar un poco con las tipografías de la misma, manteniendo colores corporativos y la esencia de la empresa. Se llevó a cabo en ilustrador el proceso de la conceptualización y realización de lo gráfico y luego se preparó en psd para ser animado por el departamento de multimedia. Una vez lista la historia como tal se le compartió al cliente y no tuvo cambios. Se trabajó en esta actividad alrededor de 2 horas preparando los elementos y compartiéndolos al community. (Véase [Anexo 13\)](#page-118-0).

#### 2.2.3.3. Actividad 14: Artes para posteos Miller Lite

Miller lite se encontraba en una dinámica en sus redes sociales sobre un viaje a la porra, el cual consistía en contar una historia sobre como lo mandaron a la porra a las personas, el comentario más original iba a ser el ganador de una estadía en la playa junto a su grupo de amigos. Consistía en desarrollar dos artes, el primer arte estaba orientado a anunciar a los ganadores de la campaña publicitaria que lanzo la empresa, "un viaje a la porra", como segunda pieza consistía en anunciar la gira parrillera 2021, la cual consiste en impulsar la marca a través de la cerveza y compartiendo una muestra gastronómica en diversas partes del país, esta campaña inicia en el mes de septiembre. Para ambos artes se brindaron recursos tales como la fotografía a utilizar como la información que debían contener como el nombre de los ganadores del viaje a la porra, como también la ubicación y horarios de la gira parrillera. Al diseñador se le dejo ser libre en cuanto a su estilo grafico para crear algo único y representativo de Miller Lite, estos se llevaron a cabo en formato de posteo 1,200 x 1,200 px y de historia 1,080 x 1,920 px para redes sociales y se realizaron estos artes la parte grafica en ilustrador y ya la unidad de los elementos en Photoshop, guardando las piezas en formato jpg, estas piezas se compartieron al community de miller a través de la aplicación de trello, y luego el sería el encargado de enviarlas al cliente para proceder con aprobación y definir fecha de publicación de las mismas. Esta actividad se llevó a cabo alrededor de 4 horas y media. (Véase [Anexo 14\)](#page-118-1).

#### 2.2.3.4. Actividad 15: Artes presentación bot Miller Lite

Miller lite con su campaña de gira parrillera 2021, tuvo la iniciativa de crear un personaje representativo, en este caso desarrollaron al bot parrillero, el cual debía ser presentado a su público consumidor a través de las redes sociales, al diseñador se le brindo la idea de cómo debían ser los artes a realizar, en formato de historia 1,080 x

1,920 pixeles, se encargó de llevar a cabo la composición de los diferentes historias siendo un total de 6, todas estas muestran una parte representativa del bot y resaltando la marca junto con unos copys que generaran interacción con los usuarios, como preguntas de que cortes les gustaría que el bot cocine, como también un arte dedicado a la presentación oficial del personaje. En las historias se daría uso de las herramientas que cuenta Instagram como las encuesta y reacciones. Los artes se trabajaron en Photoshop y se exportaron en formato jpg para ser compartidas al community a través del trello. Una vez recibidas por parte del cliente únicamente solicito cambios en cuanto al mensaje que iba escrito en cada una de ella, ya en la parte grafica fueron aprobadas. Esta actividad se llevó a cabo en un total de 8 hrs. (Véase [Anexo 15\)](#page-119-0).

#### 2.2.4. Semana 4

2.2.4.1. Actividad 16: Artes para redes sociales de Amp día del taxista. Amp al ser una bebida energizante, está dirigida a un público más mayor jóvenes adultos, se ha observado que dentro de estos consumidores se encuentra un buen porcentaje de personas que laboran como taxista, para lo cual la marca decidió celebrar el día del taxista a través de posteos con interacción en sus redes sociales. Los artes eran un juego de 3 posteos para las redes sociales de la marca con la temática del día del taxista. Paro las piezas se utilizaron elementos representativos de esta profesión, uno de los artes estaba orientado a interactuar con los usuarios jugando a que nombre tendría su vehículo de acuerdo a las iniciales del nombre, el segundo consistía en que las personas dijeran por qué se sentían orgullosos de trabajar en ello utilizando como elemento gráfico un vector de un taxista feliz en su vehículo y la tercera es una dinámica de participación para ganar un vale de supermercado, en este debían nombrar en los comentario el nombre de las canciones que les gustaba escuchar mientras conducían. Estos artes se llevaron a cabo en ilustrador y se procedió a guardar en formato jpg para ser compartidos con el encargado de la marca. El cliente solicitó alrededor de 4 cambios, dentro de los cuales se cambió la imagen que iba en el tercer posteo, ya que el cliente no estaba conforme con la misma hasta que el creativo de la marca llevó a cabo una producción y se utilizó esa fotografía. Se llevó a cabo en un total de 8 horas esta actividad. (Véase [Anexo 16\)](#page-120-0).

2.2.4.2. Actividad 17: Fotos de portada 15 de septiembre Smartsolar Smartsolar al ser una marca hondureña que vende paneles solares y todo lo relacionado a energía solar, deseaba transmitir a través de su imagen de portada de Facebook el fervor patrio durante el mes de septiembre, para ello se utilizaron elementos gráficos como la bandera nacional junto a una imagen representativa de la marca dando así una composición patriótica y que mostrara el producto principal de la empresa los paneles solares, transmitiendo un mensaje en conmemoración del mismo. Se dio uso a los colores corporativos verde y amarillo, jugando con ellos para lograr una pieza llamativa para sus usuarios. Se trabajó en una medida de 360 x 820 pixeles, la mayor dificultad de trabajar en esta medida es que se debía prever el hecho de que lo más importante dentro del cover se viera bien tanto desde la computadora como desde el celular. En Photoshop se desarrollaron las dos propuestas para la portada como tal y se guardó en formato jpg. Se compartió a la community de la marca y el cliente aprobó ambos, pero siendo más de su gusto el que lleva tanto la imagen del

producto junto a la bandera. Se trabajó en ambas historias en un total de 5 horas, en las cuales también se aplicaron los cambios solicitados. (Véase [Anexo 17\)](#page-121-0).

#### 2.2.4.3. Actividad 18: PDP Smartsolar mes de septiembre

El plan de posteo del mes de septiembre estaba compuesto por 12 artes para Facebook en formato de posteo de 1,200 x 1,200 pixeles y 12 artes para Instagram en los dos formatos con los que cuenta la plataforma, en los artes realizados se utilizaron ilustraciones mostrando productos o algunas características representativas de la marca, como también un arte especial para el 15 de septiembre, el cual contenía los colores representativos de la bandera nacional y una imagen que representa la alegría de las fiestas patrias. Se llevaron a cabo a través del uso de diversos recursos como también elementos graficas que harían juego con la composición manteniendo la línea grafica de la empresa, se trabajó con las tipografías y colores de la marca En conjunto ilustrador y photoshop se llevaron a cabo las 24 piezas correspondientes al mes de septiembre, se exportaron en formato jpg, para ser compartidas con el community se debieron subir a un wetransfer para poder ser recibidas y compartidas al cliente, estos artes se adjuntaron al trello donde se encontraba la odt. Los artes fueron aprobados por el cliente y se dejaron programados según las fechas correspondientes a publicar. El pdp llevó un tiempo de trabajo de 2 días. (Véase [Anexo 18\)](#page-122-0).

#### 2.2.4.4. Actividad 19: Artes tip parrillero Miller Lite

Miller lite con su nueva campaña del grill bot y tour parrillero 2021, estaban orientados a brindar tips de asado para sus consumidores, ya que han identificado que su

producto en este caso la cerveza es tradicional consumirla al momento de compartir asados en familia y amigos, para lo cual se creó la idea de postear en sus redes sociales algunos tips que ayudan al momento de cocinar manteniendo presente como elemento principal el grillbot.

En uno de los artes se priorizo a resaltar más la presencia del personaje como tal y comunicando el consejo parrillero, la segunda pieza estaba más orientada a la limpieza del asador, por lo cual se hizo énfasis a través de un elemento grafico como tal del mismo con la línea grafica del bot, y transmitiendo siempre la información relevante utilizando elementos gráficos que resaltaran. Se utilizaron los colores de la marca, así como también las tipografías propias de la misma, se desarrollaron a través de adobe Photoshop en un tamaño de 1,200 x 1,200 pixeles y se exportaron en jpg, una vez guardados se procedió a compartirlos al community a través del trello. El cliente lo unicó que pidió cambio fue reducir la cantidad de información que había al inicio a un texto más corto. (Véase [Anexo 19\)](#page-123-0).

#### 2.2.5. Semana 5

# 2.2.5.1. Actividad 20: Realización de artes para redes sociales de Pizza hut y wingstreet.

Pizza hut al ser un restaurante debe estar en constante dinamismo en sus redes sociales a través de los posteos e historias, en ellos se muestran muchas veces promociones como también las diferentes especialidades que se encuentran en su menú. En uno de los artes de esta actividad se encontraba orientado a mostrar la calidad de la pizza y el sabor delicioso de la misma, es decir se enfocó en lo delicioso de la pizza. Tanto la historia como el posteo se utilizó una imagen producida por parte de la empresa dentro de uno de los restaurantes en la cual se visualiza un slice de pizza de la especialidad de chicken buffalo y ranch, se manejaron la paleta de colores, tipografía y línea grafica que la empresa mantiene en sus redes, las medidas a usar eran de 1,200 x 1,200 pixeles y de 1,080 x 1,920 pixeles. Las historias pasaron a ser aprobadas por parte del cliente a través del community, el feedback recibido es que no necesitaban cambios y estaban listas para ser publicadas en la fecha correspondiente. Los artes se llevaron a cabo en un tiempo aproximado de 2 horas y media, el cual abarca el proceso de diseño y exportación de los mismos. (Véase [Anexo 20\)](#page-123-1).

#### 2.2.5.2. Actividad 21: Historias Extra Bot Miller Lite

Miller lite continuando con su campaña de presentación del Grill Bot, deseaba transmitir e interactuar en sus redes sociales con su audiencia a través del uso de las herramientas de Instagram, realizando preguntas como: Que te gustaría que cocine el bot?. Dentro de las historias se utilizó como recurso el grill bot y mostrando partes principales de su cuerpo, se manejó la paleta de colores de la marca al igual que sus respectivas tipografías, en el fondo se utilizó un fondo blanco texturizado para dar un toque llamativo y simple en las historias, las medidas utilizadas eran de 1,080 x 1,920 pixeles. Una vez realizadas las historias se compartieron al community que lleva la marca, el cual se encargó de compartirlas con el cliente, quien aprobó y no solicitó cambios a las historias. Las historias se realizaron en un tiempo de 2 horas, tiempo en el cual se digitalizo y guardaron en el formato solicitado en jpg. (Véase [Anexo 21\)](#page-124-0).

#### 2.2.5.3. Actividad 22: PDP pizza hut

Pizza hut al igual que todos los meses organiza y lleva a cabo sus PDP, los cuales son organizados por el community que lleva la marca, dentro de este plan de posteo se ven estipuladas las fechas en las cuales serán publicados dichos artes, en este caso el practicante trabajo los artes correspondientes a publicar del 20 de agosto del 2021 hasta el 31 de agosto del mismo año, ya que los correspondientes a las fechas anteriores fueron realizados por otro diseñador, quien se enfermó de covid durante ese tiempo.

Dentro del plan se encontraba organizado en 7 artes para posteo en medida de 1,200 x 1,200 pixeles y 7 para historias en medida de 1,080 x 1,920 pixeles, ambos a publicarse en Facebook e Instagram de la marca. Se trabajó en conjunto ilustrador para crear los elementos vectoriales y adobe photoshop para unir y preparar el arte final. Las realizaciones de los artes tuvieron un tiempo en realizarse de 2 días ya que el cliente solicitó cambios en cuanto a la forma de cómo estaba redactado el titular, una vez cumplido con los cambios se procedió a compartirlos al community para tenerlos listos para su fecha de publicación. (Véase [Anexo 22\)](#page-125-0).

#### 2.2.5.4. Actividad 23: Titular para video de Pizza Hut

Pizza hut buscando mantenerse activo en redes siempre busca estrategias de interacción y posicionamiento con sus usuarios, en este caso al community de la marca, se le dio la tarea de crear un video para incentivar a los clientes a ordenar desde casa usando el delivery de bipbip. Para lo cual el junto al practicante pensaron juntos el titular del video.

En el titular se utilizaron elementos gráficos como barras en los colores corporativos, negro, rojo, blanco y algunos detalles de amarillo, también se utilizó un elemento vectorial de una casa para que completara la idea del titular, pide desde casa pide bipbip, este titular iba a ser utilizado en dos formatos en 1,200x 1,200 píxeles y de 1,080 x 1,920 píxeles, ambos diseñados para redes sociales. Se trabajó en adobe ilustrador y Photoshop para unir y preparar los elementos para el uso a futuro de la edición del video promocional. El tiempo en el cual se llevó a cabo el titular fue de 2 horas, y se procedió a guardar y compartir al community quien se lo envió al cliente y fue aprobado sin solicitar cambios al mismo. (Véase [Anexo 23\)](#page-126-0).

2.2.5.5. Actividad 24: Edición de fotografía y diseño de dos artes de Bijao. Bijao acababa de recibir un reconocimiento por parte de ESR, ya que es una empresa que se preocupar tanto de su personal como de sus colaboradores, para lo cual deseaban transmitir y compartir este logro con su público a través de un arte especial mostrando el premio junto a un titular, el cual fue pensado el cliente junto con el creativo de la marca. Al diseñador se le brindo únicamente la imagen del premio, la cual debió ser retocada y editada para que se viera bien estéticamente, dentro de esta edición de la fotografía se jugó con las tonalidades, saturación y la herramienta de corrector puntual para limpiar algunas irregularidades que se notaban a simple vista, también se procedió a eliminar el fondo en el cual habían tomado la fotografía ya que no era un fondo apropiado para mostrar el premio. Una vez limpia la imagen se procedió a crear dos propuestas de artes, en la primera se utilizó un fondo en dos tonalidades de verde con un pequeño degradado, con el titular comprometidos con el

desarrollo y bienestar de los hondureños, y al lado derecho se ubicó el premio aplicando una sombra inferior para dar más uniformidad al arte. En el segundo se utilizó una imagen de una construcción en la cual se estaban utilizando ladrillos, los cuales son producto clave de bijao, se lo aplico una capa superior en la tonalidad verde de la marca con opacidad en un 70% para poder ubicar el titular y elemento grafico sin que fuese opacado por el fondo. Se utilizó el mismo titular en ambas piezas, estas se realizaron en una medida de 1,250 x 700 pixeles, esta fue brindada por el cliente. Se llevaron a cabo los dos artes la composición en Photoshop. El cliente solicito alrededor de dos cambios ya que el community no comprendía bien la idea original de cómo debía ser la pieza final, y también se hizo un cambio en cuanto a la ubicación de la información. Esta actividad se llevó a cabo alrededor de 4 horas y media, en el proceso de la edición de la fotografía, diseño de los artes y el esperar respuesta por parte del cliente. (Véase [Anexo 24\)](#page-127-0).

2.2.5.6. Actividad 25: Creación de elementos neón para animación de Mountain dew Mountain dew a tener un segmento joven debe estar en constante movimiento en sus redes sociales a través de posteos e historias, para lo cual siempre busca ideas creativas para subir contenido. El community de la marca junto al diseñador pensaron en una idea creativa en la cual se le pudiera dar animación a una fotografía, para lo cual se decidió implementar algunos elementos tipo neón para que le dieran un toque llamativo y único a la pieza gráfica. La creación de los elementos vectoriales se llevó a cabo en adobe ilustrador, se utilizó una vectorización de la lata para dar un toque más único a la composición, se manejaron los colores de la marca siendo el rojo y el verde

el que más prevaleció en la pieza. Para preparar los elementos para el proceso de animación se realizó en Photoshop, en ambos programas se trabajó en un tamaño de 1,200 x 1,200 pixeles. La actividad se llevó a cabo en un total de 3 horas, dando el proceso creación de los elementos como también la edición de la fotografía para lograr el efecto que deseaba transmitir el cliente y el proceso de animación fuese más fácil. (Véase [Anexo 25\)](#page-128-0).

#### 2.2.6. Semana 6

#### 2.2.6.1. Actividad 26: ODT día del taxista AMP.

Amp al querer transmitir un mensaje en honor al día del taxista, el creativo de la marca junto al cliente desarrollaron que la mejor forma de hacerlo era a través de un video intercalando palabras y fotos que se llevaron a cabo en una producción en una zona transitada por taxista en la ciudad de San Pedro Sula. Lo que al diseñador le fue asignado fue el editar y retocar las fotografías que iban a ser utilizadas en el video, fueron un total de 4 fotos, en las cuales se mostraban a diferentes taxistas dentro de su vehículo y estos a la vez disfrutaban de la bebida amp, junto a esto también le correspondió colocar los textos y fondos manteniendo siempre la presencia de la marca, además de ello para el cierre hacer un montaje de los 3 productos más relevantes de la marca, la AMP 360, AMP Forte, y la versión en la lata de Amp 360. La composición fue realizada en Photoshop en un tamaño de 1,200 x 1,200 pixeles, en esta se trabajó en capas para luego poder ser guardada y animada por multimedia. El cliente solicito alrededor de 4 cambios ya que solicito cambio de una de las imágenes, al igual que cambiar el fondo que iría detrás de los textos. Esta actividad se llevó a

cabo en un total 14 horas, en las cuales se trabajaron las fotografías y elementos al igual que realizar los cabios solicitados por el cliente en varias ocasiones. ( Véase [Anexo 26\)](#page-129-0).

2.2.6.2. Actividad 27: Titular par video de Moutain Dew.

Mountain para celebrar el día del hiphop, llevó a cabo una producción en la ciudad de Choloma, en la cual llegaron personas que pintaron un grafiti al igual que hicieron los famosos free style, en el cual dos personas se enfrentaron para mostrar un poco de su talento, la agencia capturo diferentes momentos claves de este duelo, uno de los más sobresalientes y para el cual se iba a realizar el titular es al momento que iniciara el duelo dicen: Empieza el conteo en 3,2,1. El creativo de la marca quería transmitir esa sensación de emoción al ver el conteo a través del titular, el cual iba a ser reflejado luego de presentar el segmento del video, el copy era: Aquí es donde empieza lo bueno.

Para la creación del titular se utilizó la tipografía de la marca, para dar dinamismo a la composición se jugó con rectángulos en diversos tamaños y posiciones, se le dio un toque de 3d a las letras para dar esa presencia ruda de la marca. En cuanto a los colores se usaron tonos sólidos y degradados en tonalidades verde, rojo y negro. Se trabajó en un tamaño de 1,200 x 1,200 pixeles y se elaboraron los elementos gráficos en conjunto en Photoshop e ilustrador, se exporto en psd para luego ser incorporado por multimedia al segmento de video. El diseño fue aprobado tanto por el cliente como por el creativo de la marca. Esta actividad se llevó a cabo en 3 horas. (Véase [Anexo](#page-130-0)  [27\)](#page-130-0).

2.2.6.3. Actividad 28: Colocar barra de legales a post de Miller Lite.

La barra de legales es la información importante con respecto a las cervezas, es decir lo que conocemos como advertencias, se utiliza la de advertencia el abuso de la bebida perjudica la salud el cual se ubica en la parte inferior de los artes, suele ir en color negro o blanco. También se ha incorporado actualmente el de celebra responsablemente que se encuentra ubicado en la parte superior generalmente de los artes gráficos. Al arte al cual se le implementaron los legales era al cover de portada de Facebook de Miller Lite, ya que dicho arte fue enviado directamente por la marca a nivel mundial. Se trabajó en Photoshop y el tiempo utilizado fue de media hora ya que era una actividad sencilla de llevar a cabo. Esta se guardó en Jpg y se le compartió a community de la marca para ser publicada en la página. (Véase [Anexo 28\)](#page-130-1).

2.2.6.4. Actividad 29: Implementación de nueva línea grafica de Pizza Hut. Pizza Hut a nivel de marca internacional, realizo un cambio en su manual de posteos de redes sociales dentro del cual implementaron el uso de una nueva tipografía y unos fondos especiales para el uso de cada promoción, dentro de estos fondos se encuentran un fondo blanco y rojo de papel arrugado y un fondo de cartón tipo el de las cajas de las pizzas color kraft. También cambiaron la tonalidad de rojo usado por la marca a una tonalidad con un toque de magenta. Otro cambio implementado es el hecho de volver los posteos un poco más simples jugando con las tipografías únicamente.

40

Al practicante se le brindo la tarea de dar inicio con esta nueva línea grafica de la marca, se le brindo el manual actualizado para que se informara y tomara en cuenta las observaciones importantes. Desarrollo un total de 4 artes dos posteos de 1,200 x 1,200 pixeles y dos storys de 1,080 x 1,920 pixeles, los cuales consistían en la promoción de las hut cheese al 2x1, dos de la expectativa que se publican días antes y dos del que se publican el día de la promoción, en uno de los artes se implementó el fondo blanco y rojo con papel arrugado, fotografías de las pizzas y un juego con las tipografías para transmitir la información. En el segundo arte se utilizó el fondo de cartón y el de papel rojo arrugado para dar color a la composición y siempre manteniendo las fotografías del producto. Una vez listos los artes se le compartieron al community de la marca, el cual compartió con el cliente, este brindo una respuesta optima y aprobación para ser publicados en la fecha correspondiente. La actividad se llevó a cabo en un total de 8 hrs, dentro de las cuales se silueteó, edito y trabajaron las fotografías al igual que se realizó la composición en los cuatro artes. (Véase [Anexo 29\)](#page-131-0).

#### 2.2.7. Semana 7

2.2.7.1. Actividad 30: PDP Septiembre Pizza Hut 1 parte.

Pizza Hut al ser una franquicia de restaurante necesita estar subiendo contenido continuo en sus redes sociales, para lo cual el community asigno al practicante el plan de posteos para el mes de septiembre, el cual consistía en mostrar los productos, como también algunas promociones que pusieron a lo largo del mismo mes. Dentro del pdp también se encontraron algunos artes destinados para wingstreet, ya que tendría en promoción sus jalapeño poppers, al igual que una de las promociones que llamaba más la atención era la de aleros y alitas, esta promoción consistía en un combo de alitas junto a un six de cervezas de cervecería la 20. El pdp estaba compuesto por un total de 7 artes en un formato de 1,200 x 1,200 pixeles y 7 artes en tamaño de 1,080 x 1,920 pixeles. Para llevar a cabo las piezas se utilizaron recursos propios de la agencia, es decir fotografías tomadas en producciones previas de los productos, se implementaron elementos gráficos, tipografías de la marca y colores corporativos manteniendo la nueva línea grafica implementada. En realizar esta actividad se llevó a cabo en un total de 15 horas, en el cual se prepararon los artes, se le compartieron al cliente y el tiempo de espera de aprobación del mismo, estos no necesitaron cambios ya que fueron aprobados para publicarse en la fecha correspondiente. (Véase [Anexo 30\)](#page-132-0)

#### 2.2.7.2. Actividad 31: Artes Miller Lite Gira parrillera.

Miller Lite para dar inicio con su gira parrillera tenía programado para dos sábados del mes de septiembre hacer actividades de asados de su gira parrillera, estas giras tenían como ubicación el supermercado colonial 1 y el hotel intercontinental de san pedro sula. En este evento se enfocabas más que todo a hacer referencia a la campaña que se aborda en el mes, Its grill time, buscaban compartir como se puede disfrutar de su producto en este caso la cerveza junto a un buen asado con productos de uno de los patrocinadores del evento, embutidos delicia.

Dentro de los artes se utilizaron fotografías de un asado de chorizo y un asado de un corte de res incorporando elementos graficos propios de la marca como también las tipografías y colores de la marca. En las piezas se plasmaban la información relevante del evento, como la hora, fecha y el lugar donde se llevaría a cabo. El formato en el que se realizaron fueron 2 posteos de 1,200 x 1,200 pixeles y 2 storys de 1,080 x 1,920 pixeles. Esta actividad se llevó a cabo alrededor de 8 horas debido al que el cliente solicito cambios en cuanto a las imágenes a usar, como también el contenido informativo que iba en los artes. (Véase [Anexo 31\)](#page-133-0)

2.2.7.3. Actividad 32: Historia día del partido para Pizza Hut y Miller Lite.

Pizza Hut y Miller Lite, al ser marcas hondureñas debían compartir la pasión del partido de la selección de Honduras, para lo cual el community encargado de ambas marcas pidió al practicante desarrollar un arte para cada marca referente al partido. Para pizza hut la empresa decidió poner en promoción la triple wow box, para incentivar a consumir su producto mientras disfrutan del partido, se incluyeron elementos haciendo referencia a la bandera de honduras y manteniendo siempre la línea grafica de la marca.

Para miller Lite se utilizó un fondo donde se miraba una tarde de asados, ya que la marca no quería transmitir como tal un partido, se mantuvo la esencia de its grill time, en el arte se incluyó el titular el cual era el que, hacia énfasis al partido, al igual que la botella de la miller para mostrar siempre el producto de la marca. Para ambas marcas se trabajó en formato de story de 1,080 x 1,920 pixeles. La actividad se llevó a cabo en un total de 6 horas ya cliente de miller solicito cambio en cuanto a la fotografía del fondo y del titular, por parte de pizza hut el arte fue aprobado sin problema. (Véase [Anexo 32\)](#page-134-0).

2.2.7.4. Actividad 33: Arte para anunciar ganador de Mountain Dew.

Mountain Dew para generar interacción con sus usuarios en redes sociales lanzo una campaña en la cual incentivaban a que compartieran la colección de consolas o cosas relacionadas a los videojuegos, la dinámica se llevó a cabo en Facebook a través de los comentarios, el ganador iba a ser seleccionado por tener la colección más grande y original al igual que tuviera buenos comentarios de las personas. El arte se realizó en un tamaño de 1,200 x 1,200 pixeles, se utilizaron los colores de la marca, como también en el fondo una fotografía de una colección de cosas de videojuegos tomada en las instalaciones de la agencia. El arte se realizó en 3 horas, se le compartió al community para ser aprobado por el cliente y ser publicado en la página de la marca. (Véase [Anexo 33\)](#page-135-0).

2.2.7.5. Actividad 34: Dinámica día del niño Pizza Hut.

Pizza Hut al ser un restaurante con presencia en honduras cuyo segmento de mercado está destinado a un público familiar, no se podía quedar atrás a celebrar el día del niño para lo cual el community de la marca solicito al practicante una idea de alguna actividad para interactuar tanto con la familia como con los niños. La idea surge a raíz de lo que más les gusta a los niños es decir dibujar y colorear, la forma más original y llamativa de unirla a pizza hut era lanzando una dinámica de dibujo, en donde los padres debían subir en los comentarios de las redes los dibujos de sus pequeños y estos iban a ser acreedores de puntos bips. Los puntos bips son como monedas de consumo dentro de la aplicación de delivery que tiene grupo de comida, estos puntos

son consumibles dentro de la app en cualquiera de los restaurantes que conforman el grupo.

El arte estaba inspirado en los dibujos, se realizó un vector de pizza de pepperoni ya que es la favorita de muchos, se mantuvieron los colores de la marca y utilizando los fondos de la nueva línea gráfica, al igual de las tipografías. Se agregaron para dar unión a los puntos bips las monedas representativas de bip bip y acompañando el titular que era lo que captaría la atención de los usuarios. Este diseño se llevó a cabo en una medida de 1,200 x 1,200 pixeles, se trabajó en conjunto con Illustrador y Photoshop. Esta actividad abarco alrededor de 3 horas, en las cuales se trabajó la idea, el proceso de vectorización y la diagramación del arte, se le compartió al cliente y aprobó la idea para ser publicada en sus redes el 9 de septiembre. (Véase [Anexo](#page-135-1) *34*).

#### 2.2.8. Semana 8

#### 2.2.8.1. Actividad 35: Artes para Mountain Dew

El community de la marca asigno al practicante el desarrollo de dos artes en formato de posteos de 1,200 x 1,200 pixeles, la temática de ellos eran diferentes. Uno estaba enfocado en un arte que llevara un fondo de uno de los juegos de Mario, junto al personaje de Mario Bros y de Yoshi, pero estos dos personajes siendo realizados de una manera no tan objetiva al original ya que la marca hace énfasis en ello para evitar problemas legales a futuro, para ello se llevó un proceso de abstracción de los elementos más representativos y se realizaron siluetas de los mismos. Para el segundo arte se buscaba realizar un arte para mostrar la entrega de un premio

de una dinámica en el cual las personas debían mostrar un versus entre dos tipos de

45

controles de consolas, el proceso como tal se llevó a cabo a través de la vectorización de los controles y se cambiaron los colores de los controles para poder evitar problemas en cuanto a lo legal, a la vez se utilizó un fondo con textura de los colores de la marca. Los artes se llevaron alrededor en 8hrs ya que se solicitaron pequeños cambios en los artes, uno de ellos fue el aplicar efecto de bloor en el de los personajes para no tener tan presentes los elementos. (Véase [Anexo 35\)](#page-136-0).

#### 2.2.8.2. Actividad 36: Posteo reclutamiento de Pizza Hut

Pizza hut al ser un restaurante que se va posicionando en gran forma a nivel nacional, se encuentra necesitando personal en sus restaurantes de La entrada a copan, para lo cual el cliente como tal solicito al community realizar un arte para ser subido en sus redes sociales y hacer el llamado a los que cumplieran con los requisitos para formar parte de su equipo de trabajo. El arte debía ser realizado en un tamaño de 1,200 x 1,200 pixeles ya que era formato de posteo, se trabajó en el a través de Photoshop, se utilizó una fotografía de uno de los empleados para mostrar más que todo la plaza disponible, se jugó con opacidad y los colores de la marca como también la utilización de las tipografías propias. Este arte se llevó a cabo en alrededor de 5 hrs, debido a que el cliente hizo cambio de la información que llevaría el arte dos veces. (Véase [Anexo](#page-136-1)  *[36](#page-136-1)*).

2.2.8.3. Actividad 37: Historia Miller Lite día de partido.

Miller lite al ser marca cervecera y que se encuentra bien posicionada en el país debía incentivar su consumo en especial el día del partido de la selección de honduras, el

cual jugaba contra estados unidos el día 8 de septiembre del 2021, para lo cual el community asigno al practicante llevar a cabo una historia para subir a las redes sociales de la marca para motivar a los consumidores la compra y el disfrutar del partido junto a una Miller. El arte se llevó a cabo en un tamaño de 1,080 x 1,920 pixeles, estaba compuesta por una fotografía propia de la marca mostrando el producto junto a un titular que incentivaba a sus usuarios. Se llevó a cabo en 3 horas ya que el cliente solicito el cambio de la fotografía en dos ocasiones, ya que en un inicio se había trabajado con un montaje de botellas, hasta luego llegar al producto final con una fotografía de una lata. (Véase [Anexo 37\)](#page-137-0).

#### 2.2.8.4. Actividad 38: PDP Enjoy.

Enjoy al ser una marca de jugos frutales, debe estar en constante interacción y subiendo contenido llamativo en sus redes para tener la atención de sus consumidores, los cuales son un público tanto de niños como de jóvenes y adultos. El diseñador a cargo de la marca se contagió de covid, para lo cual el community tomo la decisión de asignar al practicante el plan de posteos del mes de octubre, el cual consistía en la realización de 17 artes en formato de posteos en un tamaño de 1,200 x 1,200 pixeles. Dentro de los artes se utilizaron recursos descargados propios de la marca, colores llamativos ya que Enjoy en sus redes no cuenta con un parámetro o guía de color establecida propia en sus posteos, pero resaltan los degradados y tonos neón. También en algunos artes se utilizaron memes y algunos iconos como los de las reacciones de Facebook, ya que estos artes iban dirigidos a su público de Facebook.

El total el pdp se realizó en 16 hrs, se llevó a cabo a través de Photoshop, y se guardaron en un formato jpg. Se le compartieron a la community de la marca y se le enviaron al cliente, el cual los aprobó y serian publicados en las fechas correspondientes. (Véase [Anexo 38\)](#page-138-0).

2.2.8.5. Actividad 39: Post ganador dinámica día del taxista AMP.

AMP para interactuar con sus consumidores había lanzado una dinámica de comentar la rola favorita y se iba a participar para ganar vales de supermercado de tres mil lempiras, para lo cual el creativo de la marca solicitó al practicante el desarrollo del arte con la misma línea grafica con la cual había realizo el arte de la dinámica, el formato fue de posteo en un tamaño de 1,200 x 1,200 pixeles. Se realizó en un total de 2 hrs y se exporto en jpg, el cliente aprobó el arte y se procedió a anunciarlos en la página de la marca. (Véase [Anexo 39\)](#page-139-0).

2.2.8.6. Actividad 40: Artes de nueva campaña Miller.

Miller al querer conectar e interactuar con sus consumidores lanzo la nueva campaña en la cual se muestran como el tipo de consumidor que eres, como el de las frías, el comelón, el grill master, entre otros. Para lo cual el community solicitó al practicante el desarrollo de 3 artes para mostrar las diferentes situaciones. Los artes se realizaron en un tamaño de 1,200 x 1,200 pixeles, en ellos se utilizaron fotografías propias de la marca, como también la implementación de los colores y tipografías de la misma.

La actividad se llevó a cabo en alrededor 3 horas, se trabajó en Photoshop y se guardó en jpg, el community compartió con el cliente los artes y no solicito cambios. (Véase [Anexo 40\)](#page-140-0).

2.2.8.7. Actividad 41: Adaptación Arte de Mountain Dew.

Mountain Dew para el mes de septiembre lanzaría una campaña a través de la cual los fanáticos de call of duty iban a poder obtener puntos para utilizar en el juego, es decir Mountain dew y el videojuego Call of duty harían una colaboración. El arte principal estaba diseñado en formato de valla y mupi, se necesitaba adaptar en formato de cover de Facebook 851 x 315 pixeles y de posteo de 1,200 x 1,200 pixeles.

El único problema presentado era el hecho de jugar y adaptar los elementos a que no se viesen desenfocados o perdieran calidad ya que todos los elementos y detalles los trabajaron de forma individual en capas en Photoshop. La actividad se llevó a cabo en un total de 6 horas, ya que se tuvieron unos pequeños imprevistos al momento de querer mover los elementos, se le compartieron los artes al community y él se los envió al cliente el cual aprobó para ser subidos a la página. (Véase [Anexo 41\)](#page-141-0).

2.2.8.8. Actividad 42: Post Ganador Mountain dew.

Mountain dew en sus dinámicas para interactuar con sus consumidores y visitantes en las redes sociales, lanzó una actividad en la cual consistía en subir una fotografía de todo que tuvieran relacionado a cosas gamers, como funko pops, consolas, video juegos, entre otros. Para ello resulto ganador un joven al cual le tomaron una fotografía, y para hacer validez del premio debían subirlo a sus redes sociales, para ello el

community solicito al practicante desarrollar un arte en el cual se mostrara un titular y la fotografía del feliz ganador.

El único problema presentado era que la fotografía la tomaron en un formato vertical y el cliente quería que fuera en formato cuadrado, pero no agregarle fondo, para ello el practicante realizo varias propuestas hasta que el cliente aprobó la final y comprendió el hecho de que no se puede alterar tanto una fotografía por el hecho de los formatos y podría distorsionarse. La actividad se realizó en un formato de 1,200 x 1,200 pixeles y se trabajó en Photoshop, se trabajó en ella en un total de 4 horas. (Véase [Anexo 42\)](#page-142-0).

#### 2.2.9. Semana 9

2.2.9.1. Actividad 43: PDP Octubre Mountain Dew.

Como todos los meses Mountain debe estar generando contenido en sus redes sociales, dentro del cual buscan interactuar con sus diferentes tipos de audiencias con los que la marca cuenta. Para ello el community de la marca tenia organizado el pdp del mes de octubre con diversas dinámicas como la de adivinar el nombre de los juegos que aparecían en el arte a través de emojis, también deseaban compartir un dibujo realizado a mano por un artista el cual se encontraron en un evento de la marca. Los artes en total fueron 6, cinco se realizaron en un formato de 1,200 x 1,200 pixeles, y uno en tamaño de 1,080 x 1,920 pixeles, se trabajaron en Photoshop y se implementaron elementos propios de la empresa como la tipografía y colores corporativos, esta actividad se llevó a cabo en un total de 12 horas, ya que el cliente solicito unos pequeños cambios en cuanto a colores de fondo. (Véase [Anexo](#page-143-0) 43).

2.2.9.2. Actividad 44: PDP Septiembre Pizza Hut 2 parte.

El community de la marca asigno al practicante el desarrollo de la siguiente quincena de los artes programados para el mes de septiembre, ya que el mismo había realizado los estipulados para la primera quincena. Dentro de los artes se encontraba una promoción de pan de ajo supremo gratis en pedidos mínimos, como también las usuales promociones que aplican en sus diferentes combos. En cada arte se utilizaron fotografías tomadas en diferentes producciones que se han llevado por la agencia, se manejó las nuevas tipografías de la marca. El arte que más resalta es uno en el cual se utilizaron vectores de pizza para crear un patrón y colocar el slogan de pizza time. Los artes fueron realizados en medidas de 1,200 x 1,200 y de 1,080 x 1,920 pixeles. Se realizaron un total de 24 artes y se trabajaron en un total de 16 horas, el cliente no solicitó cambios y fueron aprobados para su fecha de publicación. (Véase [Anexo 44\)](#page-144-0).

#### 2.2.9.3. Actividad 45: Plantillas ppt para Gatorade y Link

Gatorade es una marca de bebidas dirigidas a un público de todas las edades cuyos intereses son el hacer ejercicio y mantenerse en forma, cabe resaltar que ellos se encuentran presentes en todos los eventos deportivos del país.

Link es una línea de refrescos con diversos sabores, se enfocan en un segmento de mercado amplio, pero sus artes son dirigidos a un público joven para generar mayor interacción.

La community que lleva ambas marcas, solicitó al practicante su ayuda con el desarrollo de plantillas para utilizar en power point, dichas plantillas serían utilizadas al momento de presentar planes de posteos como también las diferentes dinámicas referentes a la marca.

Para la plantilla de gatorade se utilizó un fondo con textura naranja, y como elemento grafico se utilizó una silueta de un corredor y una barra de loading para dar ese efecto de que el corredor iba corriendo y cargando en cada plantilla. Se realizó en medidas de 959.76 px x 570.88 px y se llevaron a cabo en un total de 2 horas, estos al ser solicitados por el community para uso de presentación no necesita ser aprobado por el cliente. (Véase [Anexo 45\)](#page-145-0).

#### 2.2.10. Semana 10

2.2.10.1. Actividad 46: Pdp octubre Pizza Hut.

Pizza Hut para mantenerse siempre activo todos los meses con su mercado meta, debe mantener activo sus posteos en redes sociales, para lo cual el community de la marca realizo un plan de posteos con diversos artes, dentro de los cuales se ven contempladas promociones y mostrar siempre su producto principal, las pizzas. Dentro de las promociones que habría ese mes y para destacar dentro de los artes era mozzarella sticks gratis, también había un arte destinado a mostrar soy pizza lover, este arte estaba destinado a una interacción con los usuarios ya que les preguntaran porque se consideran un pizza lover. Los artes se realizaron a través de Photoshop en un formado de 1,200 x 1,200 pixeles y 1,080 x 1,920 pixeles, fueron un total de 18 piezas exportadas en JPG. (Véase [Anexo 46\)](#page-146-0).

2.2.10.2. Actividad 47: Creación de stickers de Mountain Dew.

Mountain Dew quería marcar una diferencia de su competencia y utilizar las habilidades y recursos que brinda Instagram, para ello el community de la marca asigno al practicante la realización de diferentes stickers que luego serían animados por multimedia para dar mayor dinamismo a los elementos. Se trabajaron en Photoshop e ilustrador, en un tamaño de 600 x 600 pixeles, se guardaron en formato psd ya que luego pasarían a un proceso de animación.(Véase [Anexo 47\)](#page-147-0).

2.2.10.3. Artes campaña Call of duty con Mountain Dew.

Call of Duty es un juego muy popular entre los jóvenes, consiste en hacer misiones su orientación es tipo guerra, donde se usan armas y diferentes tipos de estrategias para ganar. Mountain Dew al hacer un poco más interactivo con sus consumidores, tiene una colaboración con el juego, donde regalara puntos a utilizar dentro del juego. Los artes que se realizaron se deseaba ver que tan aceptable será esta campaña en lo que es la parte de islas de la bahía. Se realizaron un total de dos piezas, se trabajó con elementos y recursos brindados por la marca y otros de creación propia, como medio de realización fue el programa de Photoshop y se exportaron en JPG. (Véase [Anexo](#page-147-1)  [48\)](#page-147-1).

### **2.3 Actividades de Mejora Implementadas**

2.3.1 Actualización de recursos de las marcas que la agencia maneja.

#### 2.3.1.1 Concepto

Dentro de la agencia se cuenta con un apartado de recursos en la plataforma de trello dentro de los cuales están elementos tales como logotipos, tipografías, códigos de color, artes anteriores, entre otros, pero hay algunas marcas en las cuales dichos elementos no han sido actualizados recientemente por lo cual retrasa el proceso de producción de nuevas piezas gráficas.

#### 2.3.1.2 Solución

El practicante conforme ha ido trabajando con las diferentes marcas asignadas a tenido la oportunidad y la voluntad de ir guardando y clasificando los diferentes tipos de recursos utilizados en las diferentes piezas gráficas para luego ayudar a la fluidez de la utilización de los mismos, subiendo dichos elementos al trello en el apartado de recursos, sección donde la agencia guarda los diversos archivos editables para la utilización a futuro de los mismos.

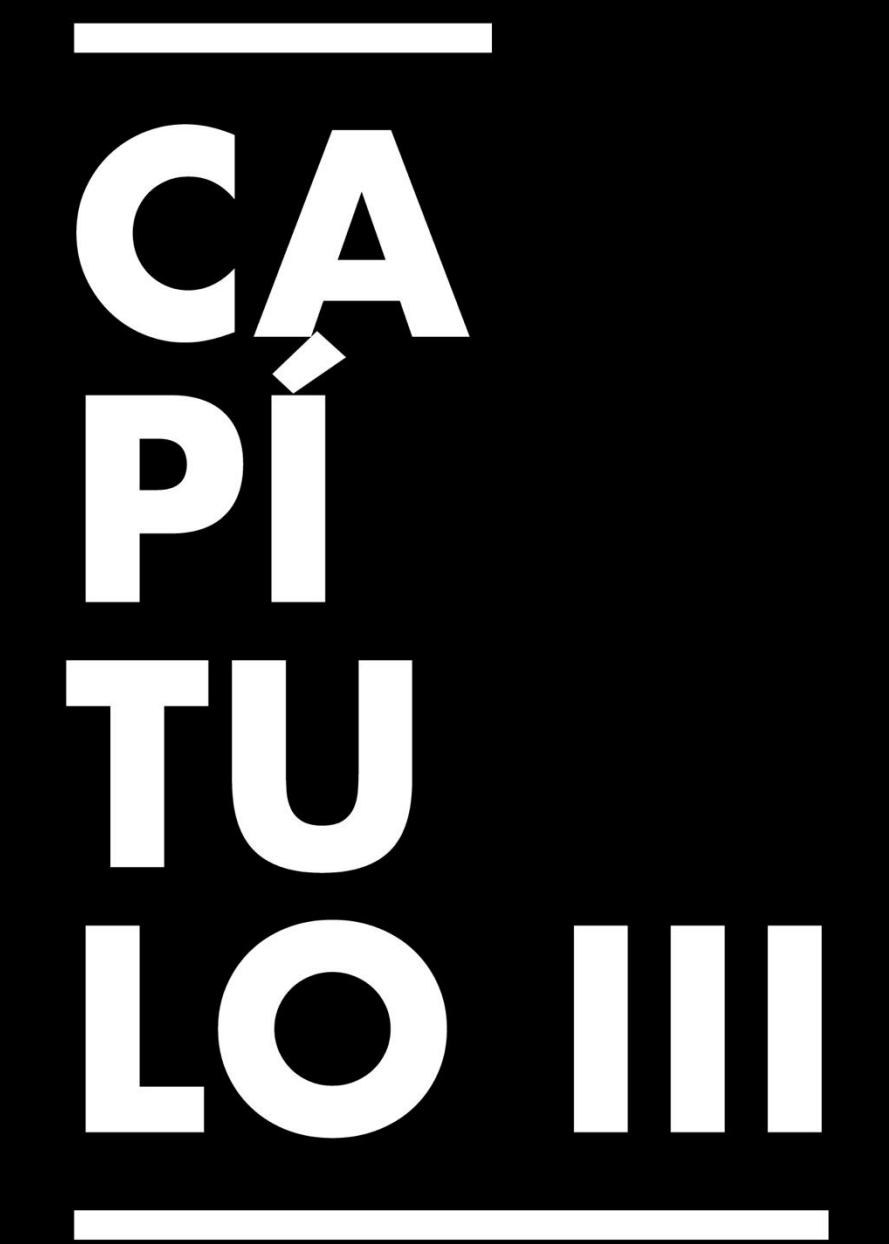

# Propuesta de Mejora

# **Capítulo III. Propuesta de Mejora**

#### **3.1 Problema Identificado**

3.1.1. Carencia de código de vestimenta en la empresa.

El practicante pudo observar que al momento de las reuniones con los clientes a los cuales la agencia maneja su publicidad los encargados de la comunicación directa con ellos no cuentan con una vestimenta que los identifique que forman parte de TBWA, el mismo problema sucede al momento que cubren un evento o llevan a cabo una producción carecen de una vestimenta propia como tal. Es por ello que al implementar un manual de moda se estaría ayudando a la empresa en una gran cantidad, ya que les ayudaría a mejorar su imagen corporativa y esta a su vez impulsando su presencia en el medio publicitario.

3.1.2. Falta de señalización indicativa de ubicación de la agencia

El primer día de llegada al edificio Versalles, el practicante tuvo un poco de problemas con dar exactamente por cual medio acceder y como llegar a la ubicación de la agencia, ya que el edificio cuenta con acceso a escaleras y a un elevador, pero por la parte de las escaleras no hay entrada al nivel de la agencia, para lo cual es obligatorio el uso del elevador, cosa que no está señalizado en ninguna parte del edificio. Otro inconveniente es que al momento del uso del elevador no hay como alguna viñeta que diga que la agencia se encuentra ubicada en el 3 nivel ya que es la única empresa con oficinas en el dentro del edificio. El mismo problema fue presentado por personas externas a la agencia que tuvieron el mismo problema con acceder correctamente a la agencia por la cual es una necesidad que requiere respuesta pronta a abordar.

3.1.3. Deficiencia de parámetros de inducción a los diseñadores nuevos.

Al momento del practicante ingreso por primera vez a la agencia, solo se le brindo una inducción muy breve sobre la empresa como tal, es decir muy deficiente de todo el material y contenido que se maneja en la agencia. Para poder irse adaptando y obteniendo conocimientos sobre los parámetros a utilizar el practicante tuvo que acudir con diferentes personas dentro de TBWA para realizar los trabajos de manera correcta. La importancia de brindar un buen proceso de inducción a los nuevos diseñadores radica en el hecho que desde un inicio estarán al tanto de lo más importante a utilizar en cada pieza que realicen.

#### **3.2 Soluciones Identificadas**

#### *3.2.1 Nombre y Tipo de Proyecto Propuesto*

#### 3.2.1.1 Manual de moda/ vestimenta

Como solución a abarcar el problema es crear un manual de moda mediante el cual se brinde objetivamente el uso del mismo. Ya que actualmente la empresa no cuenta con uno definido como tal. Su importancia radica en el hecho que le ayudara tanto en su imagen interna como externa en el medio. Un manual de moda es un aspecto esencial dentro de la empresa, ya que, al formar parte de la identidad corporativa, marca los parámetros a seguir de como los colaboradores deben vestirse o indicar de qué manera debe ser utilizado el uniforme proporcionado por la empresa. Dentro del manual se estipulan parámetros tales como ser colores propios a utilizar, tipo de calzado, como también el tipo de prendas que puede portar, al igual de los tipos de tela a usar. En él se estipula la forma correcta de vestir en cada nivel organizacional, como también en fechas importantes u eventos.

3.2.1.2 Manual de señalética indicativa de la ubicación de la agencia. Como solución a implementar es la creación de un manual de señalética indicativa que muestre la ubicación y camino correcto mediante el cual se puede acceder a la agencia. Un manual de señalética brindara los parámetros tales como ubicaciones estrategias donde colocar las señalizaciones como también el mostrar en que tamaños debe ser realizada y que esta se encuentre visualmente en una altura y puntos clave para que pueda ser vista por los visitantes, también en él se contemplan tema como los materiales propios a utilizarse en las señalizaciones ya que debe visualizarse características como la durabilidad y calidad del mismo.

#### 3.2.1.3 Manual inducción diseñador gráfico.

La alternativa a emplear es la creación de un manual de inducción de diseñador gráfico, en el cual estén estipulados ciertos parámetros como ser los valores de la empresa, las marcas con la cual se trabajan, medidas y formatos más usados, el proceso y metodología utilizada en las ordenes de trabajo, al igual de la plataforma utilizada para la asignación de actividades. Es decir, un documento completo que va a capacitar desde el inicio a los nuevos diseñadores que ingresen a TBWA.

#### *3.2.2 Objetivos del Proyecto Propuesto*

#### 3.2.2.1. Manual de Moda

Objetivo 1: Emplear un código de vestir para uso de prendas propias en la agencia en el periodo comprendido de las últimas cuatro semanas de práctica profesional. Objetivo 2: Mejorar la identidad corporativa de TBWA, en la parte referente a moda organizacional.

Objetivo 3: Producir una mejor respuesta por parte de los clientes al tener una mayor presencia de marca.

#### 3.2.2.2. Manual de señalética indicativa

Objetivo 1: Producir una señalética que brinde una guía clara de cómo acceder a las oficinas de TBWA en el periodo de 20 días.

Objetivo 2: Identificar los puntos clave en los cuales debe ser colocada la señalética. Objetivo 3: Establecer materiales óptimos para la realización de las diferentes señalizaciones a diseñar.

#### 3.2.2.3. Manual Inducción diseñador gráfico

Objetivo 1: Mejorar el proceso de inducción del personal nuevo (diseñador gráfico) al área de digital de TBWA.

Objetivo 2: Resumir la metodología de la asignación de órdenes de trabajo y el proceso de entrega. En un tiempo comprendido de dos semanas.

Objetivo 3: Enumerar los diferentes tipos de formatos más utilizados en los diversos artes del área de digital de la agencia.

- 3.2.3.1. Lo que se busca alcanzar con la implementación del manual de moda es dar respuesta a la necesidad de cumplir con una de las partes importantes de la identidad corporativa en este caso su uniforme, para poder mostrar y transmitir una imagen formal de la empresa de acuerdo a como se especifique dentro del manual. El cual se llevará a cabo a partir de un proceso de investigación de los valores de la marca, al igual de investigar qué tipo de materiales como ser telas y con qué empresas se puede llevar a cabo el diseño de la prenda en caso se desee implementar. Se realizará un diseño digital junto a un prototipo que muestre una vista previa de las vestimentas propuestas a la agencia. Con la implementación de este manual se estaría dando identidad corporativa a un aproximado de 70 empleados que carecen de una vestimenta propia de la agencia.
- 3.2.3.2. A través del manual de señalética se busca mejorar el flujo de ingreso a la agencia, ya que actualmente muchos de los visitantes y clientes que llegan a la agencia tienen el problema de no saber cuál es el punto de acceso correcto para ingresar a la misma. Dentro del manual se van a estipular parámetros como el color, material y hasta la ubicación de cómo debe ser situada cada una de las señalizaciones esto con el objetivo de mejorar y resaltar los puntos de acceso a las oficinas y así evitar que esta tenga ese problema clave con sus clientes, para ello se va a realizar un estudio del espacio dentro del edificio Versalles, lugar donde se encuentra TBWA, y se evaluaran los puntos estratégicos a utilizar. Con

la implementación de este manual se estará ayudando a un 50% de los clientes que visitan la agencia actualmente, ya que el 50% restante por COVID aún no realizan las visitas presenciales.

3.2.3.3. Por medio de la creación e implementación del manual de inducción de diseñador gráfico se busca mejorar el proceso de llegada y capacitación a los nuevos diseñadores que ingresen a la empresa ya que de esta manera se puede obtener una óptima realización de artes mejorando el rendimiento del mismo. Dentro del manual irán pautados los parámetros claros de cómo debe ser el proceso laborar y de diseño a llevarse a cabo, de igual manera la metodología de la realización de las actividades y el proceso a publicar en la plataforma de trello. Con la creación de este manual se estaría ayudando a todo diseñador gráfico nuevo que ingrese al departamento de digital.

# *3.2.4 Componentes del Proyecto*

- 3.2.4.1. Componente manual de moda
	- 1. Diseño de vestimenta de acuerdo a la marca de TBWA.
	- 2. Telas o materiales propuestas a implementar.
	- 3. Tabla de costos del prototipo.
	- 4. Tabla de costos de la realización del manual.
	- 5. Manual entregado de manera digital pdf.
- 3.2.4.2. Componente manual de señalética
	- 1. Diseño de señalética con presencia de marca.
	- 2. Material óptimo a utilizar.
	- 3. Empresas que podrían realizar la instalación de las señalizaciones.
	- 4. Tabla de costo de la realización del manual
	- 5. Manual entregado de manera digital pdf.
- 3.2.4.3. Componente manual de inducción
	- 1. Diseño e identificación de los procesos en el manual de inducción.
	- 2. Objetivos.
	- 3. Proceso de asignación.
	- 4. Formatos utilizados.
	- 5. Proceso de publicación.
	- 6. Manual entregado de manera digital pdf.

# **3.3 Estrategia metodológica utilizada en el proyecto**

1. Estrategia a utilizar en el manual de moda.

Para poder llevar a cabo la actividad de mejora a implementar referente al manual de moda el practicante llevo a cabo un análisis y estudio detallado con respecto a qué tipo de metodología del diseño podría ser aplicada a dicha actividad. De acuerdo a los diferentes aspectos a abordar dentro de esta actividad de mejora, la estrategia metodológica a implementar que mejor se adapta de acuerdo al problema es la del modelo general del proceso de 3 diseño (uam azc), esta consiste en cinco pasos dentro de los cuales estos son flexibles y se vuelven susceptibles a la evolución, en si el proceso del diseño va de acuerdo a la determinación del problema y de esta manera se van generando las alternativas necesarias.

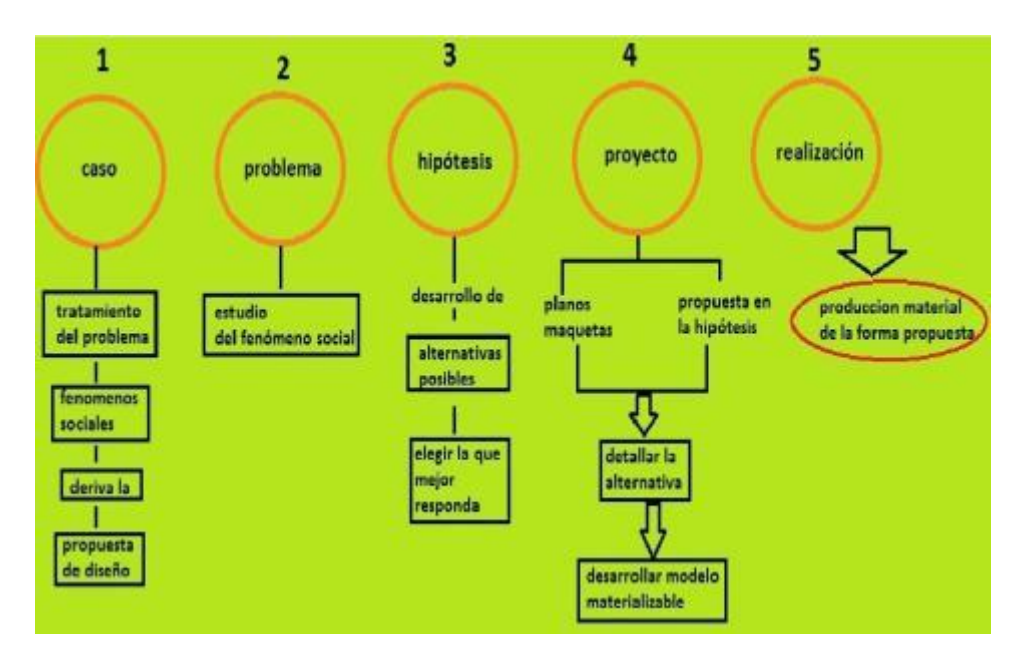

Ilustración 8 modelo general del proceso de3 diseño (uam azc) Fuente: Wordpress, 2021
2. Estrategia a utilizar en el manual de señalética.

Para abordar la segunda propuesta de mejora, el practicante analizo bien la información referente al problema de la falta de indicaciones de la ubicación de la agencia, y de acuerdo a esta problemática y a la mejor manera de cómo se puede desarrollar esta actividad es a través de la metodología de Victor Papanek: Diseño Generalizador Integrado, el cual consta básicamente en el análisis de varios factores determinantes para llegar al producto principal es decir uno depende del otro, para lo cual esta se aplica perfectamente al manual de señalética ya que la solución se deriva de diversos procesos, es decir desde el momento de la identificación del problema y el proceso del análisis y propuesta de solución.

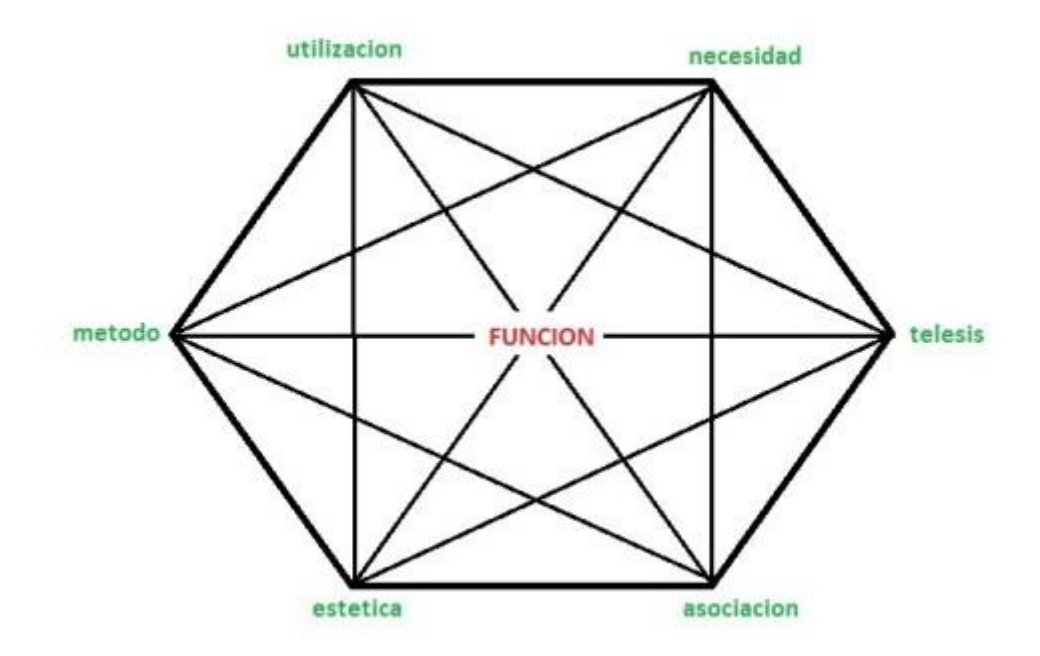

Ilustración 9 Victor Papanek: Diseño Generalizador Integrado / Fuente: Wordpress, 2021.

3. Estrategia a utilizar en el manual de inducción de diseñador gráfico.

En la implementación de la actividad de mejora enfocada a mejorar el proceso de inducción de los diseñadores gráficos a TBWA, se utilizará la metodología de diseño de Oscar Olea y Carlos González Lobo – Modelo diana, Ya que está de acuerdo a los diferentes procesos que conlleva el ingresar a la agencia es la que mejor se adapta a la situación, ya que brinda un proceso de respuesta adecuada a la problemática presentada. Esta metodología consta de 5 fases las cuales se encuentran en constante relación para lograr un resultado satisfactorio, inicia desde el proceso de la problemática y el estudio de las soluciones y se deriva en la solución como tal y su aplicación en el problema.

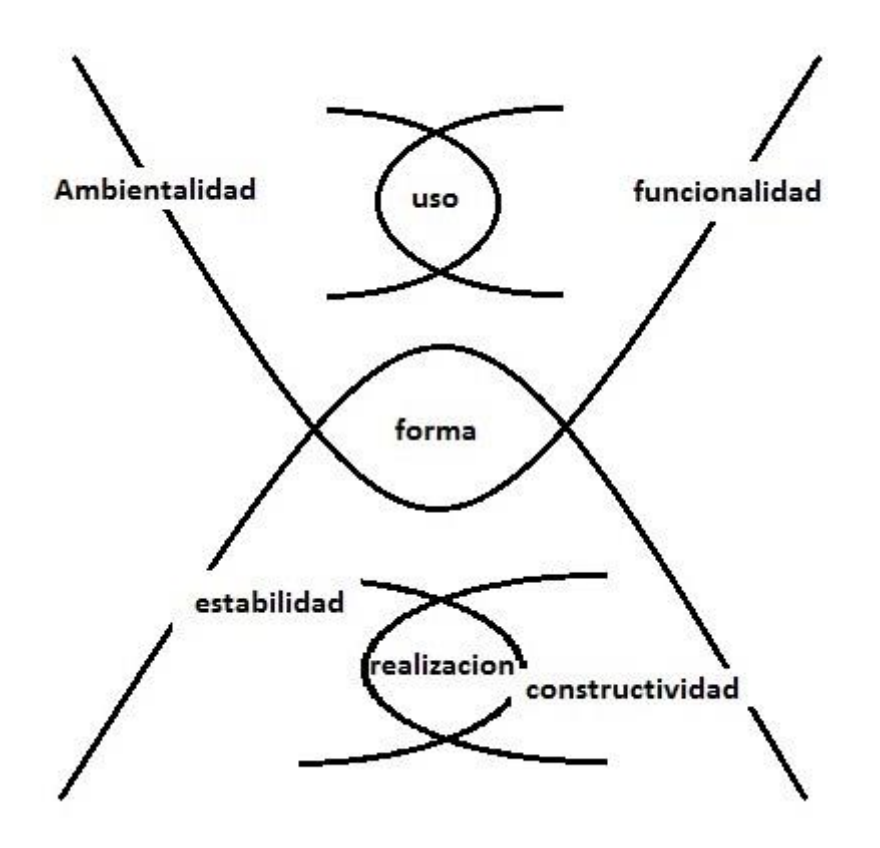

Ilustración 10 Oscar Olea y Carlos González Lobo – Modelo diana / Fuente: Wordpress, 2021.

## *3.3.1 Fases del Desarrollo del Proyecto*

1.Fases en el desarrollo del manual de moda

En base al diagrama de acuerdo a la metodología a utilizar, el practicante aplico 5

fases, ejecutadas de la siguiente manera:

## 1.1. Primera fase:

Se inició con el caso, es decir el planteamiento del problema, el cual es la necesidad de cumplir con uno de los elementos clave de la identidad corporativa, en este caso la vestimenta apropiada a utilizar dentro de la empresa.

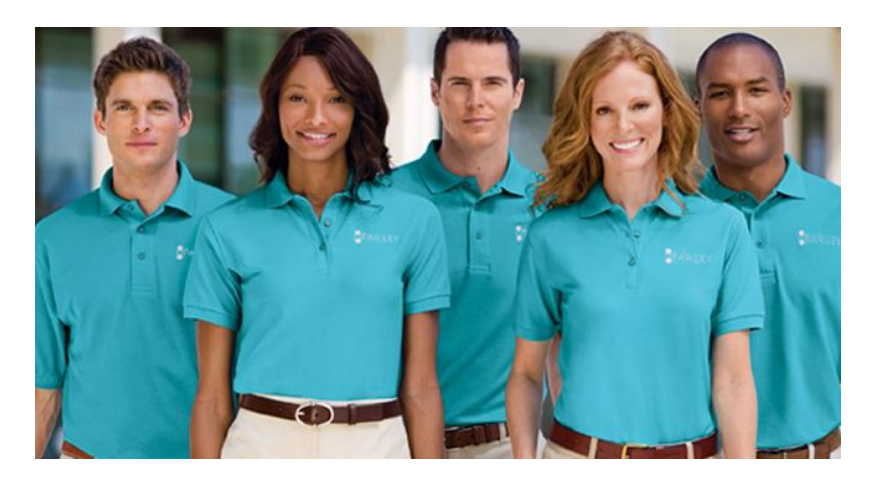

Ilustración 11 Ejemplo de un buen uso de identidad corporativa en uniforme / Fuente: Dabrio home 2019.

## 1.2. Segunda fase:

Como segundo paso se estudió en sí el porqué del problema, es decir: ¿Por qué no cuentan con un manual, ni un código de vestimenta en la agencia? A través de diversas conversaciones que el practicante tuvo con los empleados pudo derivar una respuesta en conjunto que TBWA como tal no se ha enfatizado a priorizar un código de vestimenta ya que no se les han sabido explicar u orientar los beneficios de implementarlo.

1.3. Tercera fase:

Se procedió con la búsqueda y establecimiento de alternativas, dentro de las cuales se eligió como más óptima la realización de un manual de moda, en este paso se realizó el estudio de los aspectos importantes de la empresa, como sus valores, colores corporativos (la esencia de la marca) para que de esta manera se transmita la marca en el diseño de la vestimenta y de qué manera esta debía estar orientada.

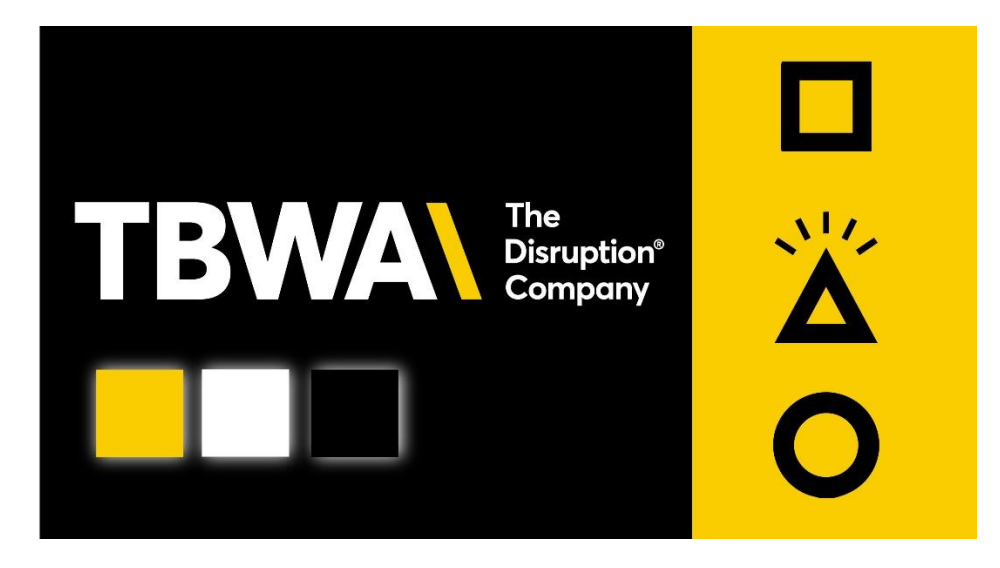

Ilustración 12 Esencia de TBWA / Fuente: recurso propio 2021.

#### 1.4. Cuarta Fase:

Se determinó en si como iba a estar compuesto el manual, es decir los parámetros como que tipo de vestimenta utilizaran los diferentes empleados de la empresa, ya que este va a variar de acuerdo al nivel organizacional. También se tiene considerado la inclusión del tipo de telas y uso correcto del mismo. En esta fase se inició con el proceso de diseño de la vestimenta como tal.

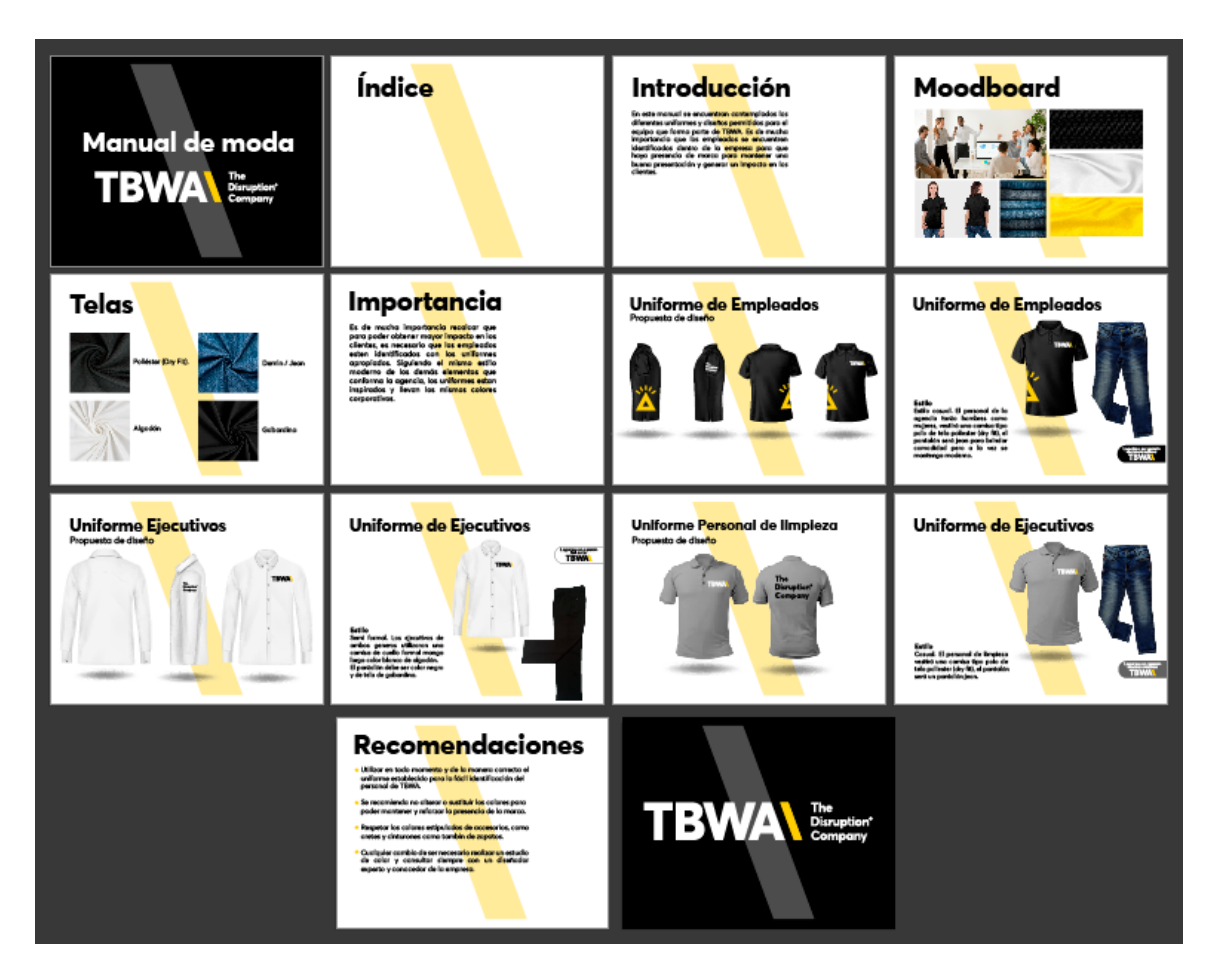

Ilustración 13 Componentes del manual de moda. / Fuente: diseño propio 2021.

## 1.5. Quinta fase

Esta fase se abarcó la realización en si del proyecto, es decir el desarrollo del prototipo en si del producto, este quedará de manera digital de cómo serán las diferentes prendas a utilizar. Se entregará digital ya que la empresa debe tomar la iniciativa de implementar el manual de moda en la misma y proceder con el proceso de producción de la vestimenta.

1.6. Implementación:

El proceso de implementación del manual y el uniforme propuesto será implementado a partir del comienzo del año próximo 2022.

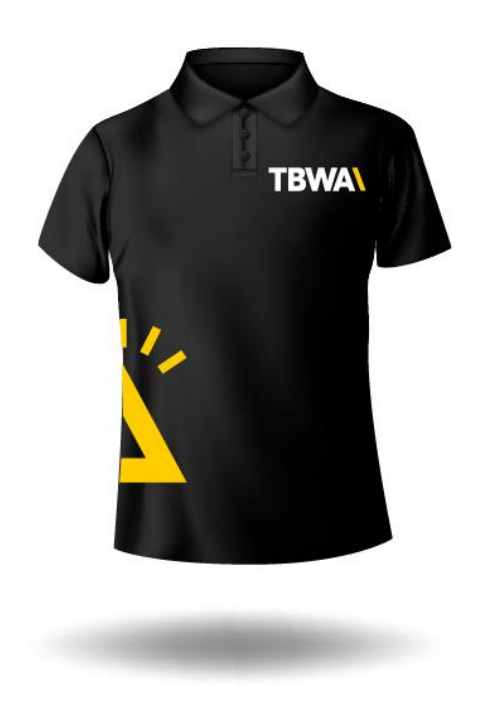

Ilustración 14 Prototipo diseño de uniforme. / Fuente: diseño propio 2021.

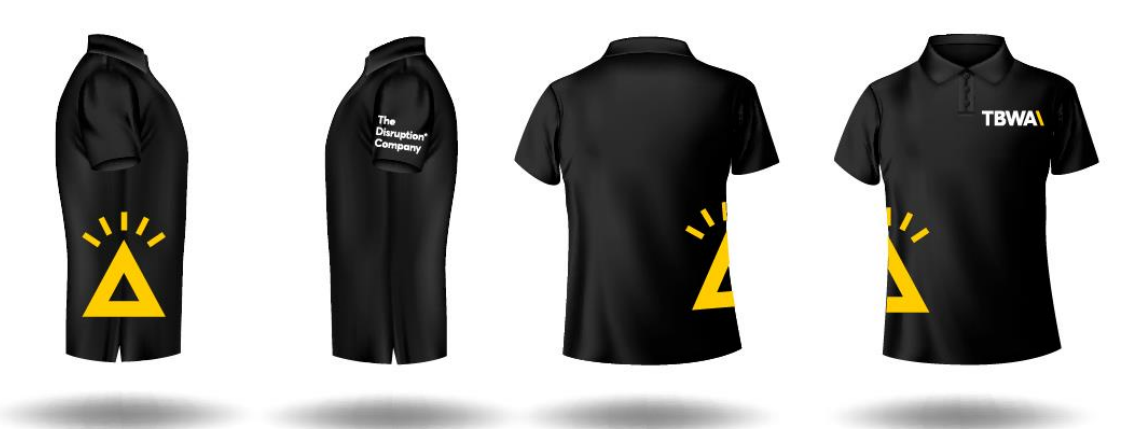

Ilustración 15 Vistas del prototipo del uniforme. / Fuente: diseño propio 2021.

2. Fases desarrollo manual de señalética

De acuerdo a la estrategia metodológica a utilizar el practicante abordo la actividad a partir de 6 fases.

2.1. Primera fase:

Se inició en si con el método a emplear para la realización de la señalética, en el cual se determinaron las estrategias y herramientas a utilizar, en el caso del manual de señalética al ser una entrega digital como herramienta principal serían los programas de diseño tanto ilustrador como también Photoshop.

2.2. Segunda Fase:

En esta etapa se evalúa en si la utilización, es decir, cuestionarnos el hecho que si a través de la propuesta de mejora a implementar se va a cumplir con una finalidad en concreto y pueda beneficiar de manera óptima a la empresa. Para ello se llevó al análisis y se concretó que a través de la señalización indicativa de las zonas de acceso a TBWA iba a beneficiar en gran manera a la misma, ya que le estaría facilitando el acceso tanto a los visitantes como a los clientes.

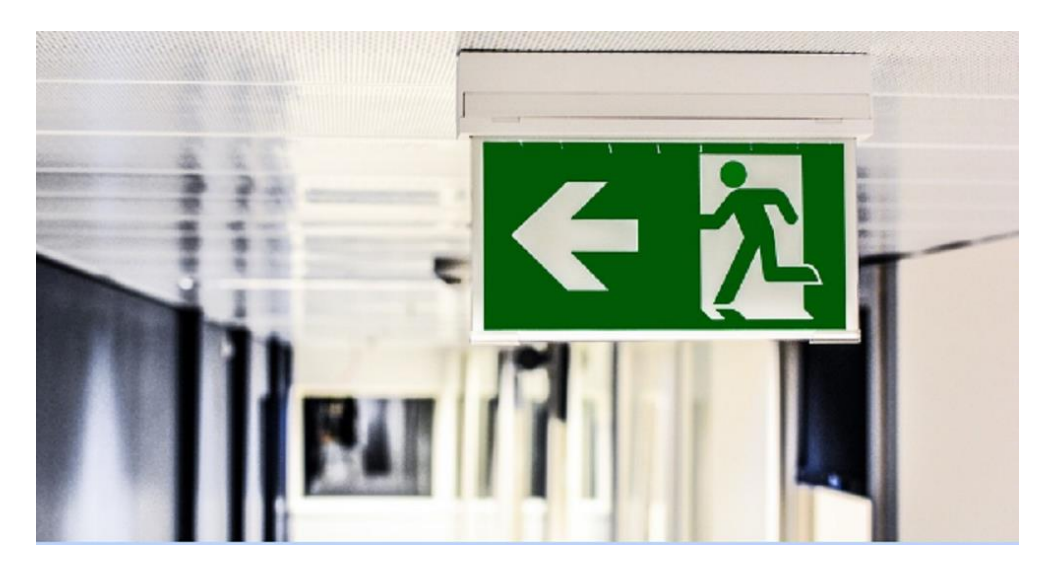

Ilustración 16 Ejemplo de señalética dentro de una empresa / Fuente: Semanalnews 2021.

#### 2.3. Tercera Fase:

Como tercer paso se definió como tal la necesidad de la problemática, es decir por qué se debe aplicar o llevar a cabo esta actividad. Podemos concretar que la necesidad que busca resolver esta propuesta de mejora, es obtener un flujo de acceso viable tanto para nuevos empleados, clientes y visitantes a la agencia, ya que por experiencias a través de diversas fuentes (clientes y visitantes) obtenidas por el practicante es un problema clave al cual se le debe dar una solución.

#### 2.4. Cuarta fase:

En esta fase se llevó a cabo un proceso de telesis, a través del cual se miden las condiciones en donde se va a aplicar la señalética, es decir estipular que tan factible y estratégico seria implementar las mismas, en este se evalúan tanto aspectos como el entorno físico, es decir las zonas donde serán colocadas las señalizaciones como también la ubicación y distribución de las mismas. También en esta fase se evaluó que tipo de materiales se le podría proponer a la empresa, ya que se debían analizar durabilidad y calidad de impresión de las piezas finales.

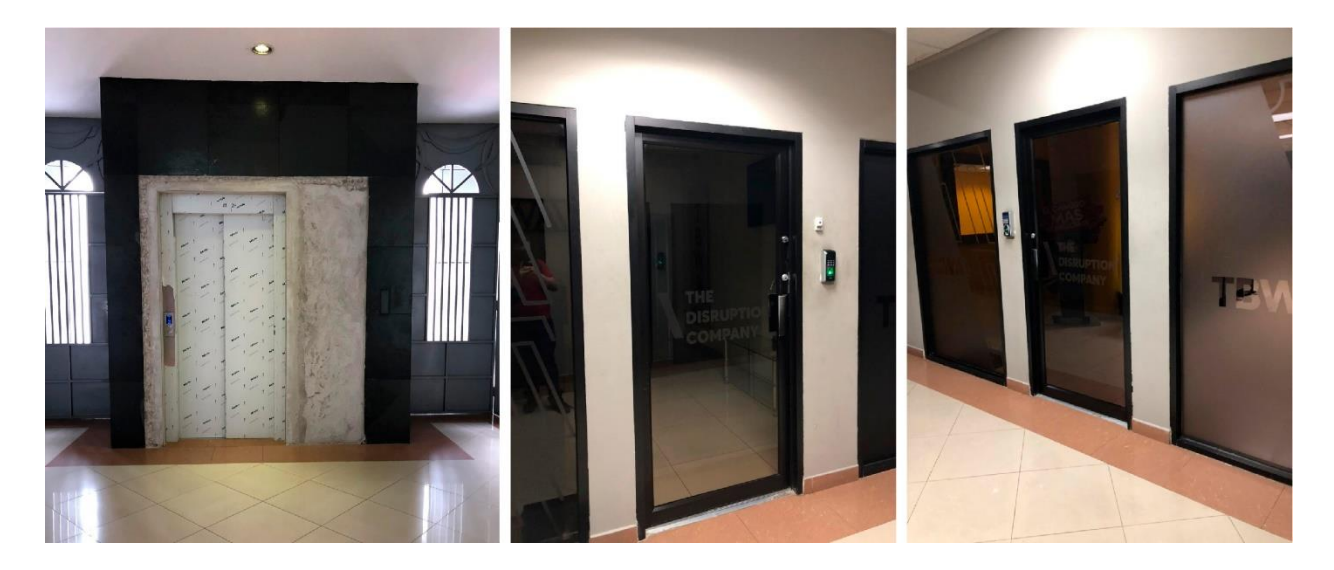

Ilustración 17 Zonas a aplicar la señalizaciones de acceso. / Fuente: recurso propio 2021.

2.5. Quinta fase:

Para poder establecer bien si va a funcionar la señalética, se llevó un proceso de asociación es decir cómo será aceptada estas señales por los colaboradores de TBWA. El practicante converso con los empleados que llegaban a la agencia sobre la implementación de la señalética indicativa de acceso y obtuvo como feedback que si sería una buena estrategia para evitar que los que llegan al edificio en busca de las oficinas de la agencia se desorienten. Al igual en esta misma fase se prepara lo que es la estética del proyecto es decir el diseño como tal de las señalizaciones, en ellas se integró el mensaje indicativo manteniendo en ellas la presencia de la marca, como los colores y tipografías corporativas.

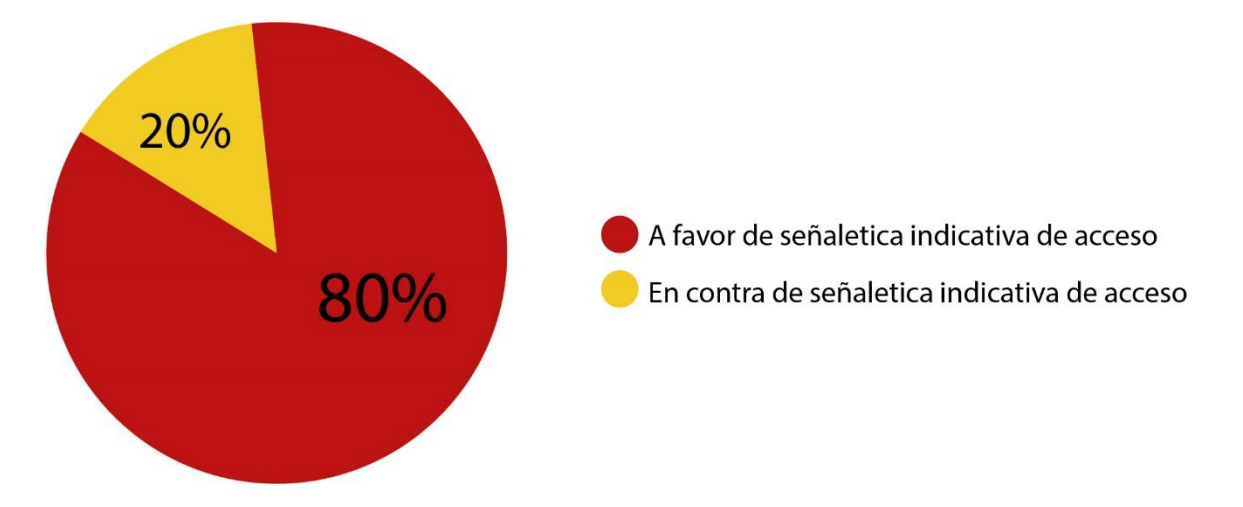

Ilustración 18 Gráfico porcentaje de personal que estaba de acuerdo con implementar señalización de acceso. / Fuente: recurso propio 2021.

#### 2.6. Sexta fase:

Ya en este paso se obtiene la función como tal, es decir, el diseño del manual de señalética como tal, y las indicaciones esenciales de la aplicación del mismo como también la ubicación. Dentro del manual habrá un proceso de prototipado a través del cual se realiza montajes para que la agencia se haga una idea de cómo se vería la señalética colocada en las instalaciones.

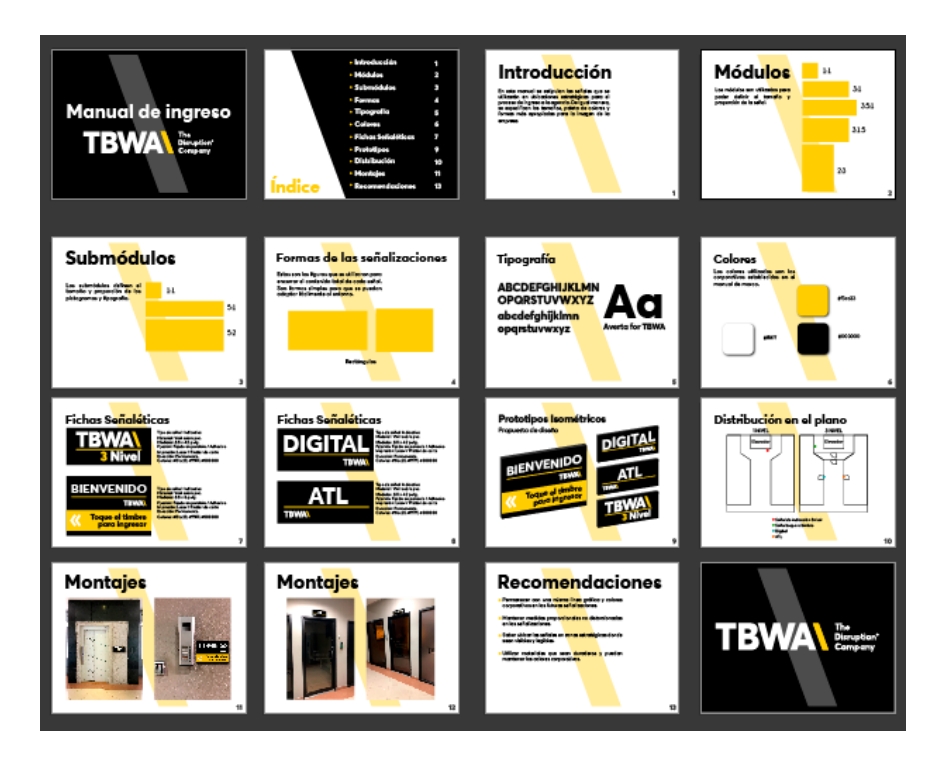

Ilustración 19 Componentes manual de ingreso a TBWA. / Fuente: Recurso propio 2021.

2.7. Implementación:

El proceso de implementación del manual y la señalética propuesta será llevado a cabo

a partir del comienzo del año próximo 2022.

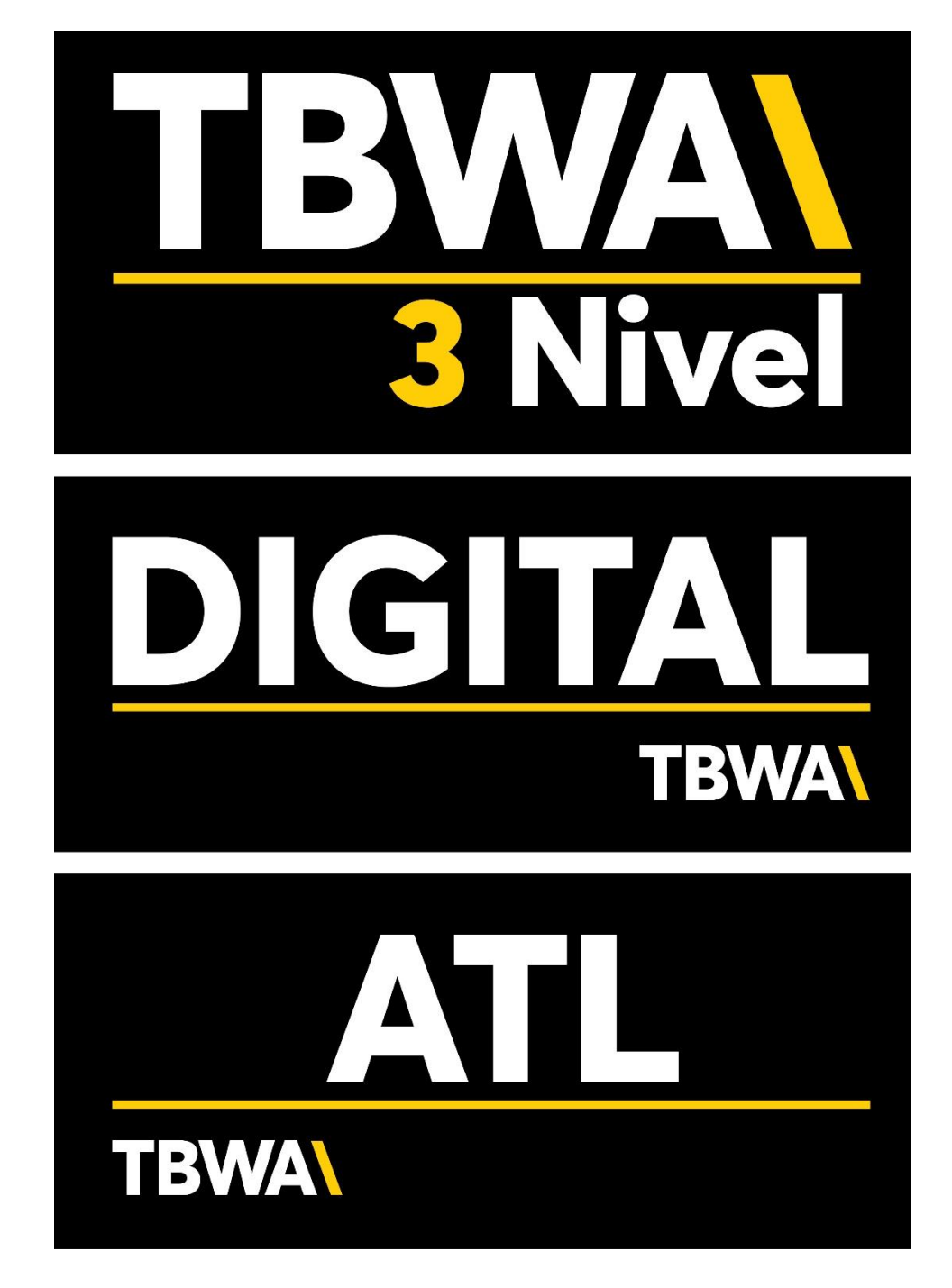

Ilustración 20 Propuesta de diseño de las señalizaciones. / Fuente: Recurso propio 2021.

3.Fases desarrollo manual de inducción diseñador grafico

De acuerdo a la metodología utilizada en esta actividad, se abordó en el desarrollo de 5 fases:

3.1. Primera fase:

Según la metodología usada, en esta actividad se inició por la parte funcional, es decir establecer el problema y de qué manera este se puede resolver, buscarle solución a la falta de objetividad al momento de la inducción a la empresa de los nuevos diseñadores, en esta parte entra el objeto – uso, en este caso el objeto es el manual de inducción y el uso a brindar seria los parámetros requeridos de saber al ingresar.

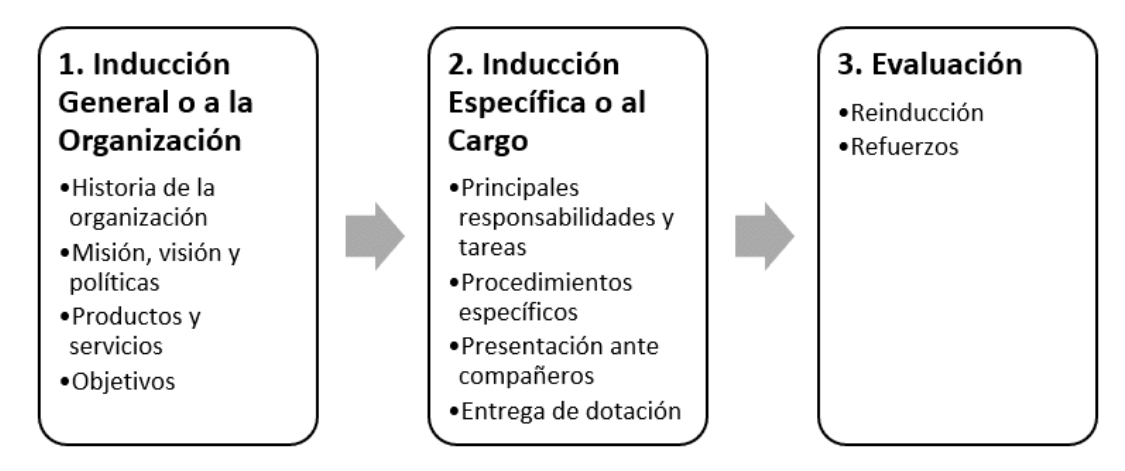

Ilustración 21 Indicadores importantes en proceso de inducción. / Fuente: Gestiopolis 2021.

## 3.2. Segunda fase:

Como siguiente se abarca el problema como tal, la problemática en el entorno físico, es decir en el ambiente laboral, al no haber una inducción correcta a los nuevos diseñadores esto puede provocar retraso al momento de la realización de los contenidos solicitados ya que carecen de los conocimientos básicos y más utilizados en la agencia.

#### 3.3. Tercera fase:

En este tercer paso se abordó la solución como tal, es decir la propuesta de mejora de qué manera ayudara y por cuanto tiempo brindara ayuda. El manual de inducción para diseñador gráfico brindara una pauta y una clara orientación de cómo debe trabajar y desenvolverse en la agencia los futuros ingresantes, es por ello que este manual puede tener el tiempo de duración que TBWA desee utilizarlo ya que queda abierto al uso con todos los nuevos diseñadores que lleguen.

#### 3.4. Cuarta fase:

En esta etapa de la metodología, se abarca lo constructivo es decir la forma en como esta actividad de mejora ira dando solución a los diferentes problemas que surjan durante el proceso de inducción de un diseñador gráfico, por ejemplo, si él no sabe en qué tamaño se trabajan para obtener en una buena calidad los artes para redes sociales, dentro del manual estarán estipulados los diferentes formatos que se usan, de igual forma el proceso de la asignación de tareas, ya que en un inicio es un poco difícil adaptarse al uso del trello,

#### 3.5. Quinta fase

En esta ya entra el proceso de la solución como tal, es decir la evaluación de como este manual está aportando en un mejor flujo en el proceso de la inducción de los nuevos diseñadores a la agencia. En si este manual de inducción de diseñador gráfico ayuda a reducir tiempos en cuanto a la realización de trabajos, ya que el diseñador a desconocer los parámetros exactos puede perder tiempo al comunicarse con el diferente personal de la agencia, en cambio al brindarle el manual ya desde un inicio obtendrá toda la información.

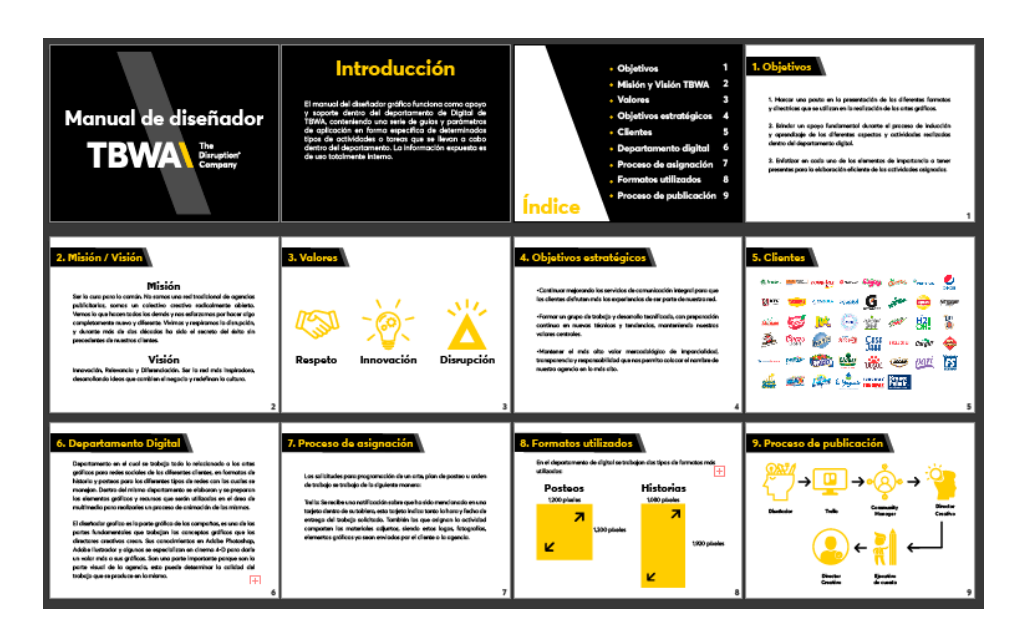

Ilustración 22 Componentes manual de inducción. / Fuente: Recurso propio 2021.

## 3.6. Implementación:

El proceso de implementación del manual de inducción será llevado a cabo a partir del comienzo del mes de octubre y noviembre del año 2021, se le entregará a cualquier nuevo diseñador que forme parte de la agencia.

# *3.3.2 Cronograma de Desarrollo y de Implementación*

## Actividad 1: Manual de Moda

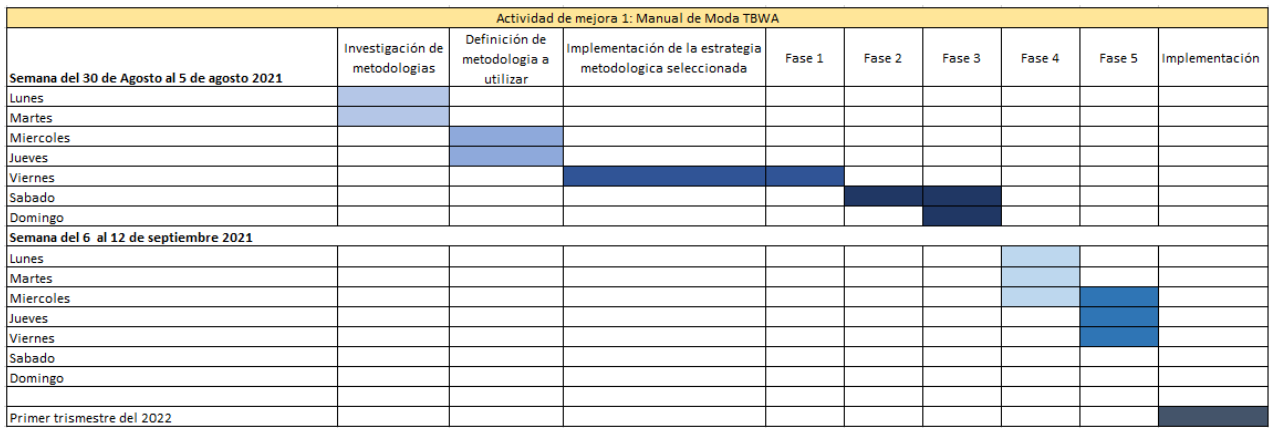

Ilustración 23 Cronograma actividad de mejora 1 / Fuente: recurso propio 2021.

## Actividad 2: Manual de Señalética

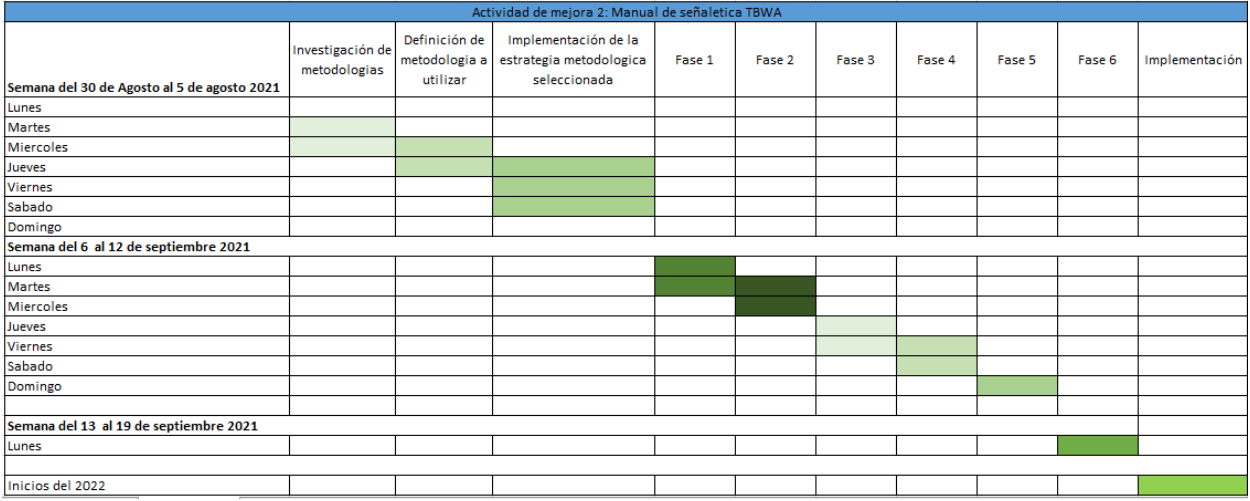

Ilustración 24 Cronograma actividad de mejora 2 / Fuente: recurso propio 2021.

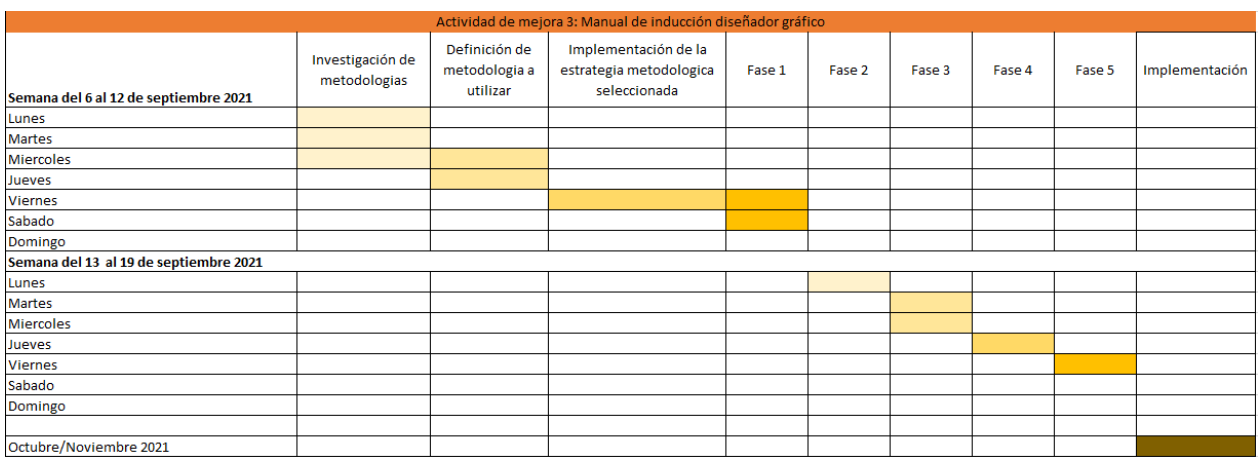

# Actividad 3: Manual de inducción diseñador gráfico.

Ilustración 25 Cronograma actividad de mejora 3 / Fuente: recurso propio 2021.

# *3.3.3 Presupuesto Requerido*

El costo por la ejecución de las propuestas presentadas, es decir los manuales dependen de factores claves, como el tiempo, el medio por el cual se obtendrá la información, es decir si el cliente la brindara o tocara proceder con una investigación extra, parámetros en cuanto a línea gráfica, entre otros aspectos esenciales. Para llevar a cabo el proceso de los 3 presupuestos se realizaron a través de dos medios que laboran en el campo de diseño, la empresa DPI Publicidad y un freelancer con experiencia en el medio, ya para la realización de las camisas se realizó la cotización con la empresa Stamp it. Para ver más a detalle las cotizaciones,(véase [Anexo 49,](#page-148-0)[Anexo 50\)](#page-149-0).

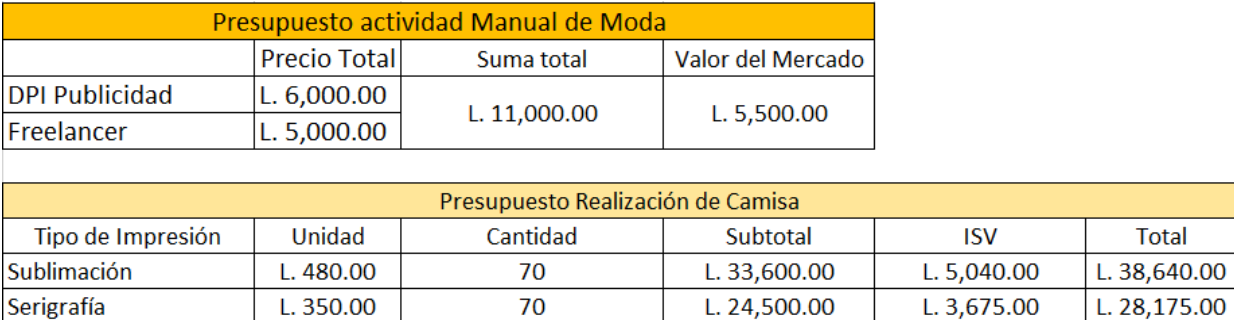

Ilustración 26 Presupuesto Manual de Moda / Fuente: recurso propio 2021.

Dentro del presupuesto del manual de moda se encuentra contemplado en dos tablas, la primera tabla en cuanto al presupuesto del diseño como tal, el cual brinda 3 datos importantes, el precio que maneja DPI publicidad, el precio del freelancer, que estos al sumarlos y dividir entre dos brinda lo que es el valor del mercado. Como siguiente se encuentra el presupuesto de la realización de las camisas en dos tipos de impresión para dar a la empresa de elegir la que se adapte mejor a su presupuesto, ambas cotizaciones son en tela tipo dryfit, su diferenciador es el tipo de sistema de impresión textil, (véase [Anexo 51,](#page-150-0) [Anexo 52\)](#page-151-0). El valor del mercado representa el ahorro en términos de costo que obtiene la empresa con respecto a la realización del manual por parte del practicante.

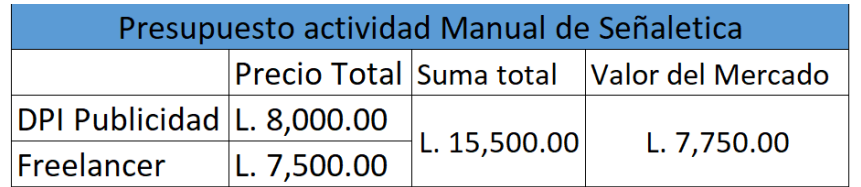

Ilustración 27 Presupuesto Manual de Señalética / Fuente: recurso propio 2021. Ya para la realización e instalación del manual y las señales se manejaron a través de la cotización con DPI publicidad y el freelancer, dentro del precio que ambos brindaron se encontraba contemplado el cobro por instalación y realización de las señales en vinil

**Total** 38,640.00

pvc. El valor del mercado representa el ahorro en términos de costo que obtiene la empresa con respecto a la realización del manual por parte del practicante.

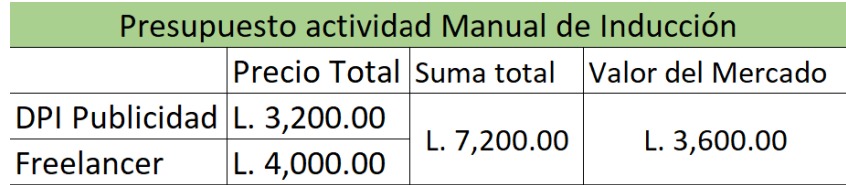

Ilustración 28 Presupuesto Manual de Inducción / Fuente: recurso propio 2021. En cuanto a la realización del manual de inducción, se trabajó el presupuesto a través de DPI publicidad y el freelancer, un detalle importante a resaltar es que ambos contemplan en la cotización únicamente contenido de 8 a 10 páginas y que la empresa brinde la información detallada. El valor del mercado representa el ahorro en términos de costo que obtiene la empresa con respecto a la realización del manual por parte del practicante.

## *3.3.4 Indicadores de Evaluación del Proyecto Propuesto*

#### 3.3.4.1. Indicadores Manual de moda

1. Porcentaje aceptación por parte del personal

Al momento de implementar el manual de moda y el uso del uniforme, es importante saber qué cantidad de empleados ira haciendo uso del mismo, es decir medir el porcentaje de aceptación por parte de ellos, ya que de esta manera se obtendrá una respuesta beneficiosa para la empresa al momento de la implementación del mismo. Para poder medir que la propuesta funcione sin tener que implementar físicamente el uniforme se procedió a realizar una encuesta cuyo indicador iba a ser positivo si se obtenía una respuesta de 70 empleados 50 estuviesen a favor de la implementación y la utilización del uniforme. Como resultado se obtuvo que 58 empleados están a favor y 12 en contra, se puede concluir que el indicador si se cumple.

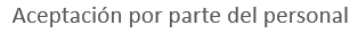

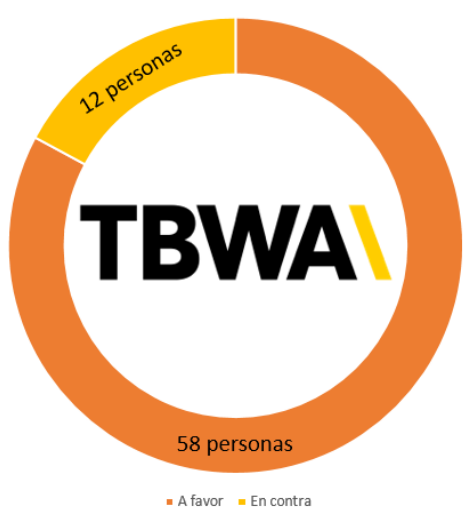

Ilustración 29 Gráfico de indicador 1 aceptación manual de moda. / Fuente: Recurso propio 2021.

#### 2. Porcentaje de clientes con respuesta óptima

Cuando el manual de moda ya haya sido implementado y usado en su totalidad, claramente habrá una respuesta por parte de los clientes, para lo cual es importante medir y saber qué porcentaje de ellos un comentario óptimo en base a la utilización del uniforme.

Ya que la propuesta de mejora será implementada a partir de enero 2021, no se puede medir directamente, pero se tiene establecido que como valor a tomar en cuenta si el indicador se cumple es lo siguiente: Si del 100% de los clientes un 65% de ellos brindan buenos comentarios con respecto a la implementación del manual de moda, se obtendrá que el objetivo del manual se cumple con satisfacción.

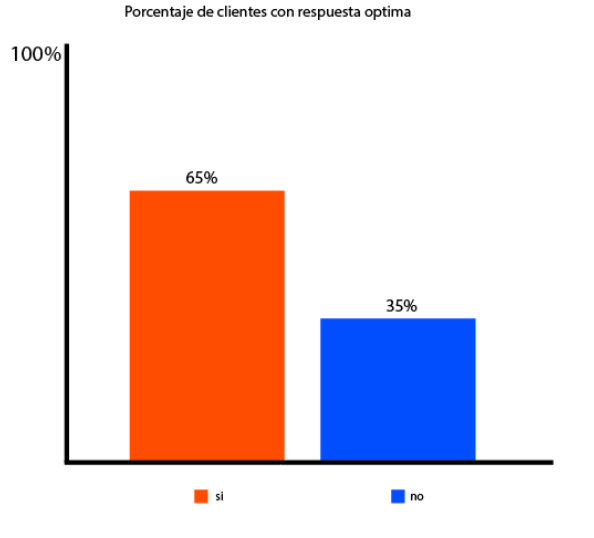

Ilustración 30 Gráfico indicador 2 aceptación por clientes manual de moda / Fuente: Recurso propio 2021

3. Porcentaje de clientes nuevos o interesados.

Los empleados al andar identificados en las producciones y eventos importantes de la agencia, claramente hará resaltar interés por parte de diversos tipos de clientes, para ello es importante estipular que porcentaje de interesados en la empresa, ya que de esta forma se podrá obtener una respuesta que guiará el costo beneficio de la utilización del manual.

Como objeto medible a evaluar se estipula en lo siguiente, si al mes se recibe de 2 a 3 clientes nuevos o interesados en los servicios el indicador se está cumpliendo con éxito y se logra el objetivo de la implementación.

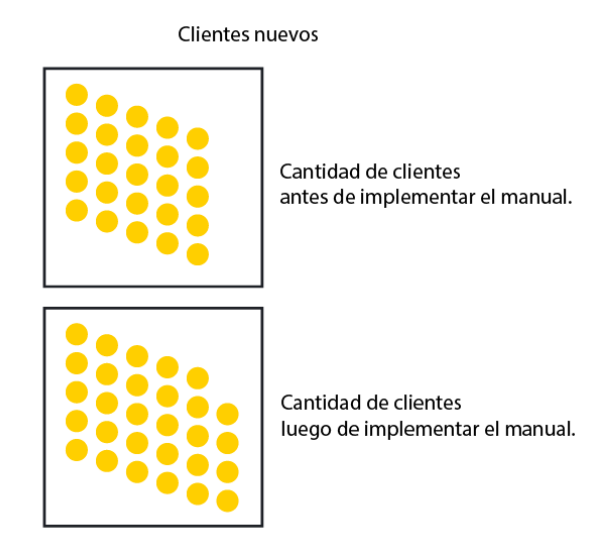

Ilustración 31 Gráfico indicador 3 clientes nuevos al implementar el manual de moda / Fuente: Recurso propio 2021

### 3.3.4.2. Indicadores Manual de señalética

1. Porcentaje de nuevos visitantes

Al momento de emplear e instalar el manual de señalética, esto va a generar que dentro de las personas que visiten el edificio Versalles surgirán posibles nuevos clientes a los cuales les interesa trabajar con TBWA.

Para lograr que el indicador se cumpla, se va a tomar como referencia o como objeto principal, si a la semana llegan a la agencia 2 personas que no conocían claramente la ubicación dentro del edifico Versalles, el indicador se va a cumplir. Ya que la propuesta de mejora será implementada a inicios del 2021, no se puede obtener un resultado claro si el indicador se va a cumplir o no en este momento.

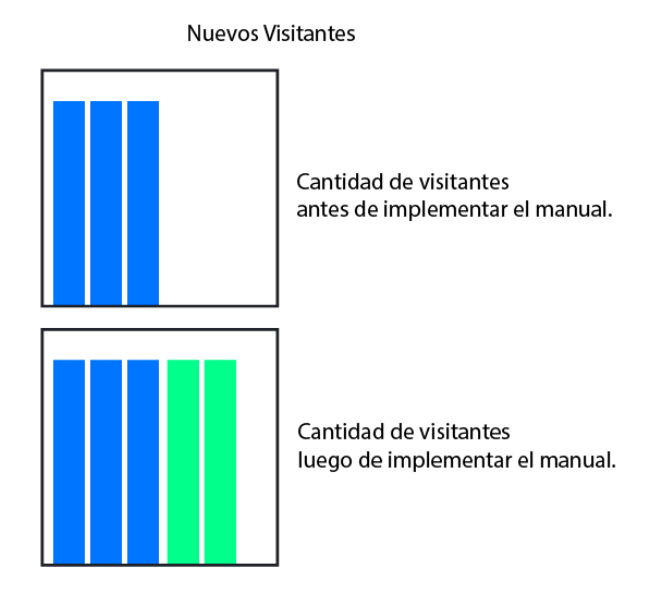

Ilustración 32 Gráfico indicador 1 visitantes nuevos al implementar el manual de señalética. / Fuente: Recurso propio 2021.

2. Tiempo de durabilidad.

Este indicador básicamente es medir el tiempo de duración y optimización de la aplicación del manual, es decir ayudará a medir el tiempo tanto de la utilidad como el tiempo en que las señalizaciones permanecerán en perfecta calidad.

Este indicador será medible a futuro, ya que la instalación de las señalizaciones puede durar gran cantidad de meses incluso años, en este caso se puede definir como objeto indicador si el tiempo de durabilidad de la instalación de la señalética sobrepasa los dos meses, el indicador será cumplido con eficiencia.

Tiempo de duración de las señales

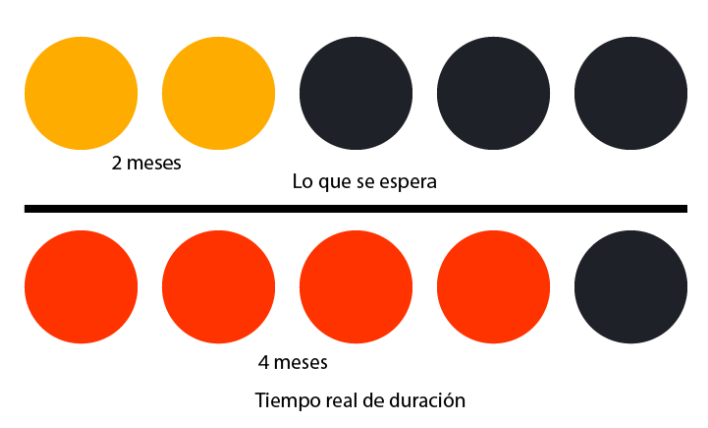

*Ilustración 33 Gráfico indicador 2 tiempo de duración de las señales instaladas. / Fuente: recurso propio 2021.*

3.3.4.3. Indicadores Manual de inducción de diseñador gráfico.

## 1. Beneficio Neto

Al momento de brindarle el manual de inducción al nuevo diseñador que llegue a la agencia habrá un beneficio claramente representado al momento de desenvolverse en el trabajo. Un ejemplo claro de beneficio puede ser rendimiento de tiempo, optimización del trabajo, de igual manera la obtención de información relevante del área de digital de TBWA.

Normalmente el proceso de inducción de todo nuevo empleado que ingresa a TBWA se lleva a cabo en el transcurso de 5 días, para lo cual como objeto medible a evaluar el indicador será, si de 5 días el diseñador nuevo reduce su tiempo de inducción a 3 días, el indicador estará siendo cumplido. Este resultado se podrá evaluar al momento de ser aplicado el manual al momento de la inducción del nuevo diseñador gráfico, para lo cual no se puede dar un resultado exacto en este momento.

#### Beneficio en ahorro de tiempo

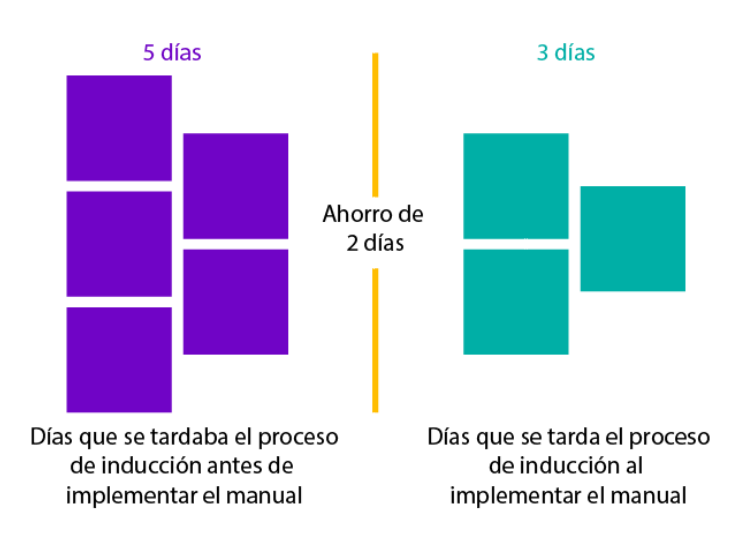

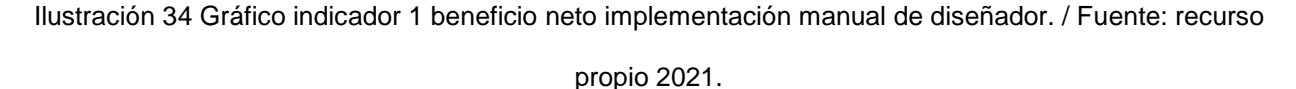

#### 2. Dato más importante

El nuevo diseñador al momento de hacer uso del manual de inducción deberá dar lectura a la información estipulada. Al momento que vaya realizando su trabajo va a generar que uno de los datos de los cuales haya leído, obtenga mayor énfasis en la aplicación del desarrollo de las actividades, para lo cual este indicador ayudara a evaluar cuál es ese dato que requiere una mayor inherencia.

Para poder establecer un objeto medible en este indicador se debió enfatizar en cuál de los puntos con los que cuenta el manual es de mayor referencia para la agencia, se estableció como objeto a evaluar, que, si el diseñador considera como dato más importante los formatos utilizados a trabajar, el indicador y el objetivo se estará cumpliendo.

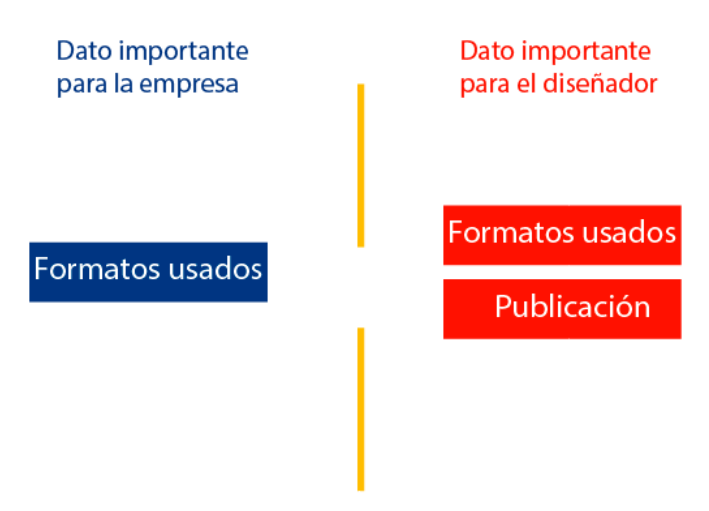

Ambas partes concuerdan, por lo cual se cumple el indicador

Ilustración 35 Gráfico indicador 2 dato más importante al implementar el manual al diseñador. / Fuente: recurso propio 2021.

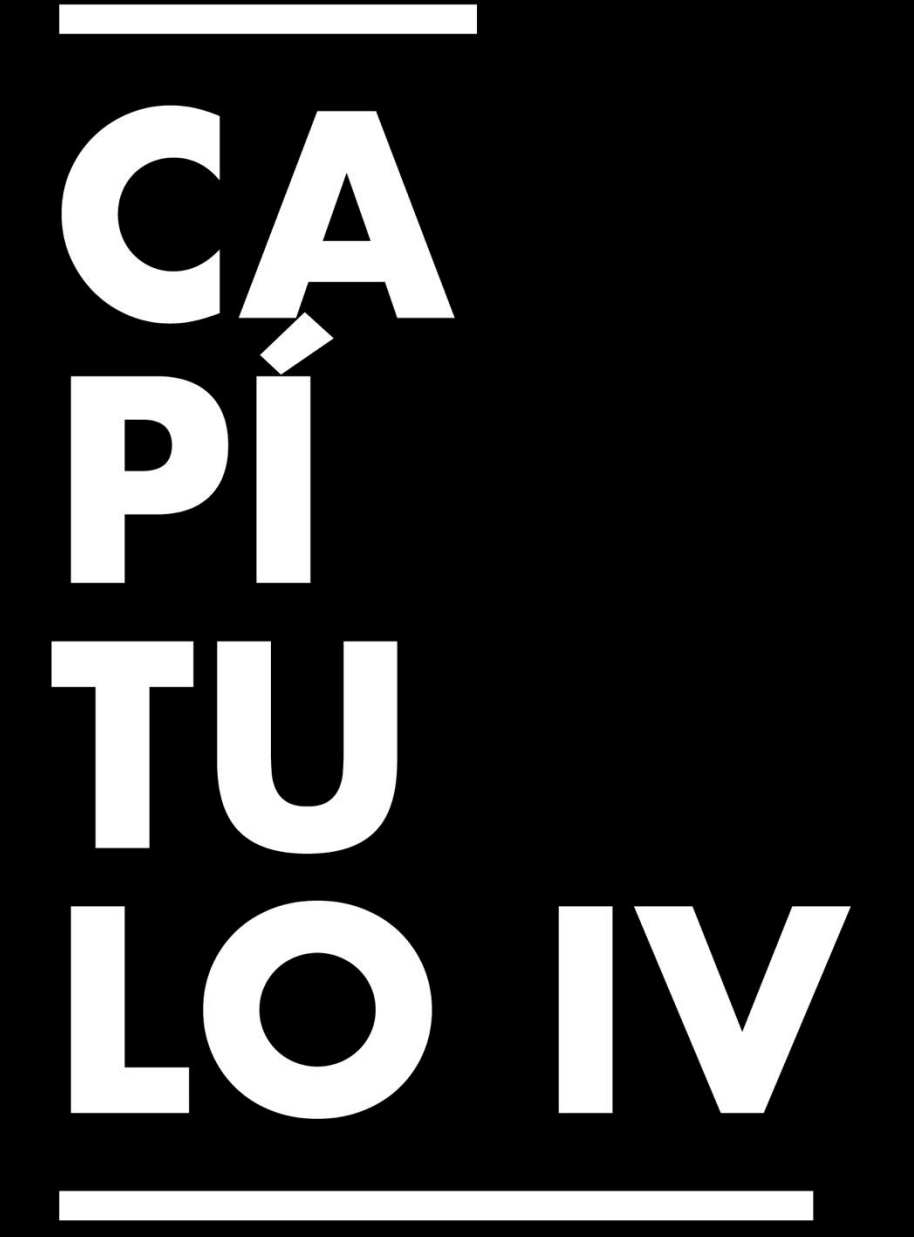

Conclusiones, Recomendaciones y Reflexiones

# **Capítulo IV. Conclusiones, Recomendaciones y Reflexiones**

## **4.1 Conclusiones de la Práctica Profesional**

- 4.1.1 El practicante obtuvo un incremento en el abastecimiento de habilidades y conocimientos en el periodo de su vida universitaria, a través de la producción de artes gráficos, creciendo en aptitudes dentro del departamento de Digital de TBWA.
- 4.1.2 El practicante empleo piezas graficas con las normativas de estándares y procesos establecidos por su jefe a cargo, logrando campañas con resultados óptimos y explotando así su máximo potencial en la aplicación de sus servicios.
- 4.1.3 El practicante aplicó de manera satisfactoria los conocimientos obtenidos en adobe ilustrador y Photoshop para el desarrollo de artes eficientes propios del medio de agencia publicitaria.
- 4.1.4 El practicante estableció un proceso de comunicación eficaz con el jefe a cargo dentro del departamento de digital, generando un proceso de trabajo gratificante.

#### **4.2 Reflexiones Sobre la Experiencia de Práctica**

- 4.2.1 A través de la práctica profesional se logra la orientación clave para el mundo laboral, es decir una antesala al mundo real, para poder obtener un desarrollo óptimo es necesario saber elegir una empresa en la cual haya un beneficio mutuo, donde el practicante brinde ayuda en lo solicitado como también el adquiera conocimiento enriquecedor que lo prepare para el futuro.
- 4.2.2 Durante nuestro periodo de estudiantes en la universidad es importante poder prepararse, preguntar y hacer todo tipo de consultas y ser atentos a los detalles, ya que muchas veces estos son los que marcan una diferencia en

nuestra personalidad y forma de ejecutar nuestro trabajo, es decir en los detalles esta nuestro toque personal.

## **4.3 Recomendaciones a la Organización, a la Universidad y a Futuros**

## **Practicantes**

- 4.3.1 A la Organización TBWA
- 4.3.3.1 Emplear el manual de moda propuesto para poder generar un impacto y ser mejor vistos en el medio, al momento de emplearlo van a estar ayudando en gran manera a su posicionamiento.
- 4.3.3.2 Brindar y emplear el manual de inducción a los futuros diseñadores que ingresen a la agencia al departamento de digital, para obtener un proceso afable de adaptación y de esta manera se pueda desarrollar positivamente en el área.
- 4.3.3.3 Brindar mayores oportunidades creativas de aprendizaje a sus empleados para de esta manera desarrollar el talento y habilidades de los creativos dando un valor agregado a la agencia.
- 4.3.2 A la Universidad
- 4.3.2.1 Ampliar el pensum de las clases, enfatizando en el aprendizaje a fondo de cada uno de los programas de la suite de adobe, para lograr un resultado óptimo en el conocimiento de cada uno de ellos.
- 4.3.2.2 Crear una mayor cantidad de eventos u programas en los cuales los estudiantes puedan expandir su conocimiento, pero a la vez pongan en práctica las habilidades que han ido aprendiendo a lo largo de la carrera universitaria.
- 4.3.2.3 Expandir los conocimientos en términos de costos y procesos de pauta ya que son un complemento clave al momento del desarrollo de diversas campañas publicitarias.
- 4.3.3 A futuros practicantes:
- 4.3.3.1 Al iniciar sus estudios en diseño gráfico aprendan, consulten, curioseen creen diseñen y sobre todo diviértanse, que si están estudiando la carrera es porque les apasiona y es de esta forma que se desarrollaran y podrán ir creando su estilo gráfico.
- 4.3.3.2 No dejen sus portafolios para el final, cada actividad, arte o pieza gráfica que realicen vayan almacenando y creando su portafolio ya que esto será de mucha ayuda al momento de buscar su práctica profesional o una oferta laboral.
- 4.3.3.3 No se queden con lo aprendido en las clases, siempre busquen y expandan sus conocimientos y sobre todo estar al tanto de las nuevas tendencias creativas del medio.

# $\bf{B}$ 310 ERA

# **Bibliografía**

- *Aspectos básicos de toda línea gráfica—Impulsa Popular | Banco Popular Dominicano: Impulsa Popular | Banco Popular Dominicano*. (s. f.). Recuperado 24 de septiembre de 2021, de https://www.impulsapopular.com/marketing/publicidad/aspectos-basicos-de-todalinea-grafica/
- *Cómo hacer un Brainstorming EFECTIVO | Guía Paso a Paso*. (s. f.). Recuperado 24 de septiembre de 2021, de https://aulacm.com/guia-hacerbrainstorming-generar-ideas-creativas/
- *Cómo hacer un Plan de Social Media Marketing [Ejemplos + Plantillas]*. (s. f.). Recuperado 24 de septiembre de 2021, de https://rubenmanez.com/guia-plansocial-media-marketing/
- Creativo. (2020). En *Wikipedia, la enciclopedia libre*. https://es.wikipedia.org/w/index.php?title=Creativo&oldid=131978373
- dariiiio. (2019, mayo 10). Uniformes de trabajo: La importancia de una identidad corporativa. *Dabs in 2k19*. https://dabrio.home.blog/2019/05/10/uniformes-detrabajo-la-importancia-de-una-identidad-corporativa/
- *Definición de PSD — Definicion.de*. (s. f.). Definición.de. Recuperado 24 de septiembre de 2021, de https://definicion.de/psd/
- Dicreato. (2018, septiembre 20). 9 consejos básicos de metodología para diseñadores gráficos. *Agencia de Publicidad en Valencia*. https://dicreato.com/9 consejos-basicos-de-metodologia-para-disenadores-graficos/
- *Estrategias metodológicas*. (s. f.). Recuperado 25 de septiembre de 2021, de https://cfp.us.es/web/elearning/guia/\_10.htm
- Fermín. (2018, junio 19). Importancia de las señalizaciones en las empresas. *Noticias Semanales*. https://www.semanalnews.com/noticia/importancia-de-lassenalizaciones-en-las-empresas/
- Formato de archivo. (2021). En *Wikipedia, la enciclopedia libre*. https://es.wikipedia.org/w/index.php?title=Formato\_de\_archivo&oldid=13728334 2
- JOSHIG. (2014). *El posicionamiento como referente mental*. https://www.proquest.com/trade-journals/el-posicionamiento-como-referentemental/docview/1634691762/se-2?accountid=35325
- *Metodología para la elaboración de un proyecto gráfico by Obed Delfin—Issuu*. (s. f.). Recuperado 25 de septiembre de 2021, de https://issuu.com/obeddelfin/docs/metodolog\_a\_para\_la\_elaboraci\_\_n\_d
- MS, R. (s. f.). *La metodología del diseño gráfico que debes conocer*. Recuperado 25 de septiembre de 2021, de https://www.mediasource.mx/blog/la-metodologiadel-diseno
- *¿Qué es un gráfico?—ArcGIS Pro | Documentación*. (s. f.). Recuperado 24 de septiembre de 2021, de https://pro.arcgis.com/es/proapp/latest/help/analysis/geoprocessing/charts/what-is-a-chart-.htm
- Señalética. (2021). En *Wikipedia, la enciclopedia libre*. https://es.wikipedia.org/w/index.php?title=Se%C3%B1al%C3%A9tica&oldid=133 657786
- *Tipos de metodologia del diseño by angie katherine mora—Issuu*. (s. f.). Recuperado 24 de septiembre de 2021, de https://issuu.com/morithasanchez/docs/tipos\_de\_metodologia\_del\_dise\_\_o.do
- *Todo lo que Necesitas Saber sobre una Orden de Trabajo*. (s. f.). Recuperado 24 de septiembre de 2021, de https://moreapp.com/es/blog/todo-necesitas-sabersobre-una-orden-de-trabajo

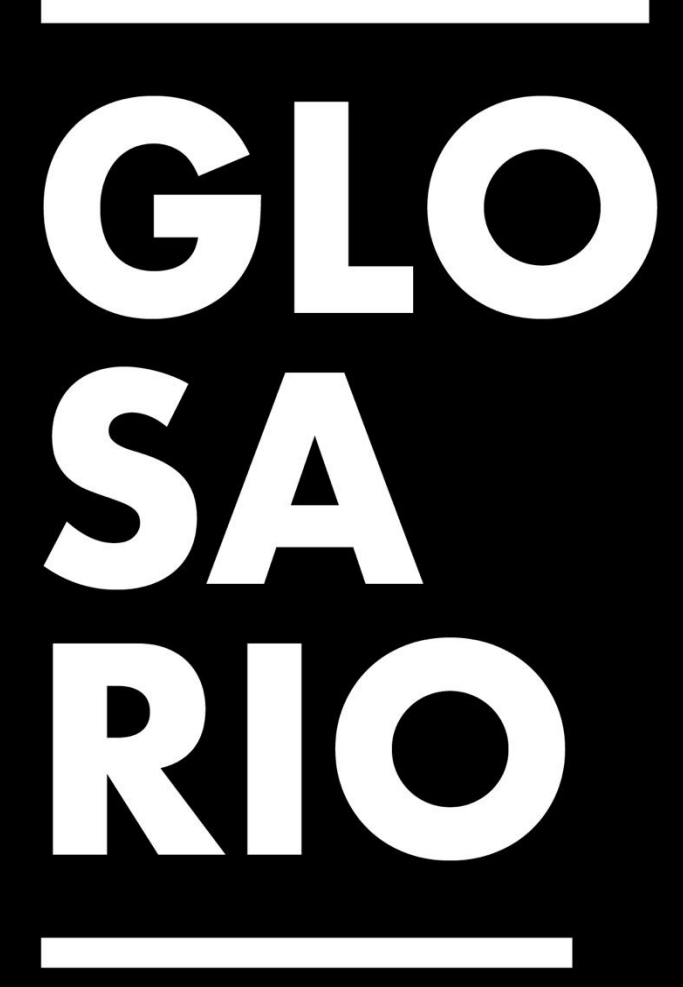

# **Glosario**

- 1. **Adobe Illustrador:** programa que pertenece a la suite de adobe destinado a la elaboración de artes y elementos vectoriales.
- 2. **Adobe Photoshop:** programa que pertenece a la suite de adobe destinado a la edición y tratamiento de fotografías y gráficos.
- 3. **Brainstorming:** llamada también lluvia de ideas, a través de ella se logra el surgimiento de nuevas ideas.
- 4. **Blurred:** efecto o filtro que se aplica a una imagen o arte para lograr un efecto borroso y difuso.
- 5. **Covid 19:** Los coronavirus (CoV) son una amplia familia de virus que pueden causar diversas afecciones, desde el resfriado común hasta enfermedades más graves.
- 6. **Contraste:** se define como la diferencia relativa en la intensidad entre un punto de una imagen.
- 7. **Community Manager:** un community manager actúa como el enlace entre una organización y su público. Es la voz, el tono y el moderador de la marca a través de la distribución de contenidos y el compromiso digital para construir la presencia y la confianza de la marca.
- 8. **Director creativo:** en publicidad, se denomina creativo a la persona que genera o aporta ideas para una campaña publicitaria.
- 9. **Dry fit:** es la denominación de la tecnología textil creada por Nike con la que se ha innovado y marcado una revolución en el ámbito deportivo, por sus características hidrófugas.
- 10. **Escala:** es la relación de [proporción](https://es.wikipedia.org/wiki/Proporcionalidad) entre las dimensiones reales de un objeto y las del [dibujo](https://es.wikipedia.org/wiki/Dibujo) que lo representa.
- 11. **Formato:** es una [especificación](https://es.wikipedia.org/wiki/Especificaci%C3%B3n_de_requisitos_de_software) que define la forma en que la información se organiza y se codifica en un [archivo informático.](https://es.wikipedia.org/wiki/Archivo_(inform%C3%A1tica))
- 12. **Gráficos:** es una representación gráfica de datos. La visualización de los datos por medio de gráficos ayuda a detectar patrones, tendencias, relaciones y estructuras de los datos.
- 13. **GIF:** Graphics Interchange Format también llamado Compuserve GIF, es un [formato gráfico](https://es.wikipedia.org/wiki/Formatos_gr%C3%A1ficos) digital utilizado ampliamente en la World Wide Web, tanto para [imágenes](https://es.wikipedia.org/wiki/Imagen) como para [animaciones.](https://es.wikipedia.org/wiki/Animaci%C3%B3n)
- 14. **IG:** abreviación de Instagram, [aplicación](https://es.wikipedia.org/wiki/Aplicaci%C3%B3n_m%C3%B3vil) y [red social](https://es.wikipedia.org/wiki/Servicio_de_red_social) de origen [estadounidense,](https://es.wikipedia.org/wiki/Estadounidense) propiedad de [Facebook,](https://es.wikipedia.org/wiki/Facebook_(empresa)) cuya función principal es poder compartir [fotografías](https://es.wikipedia.org/wiki/Fotograf%C3%ADa) y [vídeos](https://es.wikipedia.org/wiki/V%C3%ADdeos) con otros usuarios.
- 15. **JPG:** es un [método](https://definicion.de/metodo/) para comprimir las imágenes y también un formato de archivo.
- 16. **Línea gráfica:** consiste en la dirección y coherencia entre cada uno de los elementos del diseño en la comunicación gráfica de tu empresa, por ello debe ser una constante en cada pieza, cada plataforma, cada momento de presentación de la marca.
- 17. **ODT:** siglas de orden de trabajo, es un documento donde se especifican, por escrito, las instrucciones del trabajo o servicio a realizar.
- 18. **Pixel:** es la menor unidad homogénea en [color](https://es.wikipedia.org/wiki/Color) que forma parte de una [imagen](https://es.wikipedia.org/wiki/Imagen_digital)  [digital.](https://es.wikipedia.org/wiki/Imagen_digital)
- 19. **PNG:** que se puede pronunciar "ping" o "PNG", es un archivo comprimido [gráfico de](https://techlib.net/definition/rastergraphic.html)  [trama](https://techlib.net/definition/rastergraphic.html) formato. Se usa comúnmente en la Web y también es una opción popular para [solicitud](https://techlib.net/definition/application.html) gráficos.
- 20. **PDP:** siglas de plan de posteo, un plan de social media marketing o plan de posteos es un documento en el que se detallan las estrategias de redes sociales que se van a llevar a cabo para alcanzar los objetivos de marketing de la empresa.
- 21. **PSD:** es una sigla que puede proceder de diversas expresiones, en el terreno de diseño gráfico, alude a PhotoShop Document: es decir, Documento de PhotoShop.
- 22. **RGB:** es la composición del color en términos de la intensidad de los [colores](https://es.wikipedia.org/wiki/Color_primario#Colores_primarios_de_luz_(RGB))  [primarios de la luz.](https://es.wikipedia.org/wiki/Color_primario#Colores_primarios_de_luz_(RGB))
- 23. **Señalética:** corresponde a un sistema de comunicación visual sintetizado en un conjunto de señales o símbolos que cumplen la función de guiar, orientar u organizar a una persona o conjunto de personas en aquellos puntos del espacio que planteen dilemas de comportamiento, como por ejemplo dentro de una gran superficie.
- 24. **Tipografía:** es el arte y la técnica en el manejo y selección de [tipos](https://es.wikipedia.org/wiki/Tipo_de_letra) para crear trabajos de [impresión.](https://es.wikipedia.org/wiki/Impresi%C3%B3n)

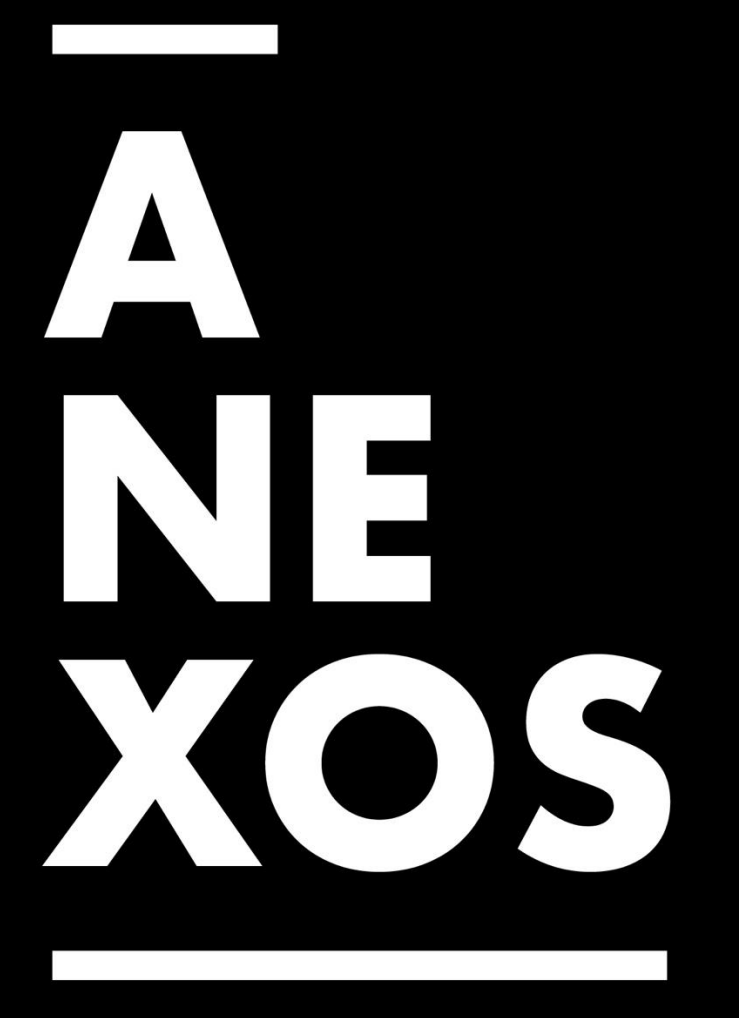

## **Anexos**

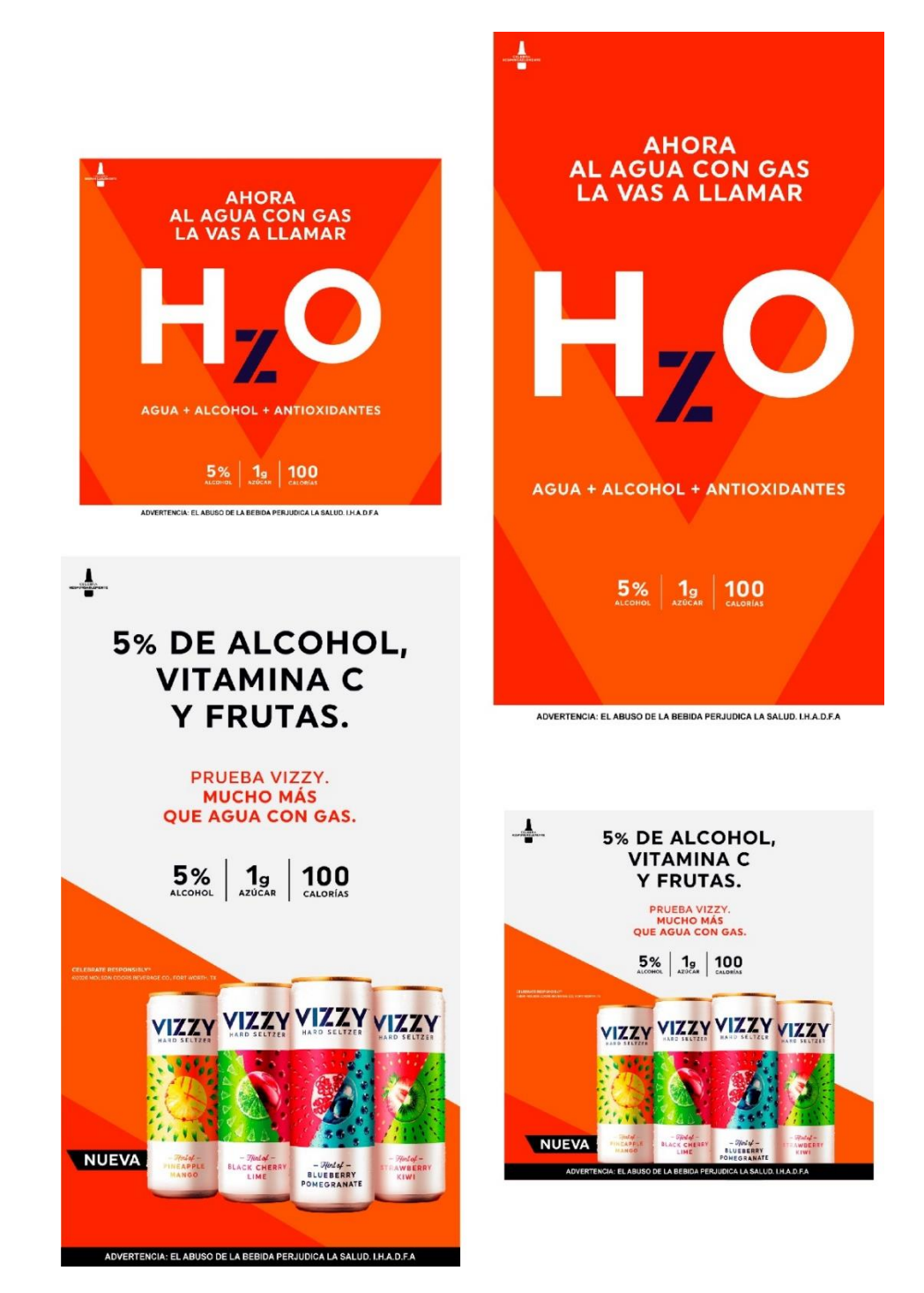

**Anexo 1:** Actividad 1: Adaptación de artes para formatos de redes sociales de Vizzy.

Anexo 1. Artes adaptados para redes sociales de Vizzy. / Fuente: recurso propio 2021.

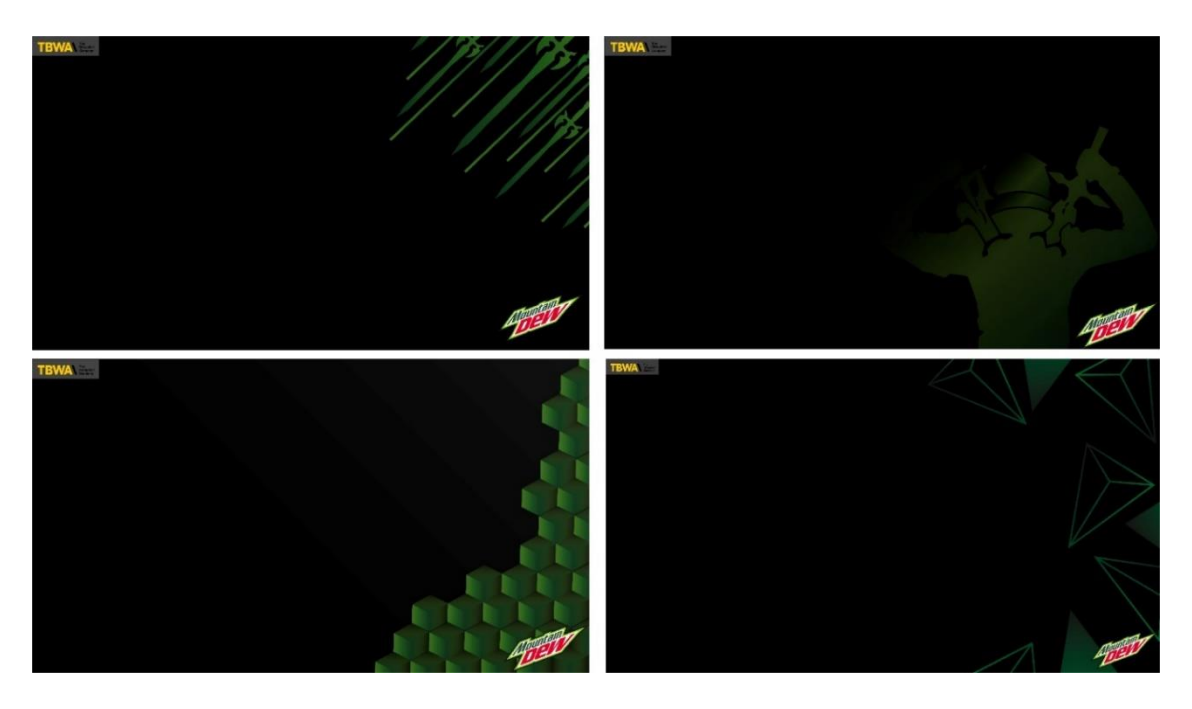

**Anexo 2:** Actividad 2: Plantillas para Mountain Dew.

Anexo 2. Plantillas para Mountain Dew / Fuente: recurso propio 2021.

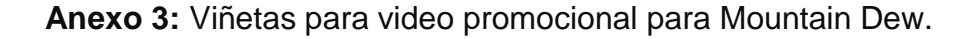

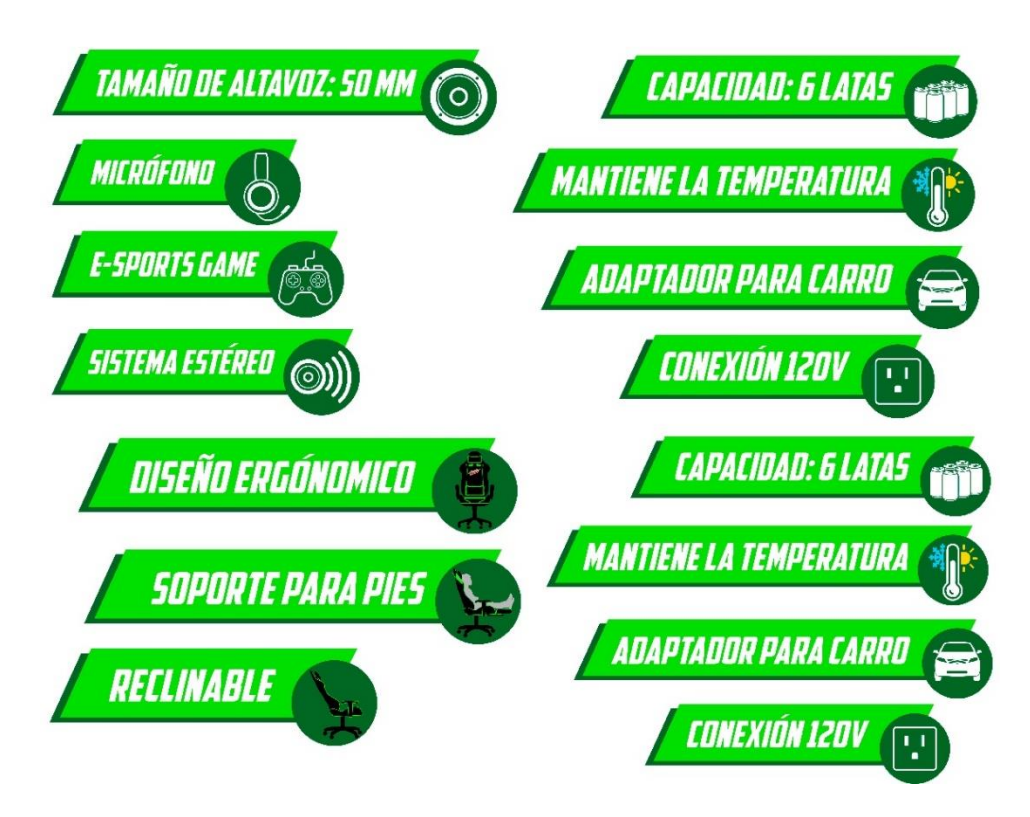

Anexo 3 Viñetas para video promocional / Fuente: recurso propio 2021.

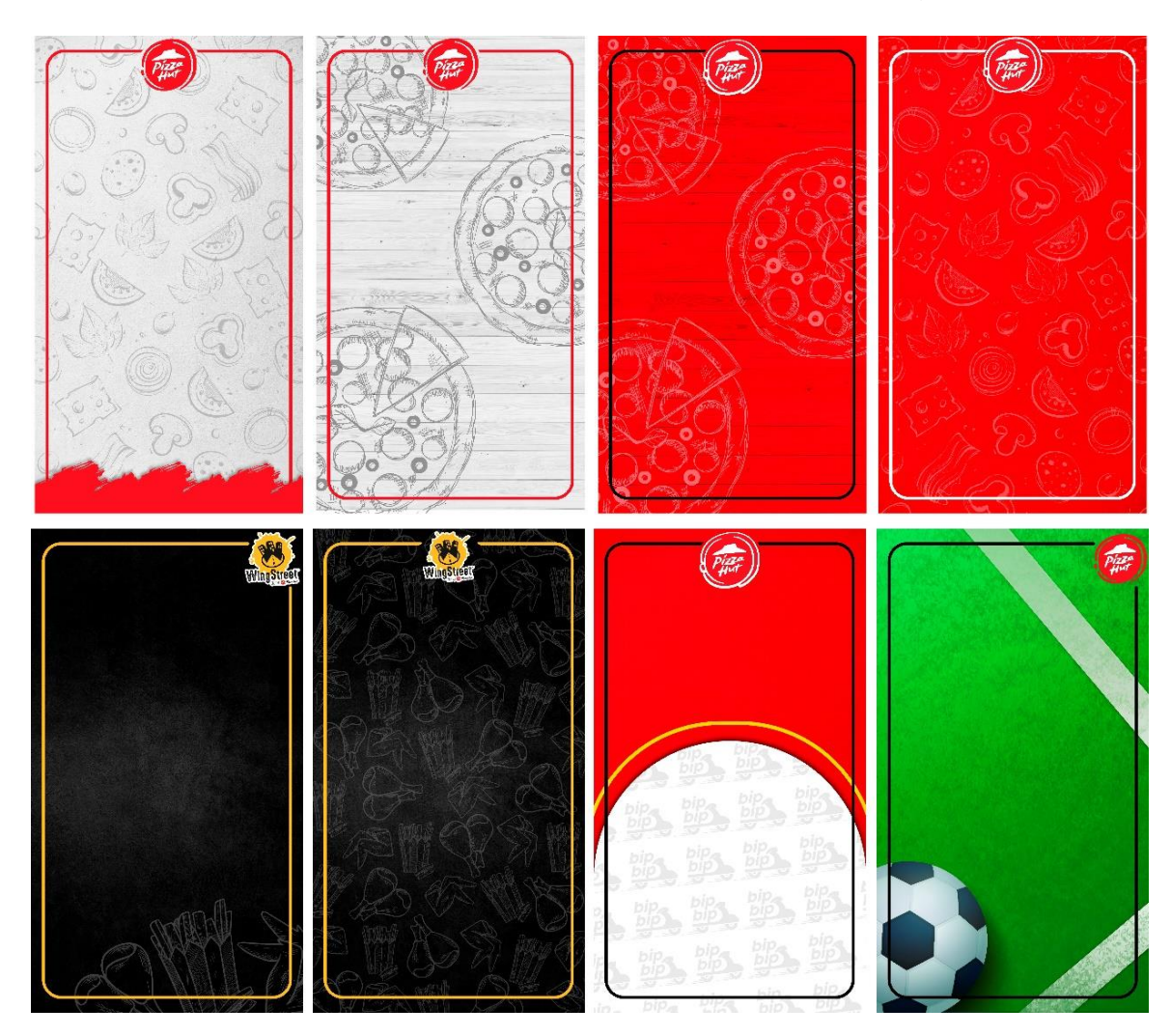

**Anexo 4:** Actividad 4: Fondos para repost Pizza hut y Wingstreet.

Anexo 4 fondos para repost Pizza Hut y Wingstreet / Fuente: recurso propio 2021.

**Anexo 5:** Actividad 5: Latas en mapa de bits.

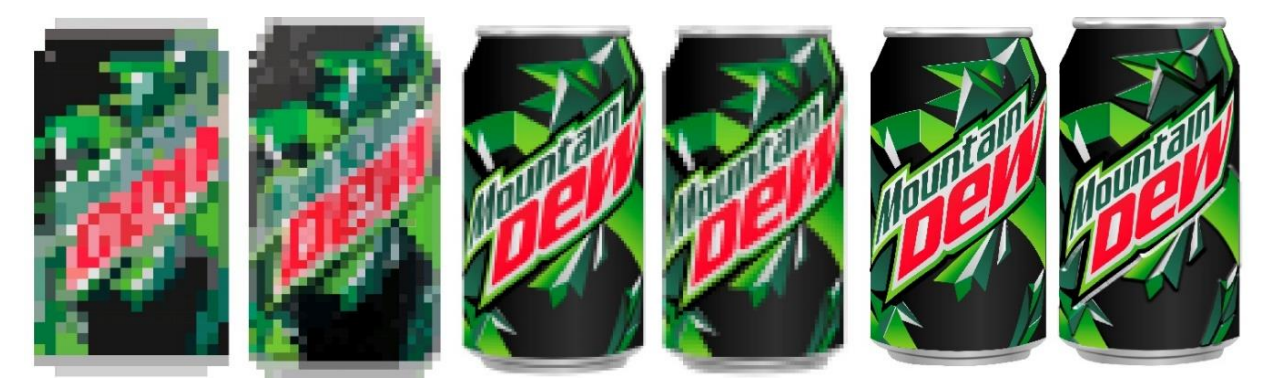

Anexo 5 Latas en mapa de bits. / Fuente: recurso propio 2021.

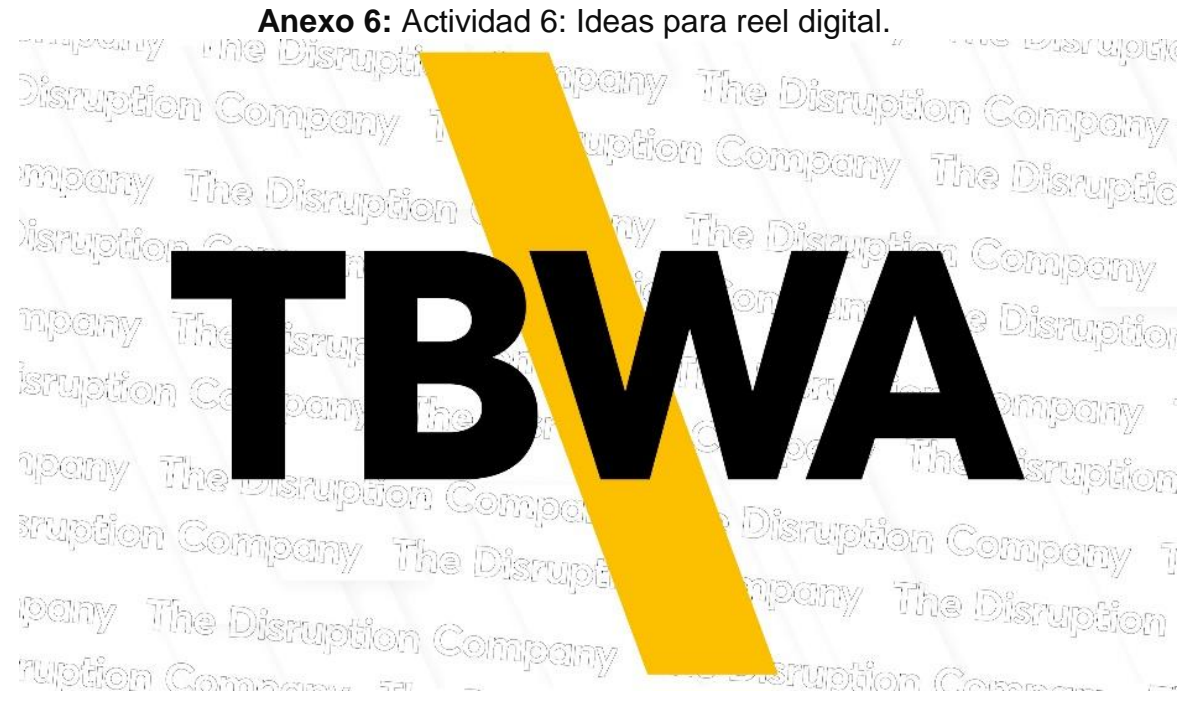

Anexo 6 Elementos reel digital / Fuente: recurso propio 2021.

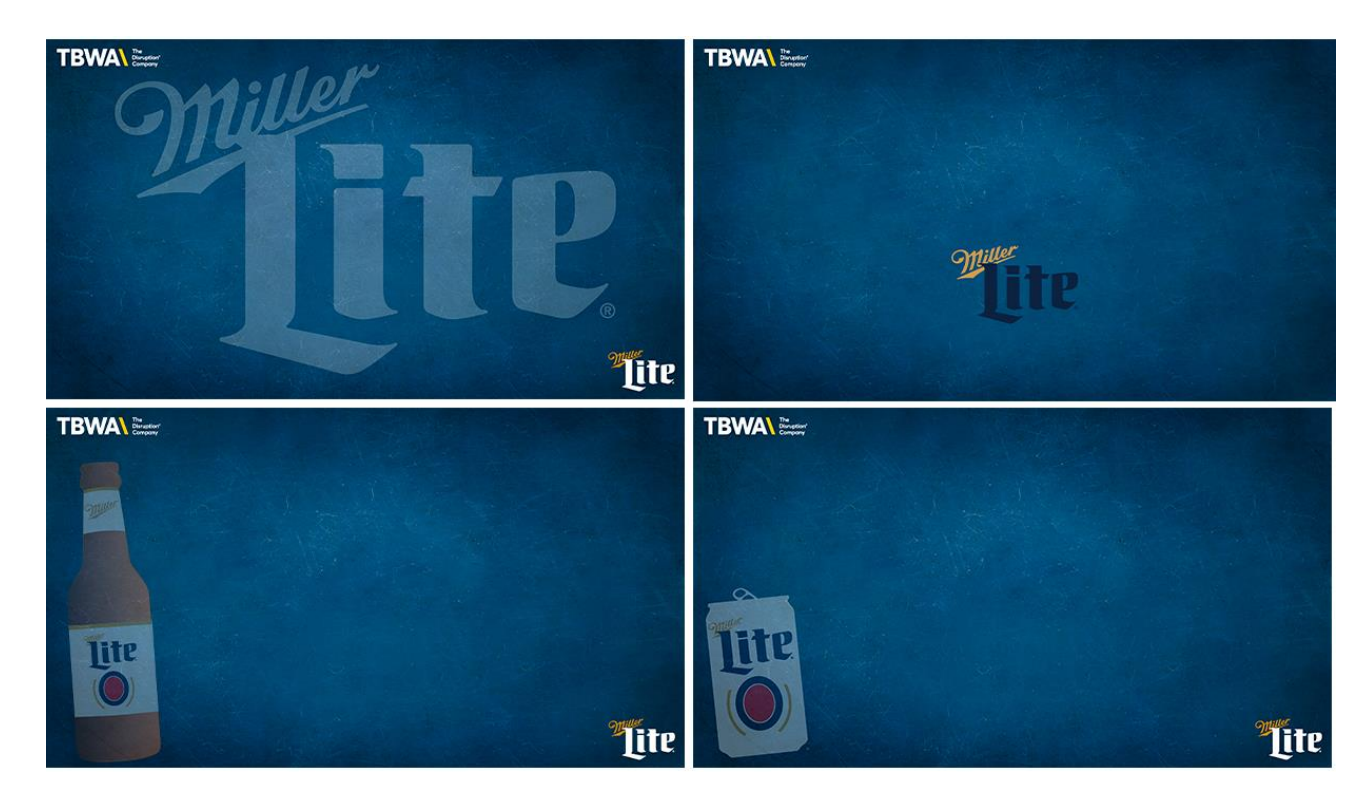

**Anexo 7:** Actividad 7: Plantillas Miller Lite.

Anexo 7 Plantillas para ppt Miller Lite / Fuente: recurso propio 2021.

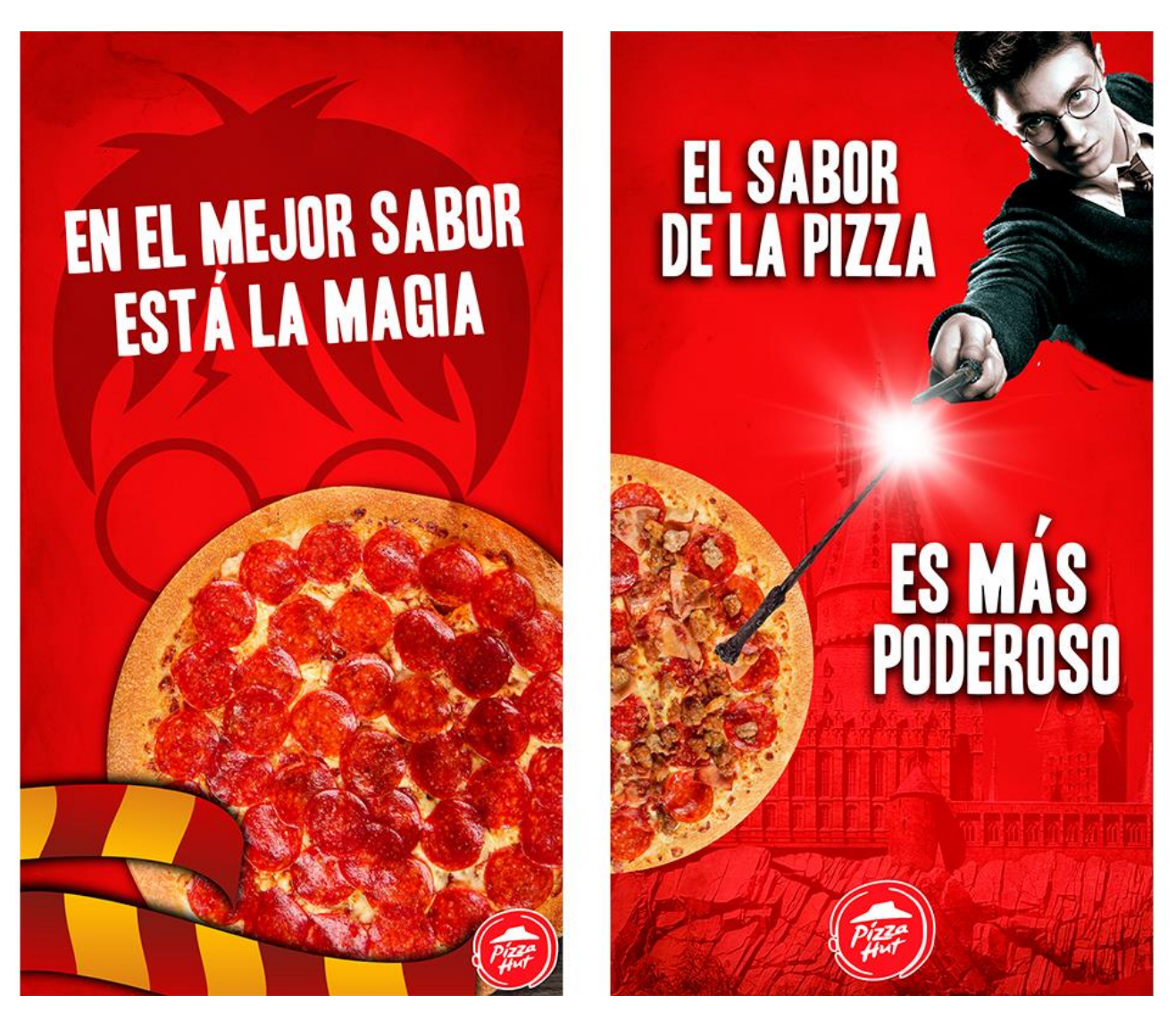

**Anexo 8:** Actividad 8: Hisorias día de Harry Potter Pizza Hut.

Anexo 8 Historia día de Harry Potter / Fuente: recurso propio 2021.

Se busca **ANALISTA PROGRAMADOR WEB Requisitos:**<br>-Graduado o recién egresado de carrera<br>universitaria de la rama de Informática.<br>-Hayor de edad entre 22 años<br>-Fyneriencia previa 3 años **Objetivos del Puesto:**<br>Elaborar y brindar soporte técnico a las<br>aplicaciones de la empresa,en base a<br>normas y políticas establecidas, a fin<br>de automatizar processo y tiempos de<br>la eutomatizar processo y tiempos de -Mayor de edad entre *cé* a 33 anos<br>-Experiencia previa 3 años.<br>-Habilidad para trabajar en equipo y con<br>orientación a trabajar en equipo y con<br>-Conocimientos: Asp.net, Asp.net, core,<br>Css, javascript, Jquery, Angular, Sql<br> respuesta de las distintas áreas que lo requieren. Interesados enviar información a reclutamientoIT@grupocomidas.hn ae  $\boldsymbol{c}$ **IAI** 

Anexo 9 Post contratación. / Fuente: recurso propio 2021.

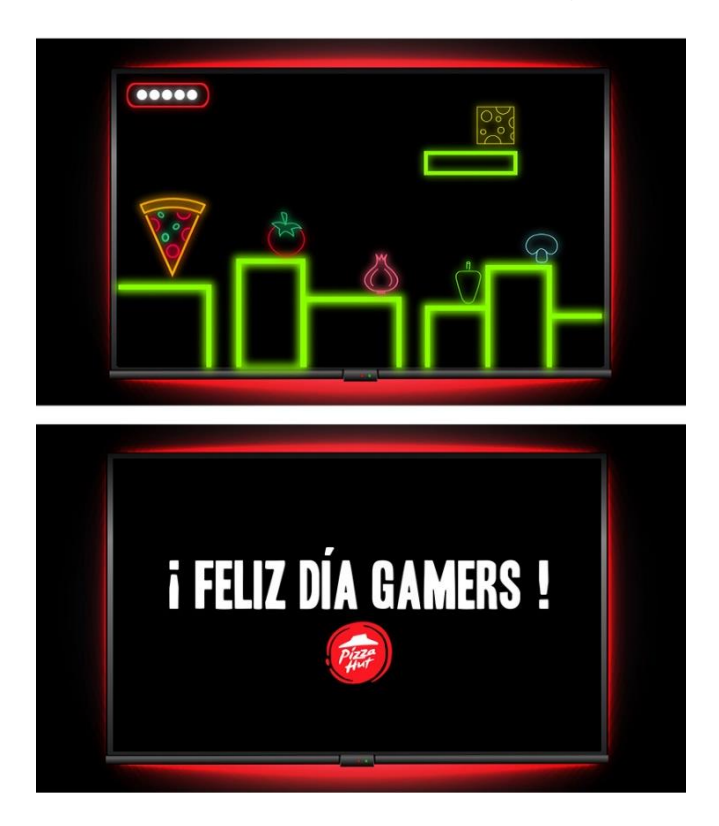

**Anexo 10:** Actividad 10: Elementos story día del gamer Pizza Hut.

Anexo 10 Elementos historia día del gamer. / Fuente: recurso propio 2021.

**Anexo 9:** Post Contratación grupo de Comidas.

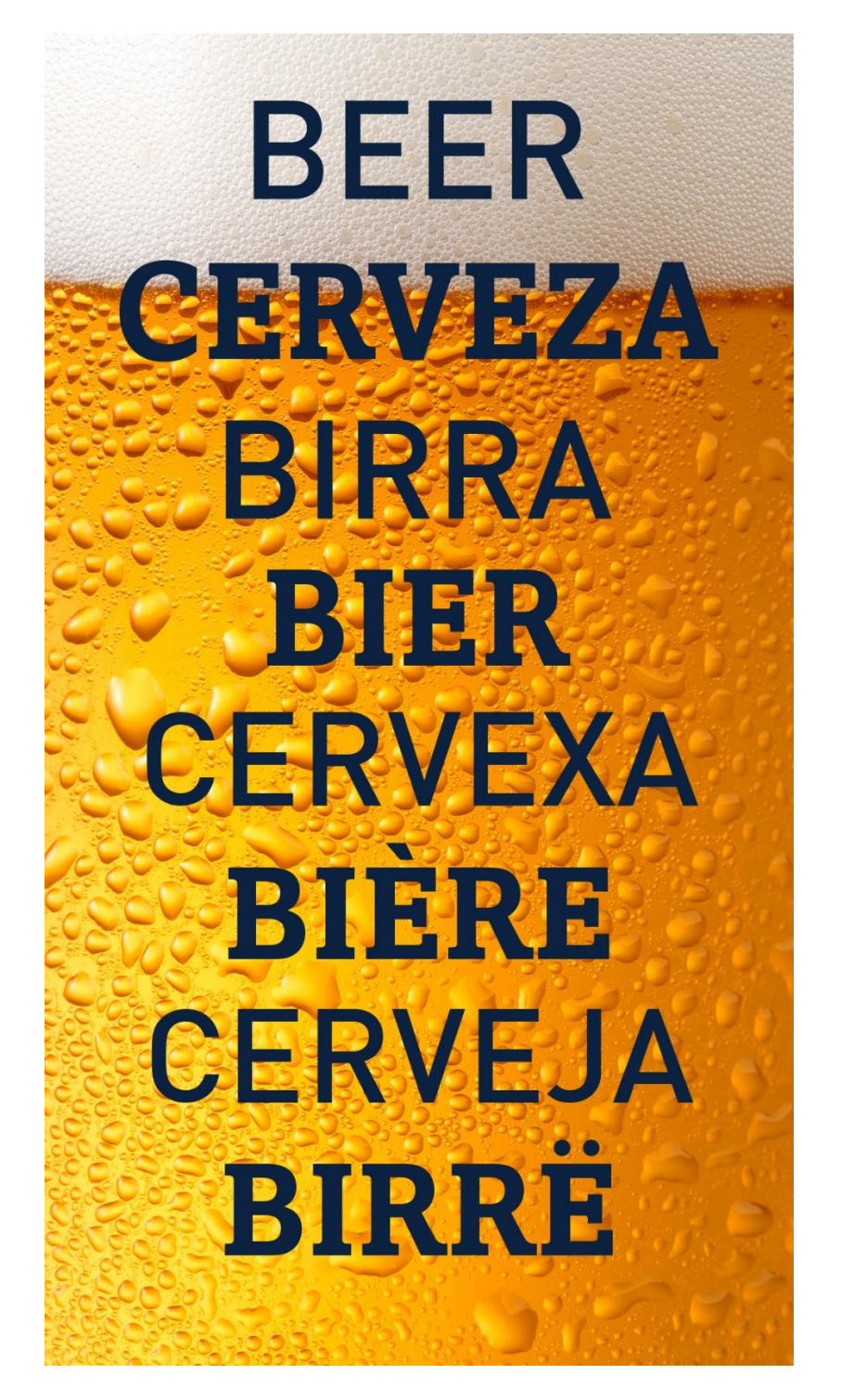

**Anexo 11:** Actividad 11: Elementos story día de la cerveza Miller Lite.

Anexo 11 Elementos para día de la cerveza. / Fuente: recurso propio 2021.

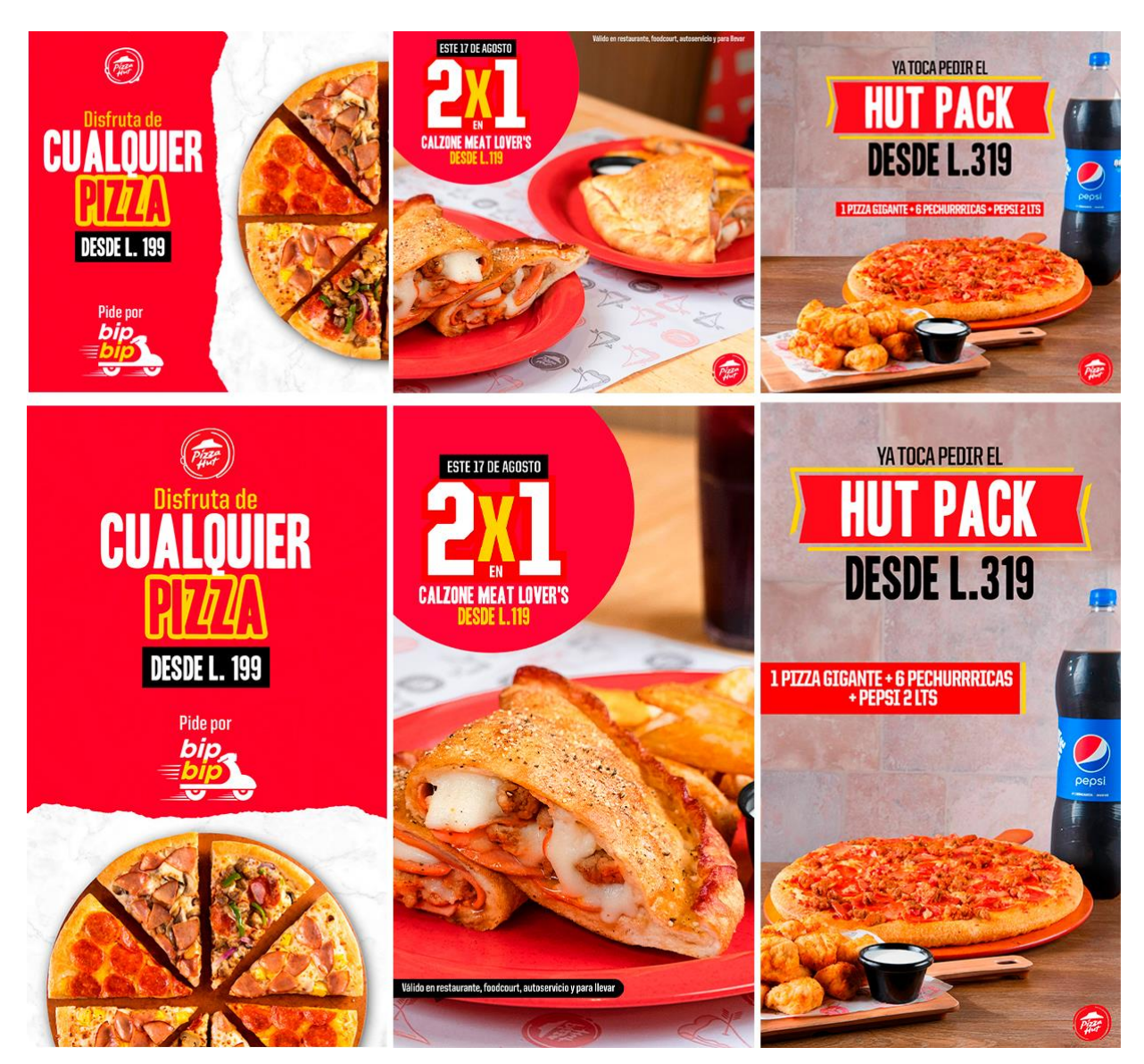

**Anexo 12:** Actividad 12: Posteos y stories de pizza hut.

Anexo 12 Artes para redes sociales Pizza Hut / Fuente: recurso propio 2021.

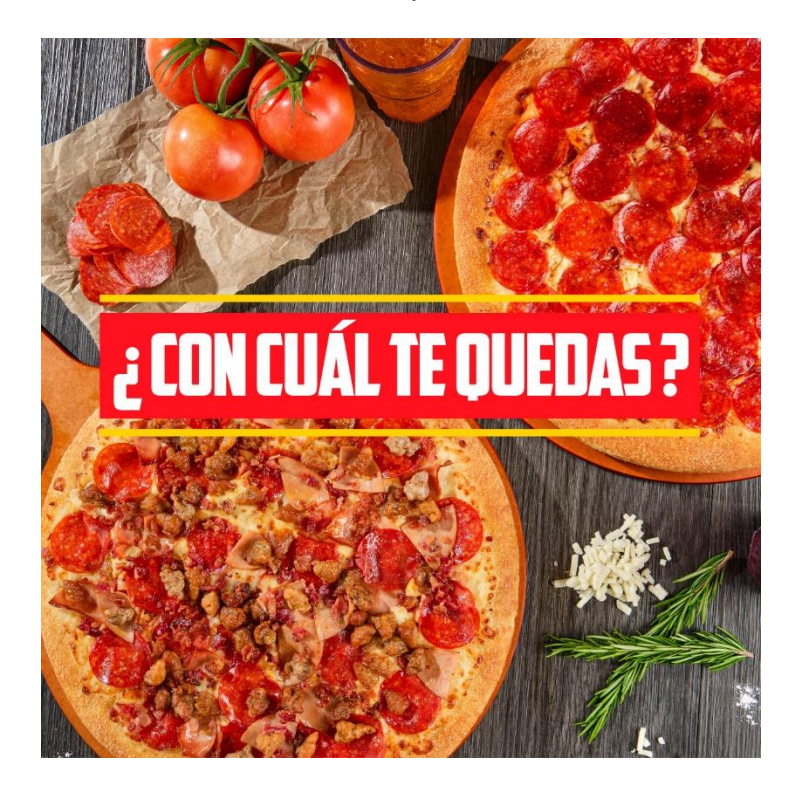

**Anexo 13:** Actividad 13: Label para animación Pizza Hut.

Anexo 13 Label para animación de pizza hut. / Fuente: recurso propio 2021.

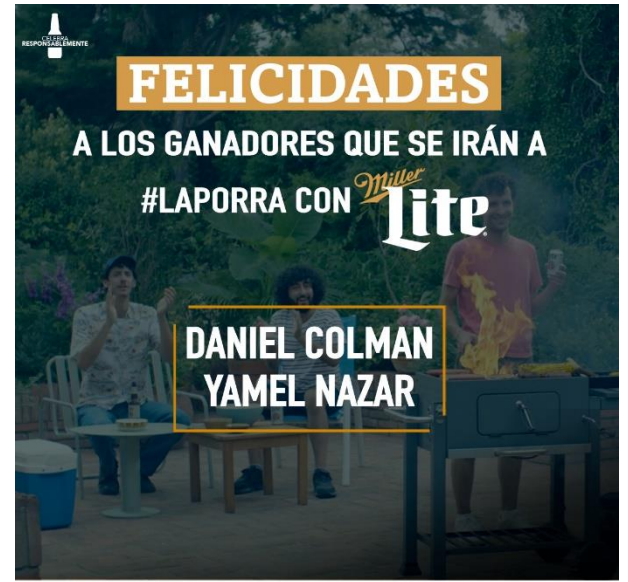

**Anexo 14:** Actividad 14: Arte para anunciar ganadores de Miller Lite.

ADVERTENCIA: EL ABUSO DE LA BEBIDA PERJUDICA LA SALUD. I.H.A.D.F.A

Anexo 14 Arte para anunciar ganadores de un viaje a la porra. / Fuente: recurso propio 2021.

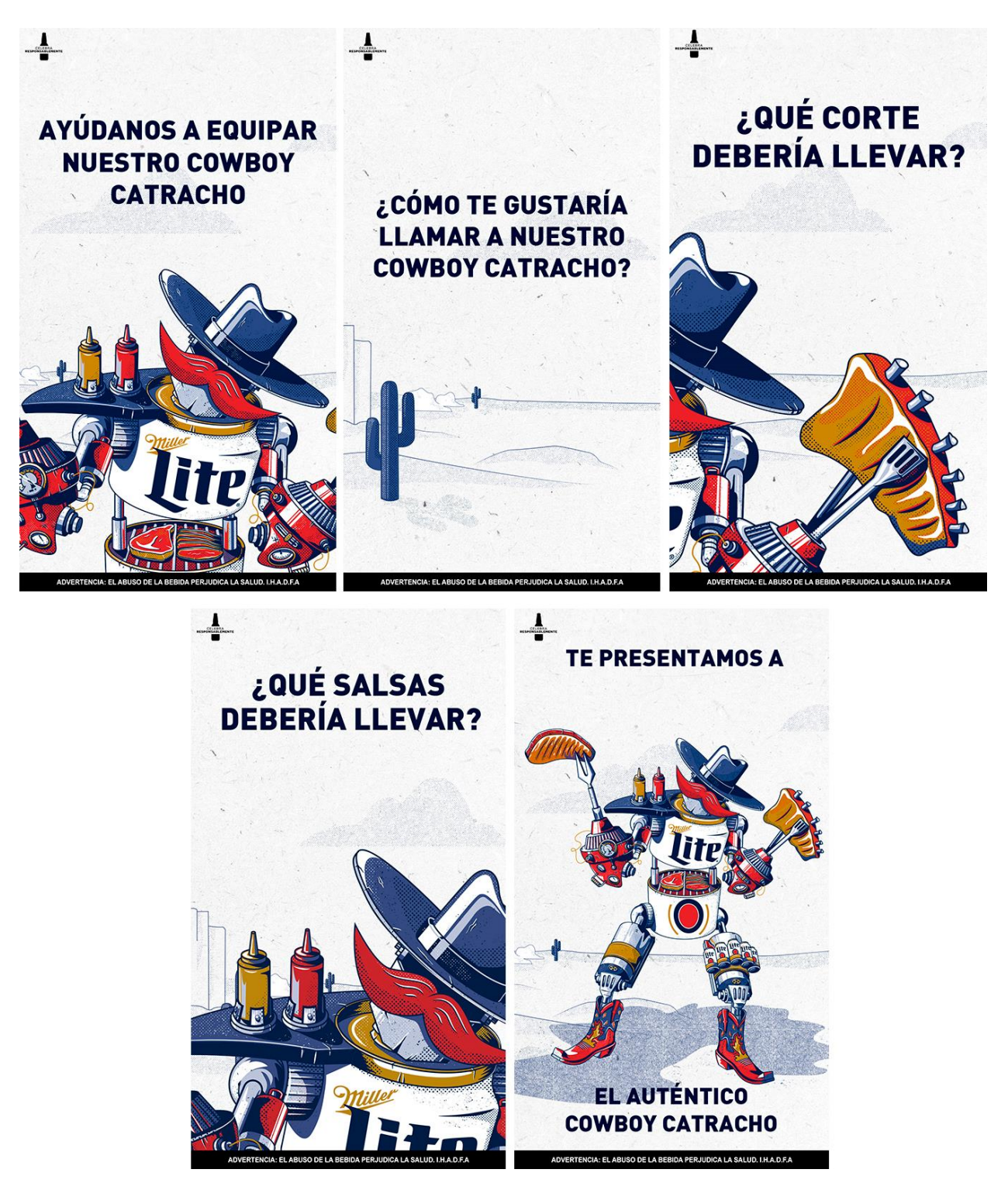

**Anexo 15:** Actividad 15: Historias presentación Bot de Miller Lite.

Anexo 15 Historias revelación Bot de miller lite. / Fuente: recurso propio 2021.

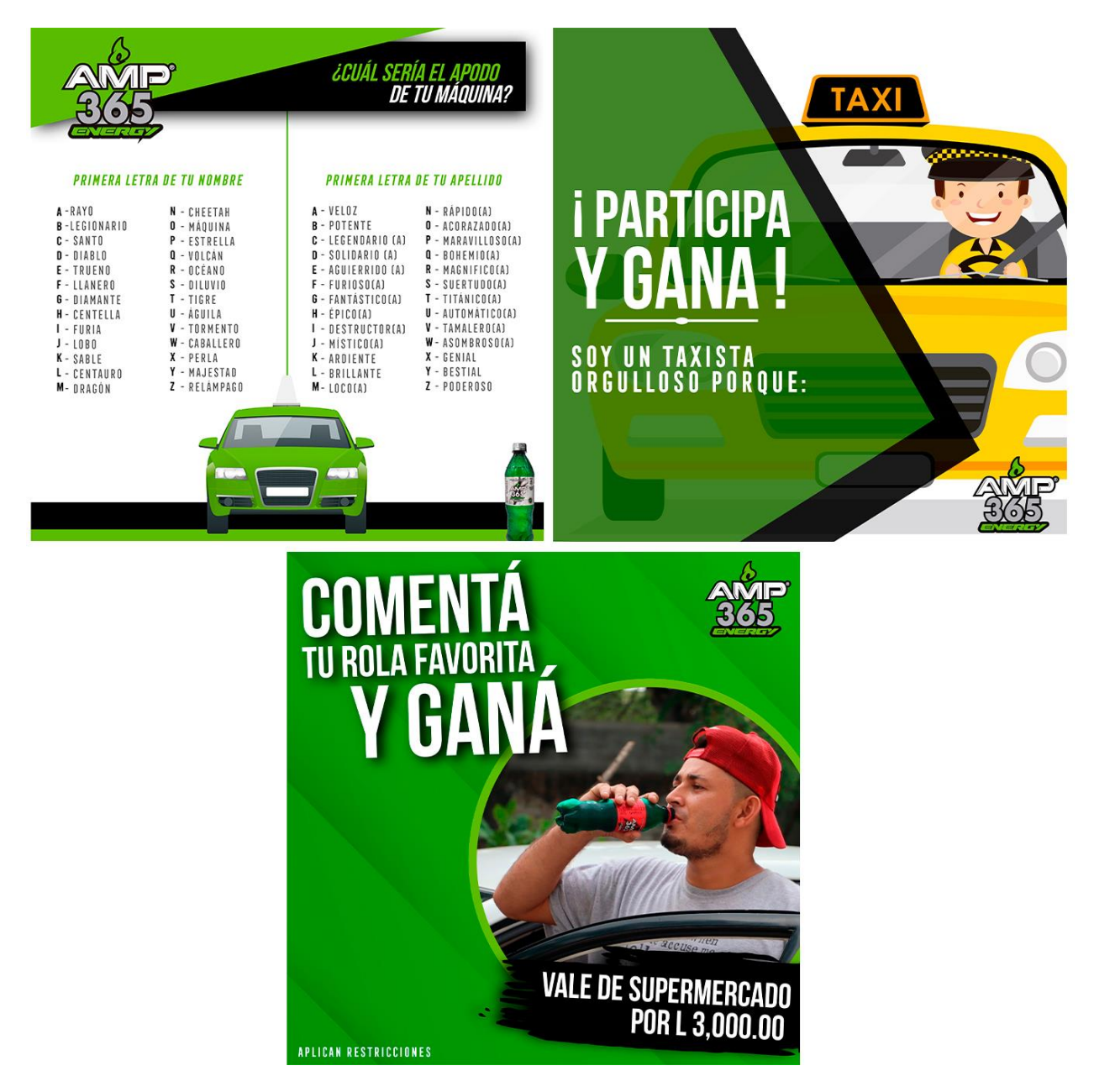

**Anexo 16:** Actividad 16: Artes redes sociales Amp para el día del taxista.

Anexo 16 Artes para redes sociales día del taxista. / Fuente: recurso propio 2021.

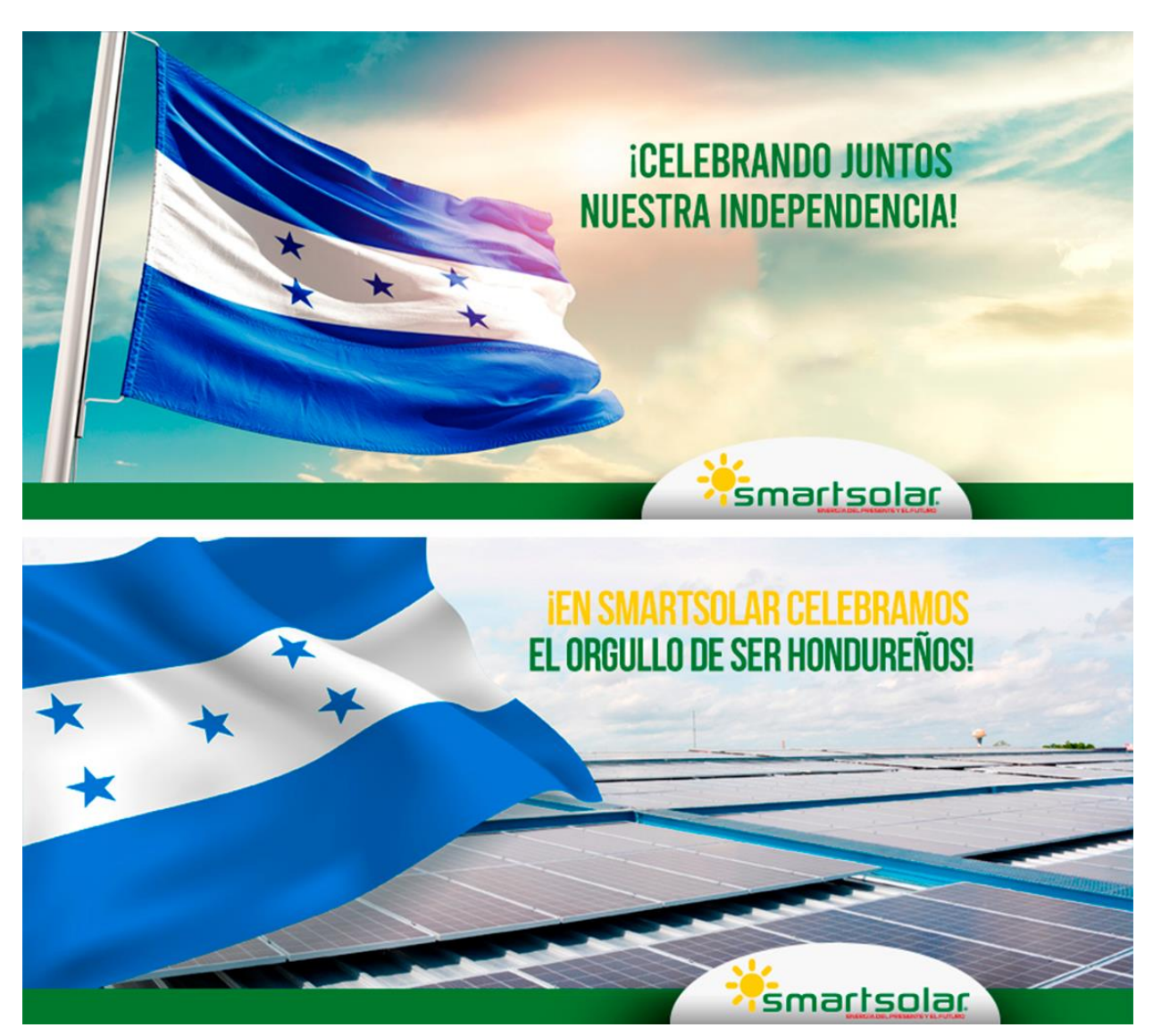

**Anexo 17:** Actividad 17: Portadas de Facebook para Smartsolar.

Anexo 17 Portadas para facebook mes de independencia. / Fuente: recurso propio 2021.

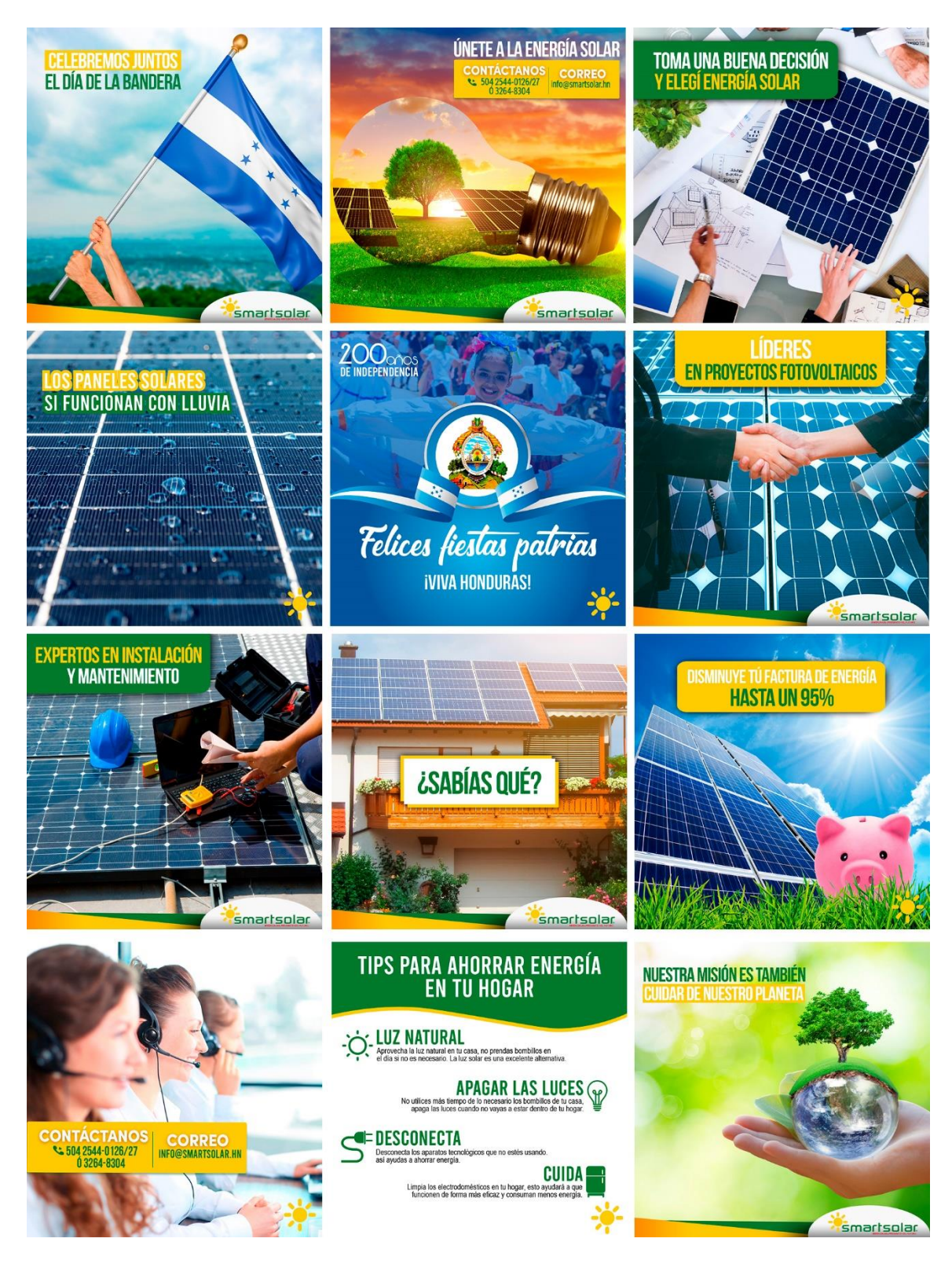

**Anexo 18:** Actividad 18: Pdp Smartsolar.

Anexo 18 Pdp septiembre smartsolar. / Fuente: recurso propio 2021.

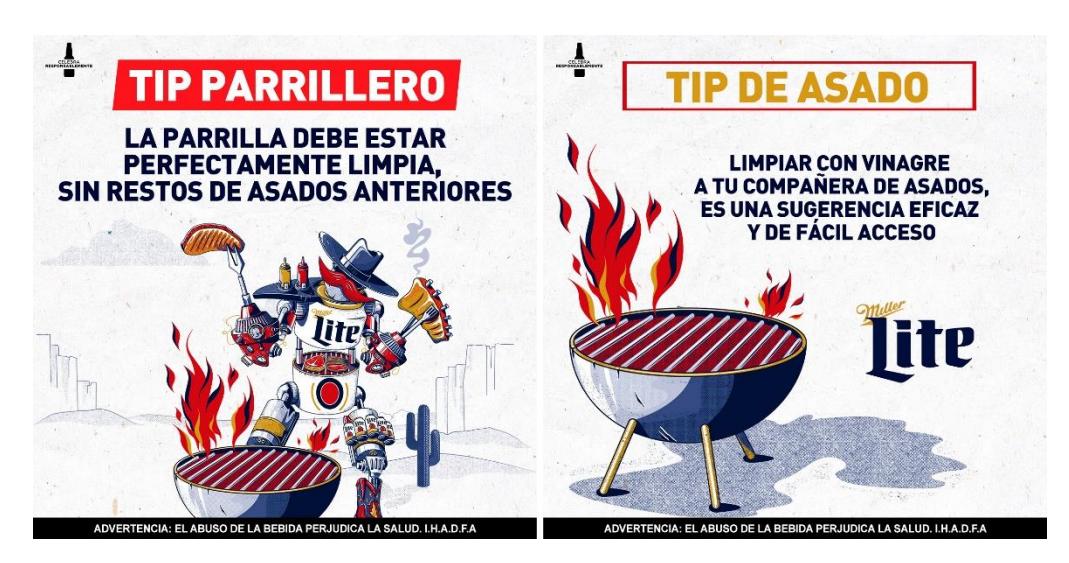

**Anexo 19:** Actividad 19: Artes de tip parrillero Miller Lite.

Anexo 19 Artes para posteo tip parrillero miller lite. / Fuente: recurso propio 2021.

**Anexo 20:** Actividad 20: Artes de tip parrillero Miller Lite.

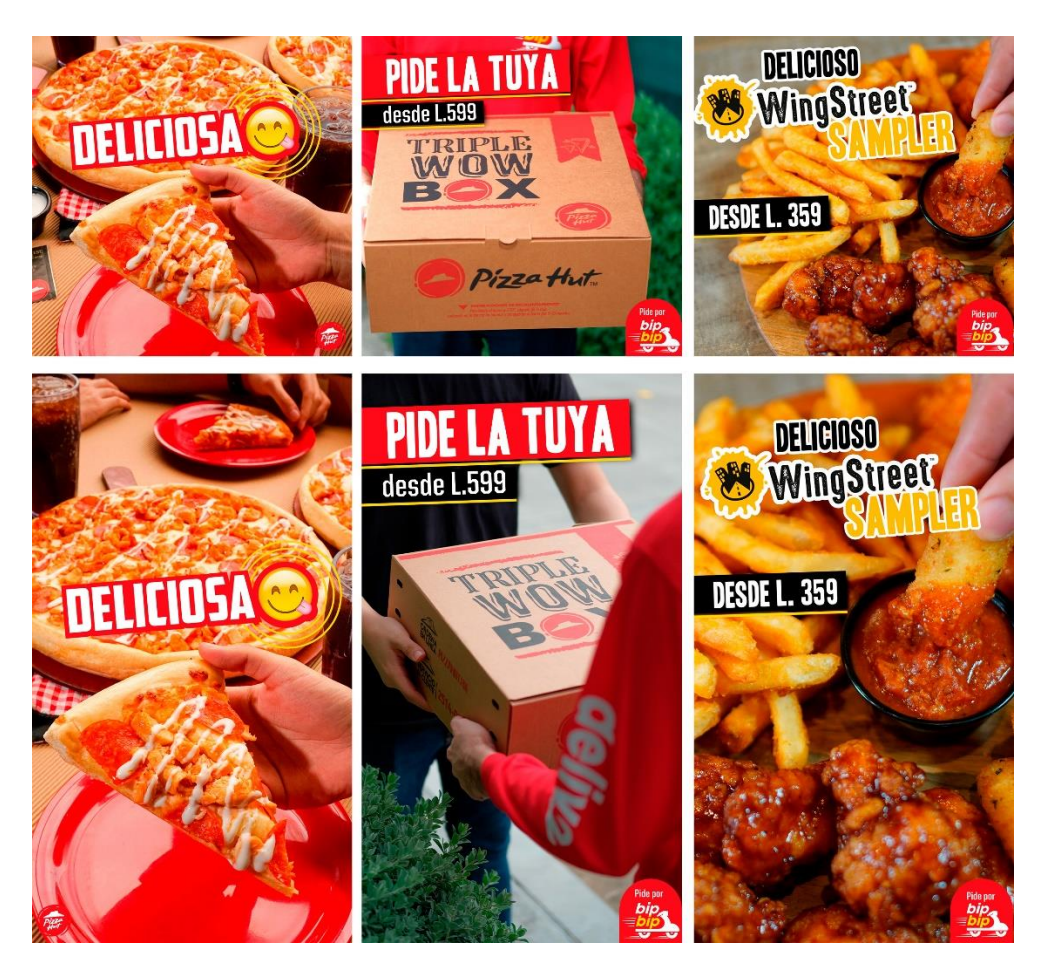

Anexo 20 Artes para redes sociales pizza hut y wingstreet. / Fuente: recurso propio 2021.

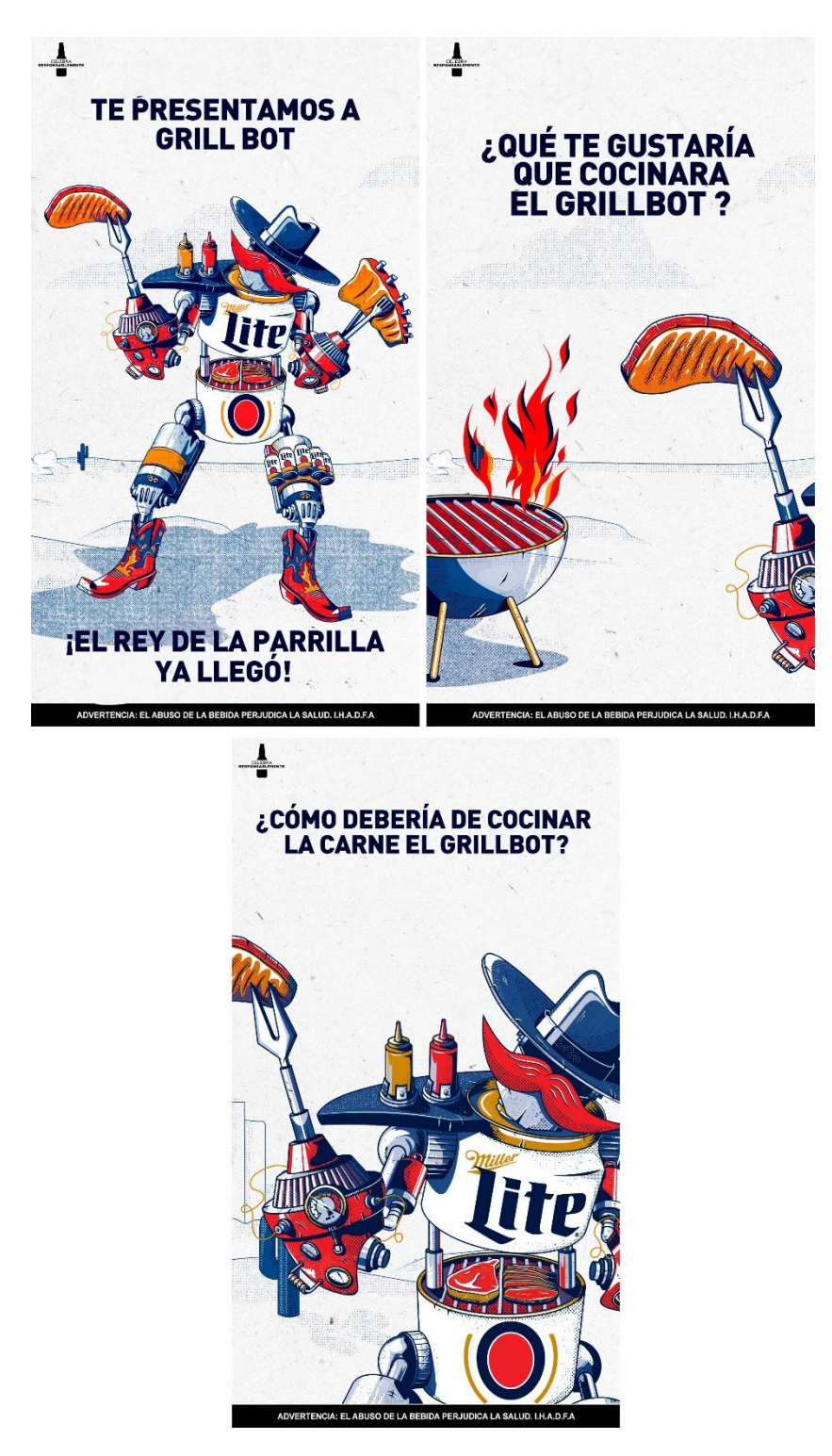

**Anexo 21:** Actividad 21: Historias extra Grill Bot Miller Lite.

Anexo 21 Historias extra grill bot miller lite. / Fuente: recurso propio 2021.

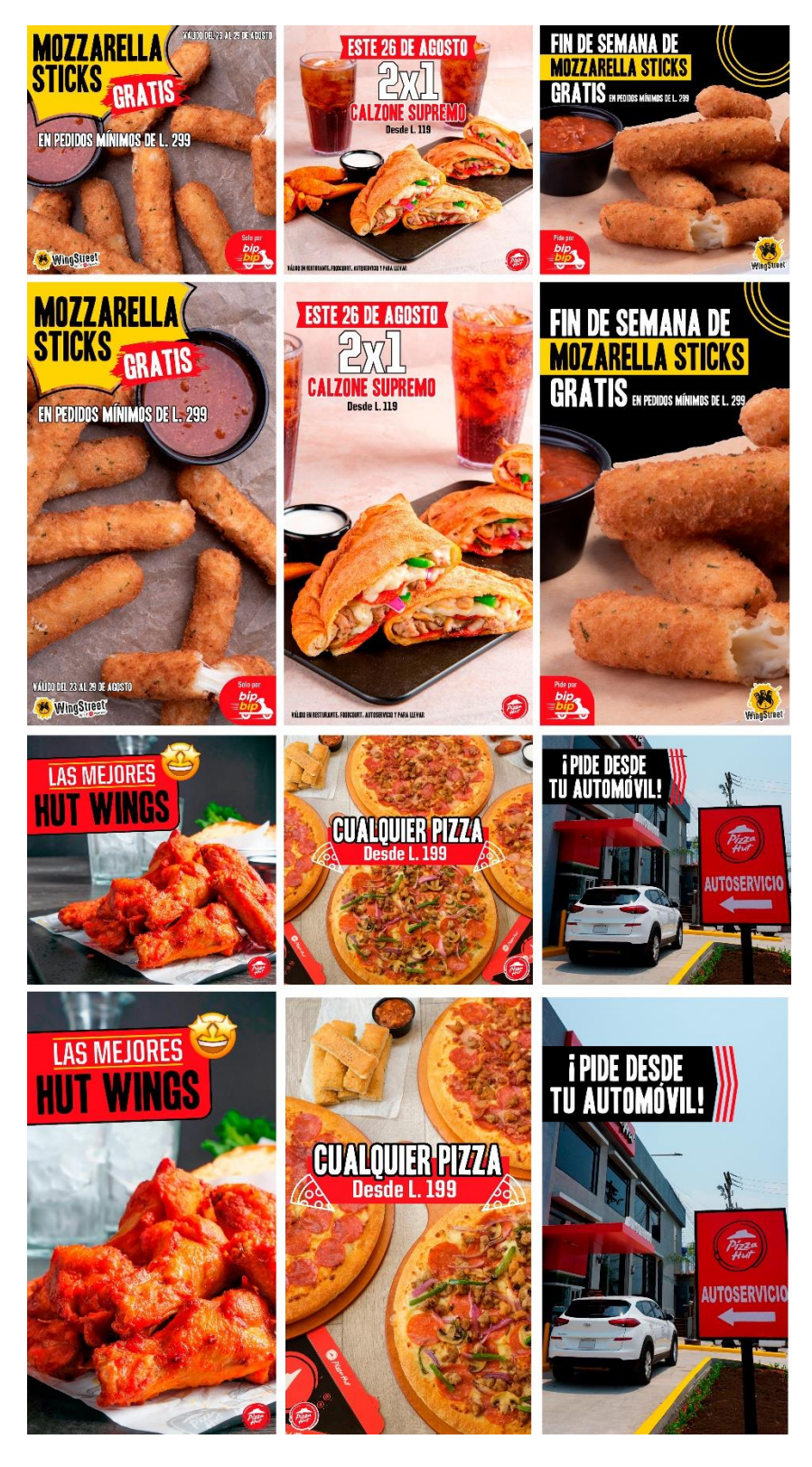

**Anexo 22:** Actividad 22: PDP Pizza Hut.

Anexo 22 PDP Pizza Hut. / Fuente: recurso propio 2021.

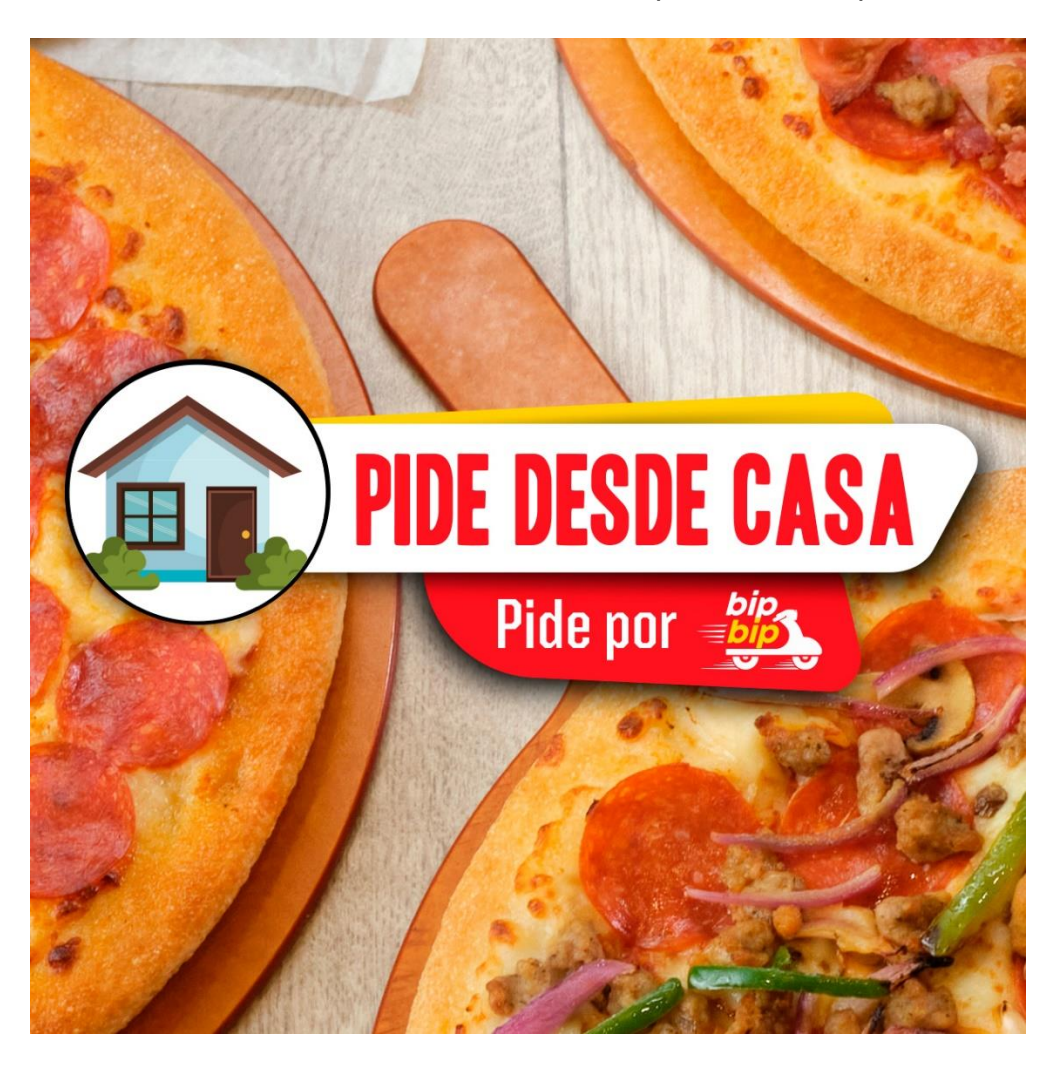

**Anexo 23:** Actividad 23: Diseño de titular para video de pizza hut.

Anexo 23 Titular para video de pizza hut. / Fuente: recurso propio 2021.

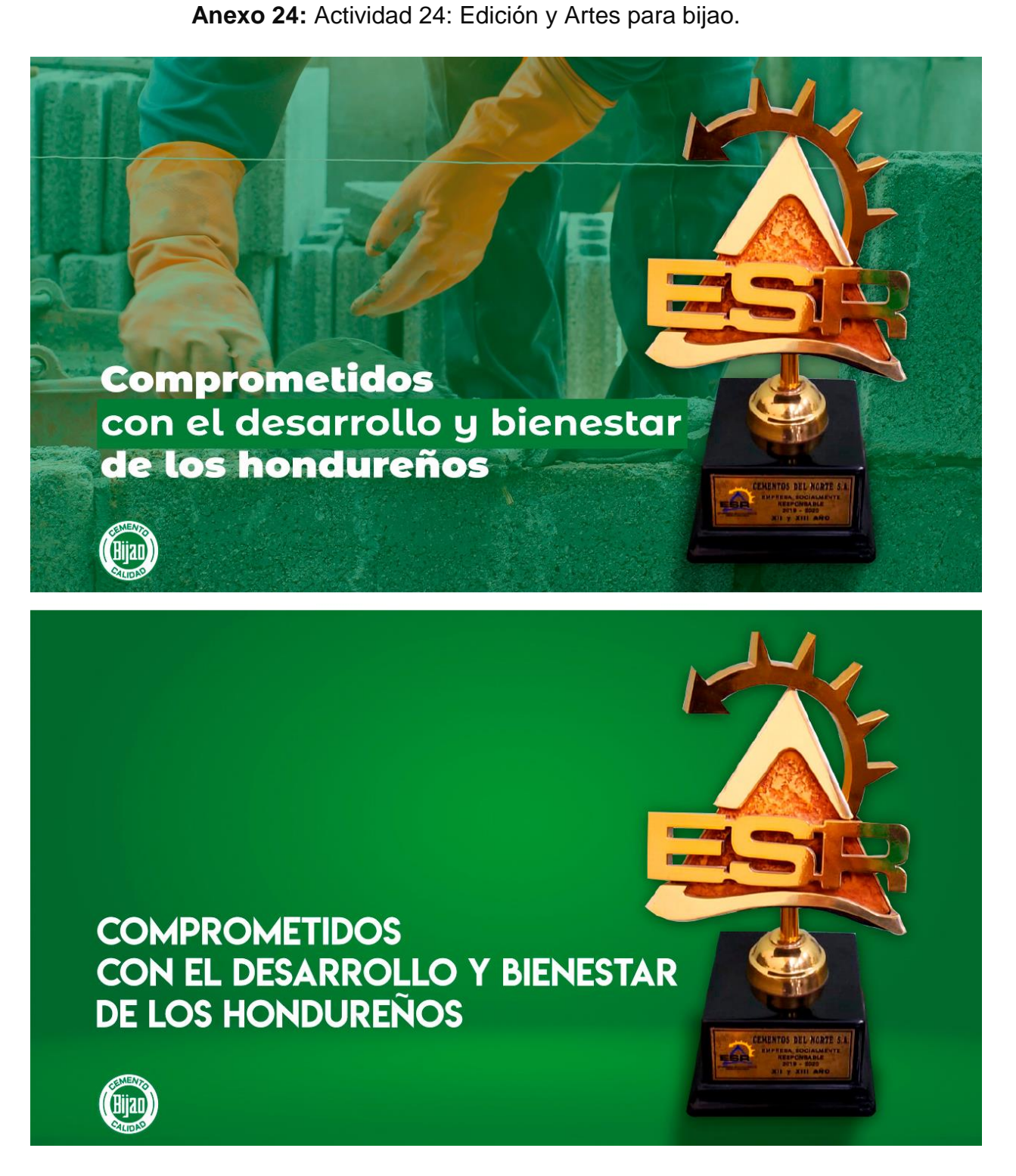

Anexo 24 Artes premio ESR para Bijao. / Fuente: recurso propio 2021.

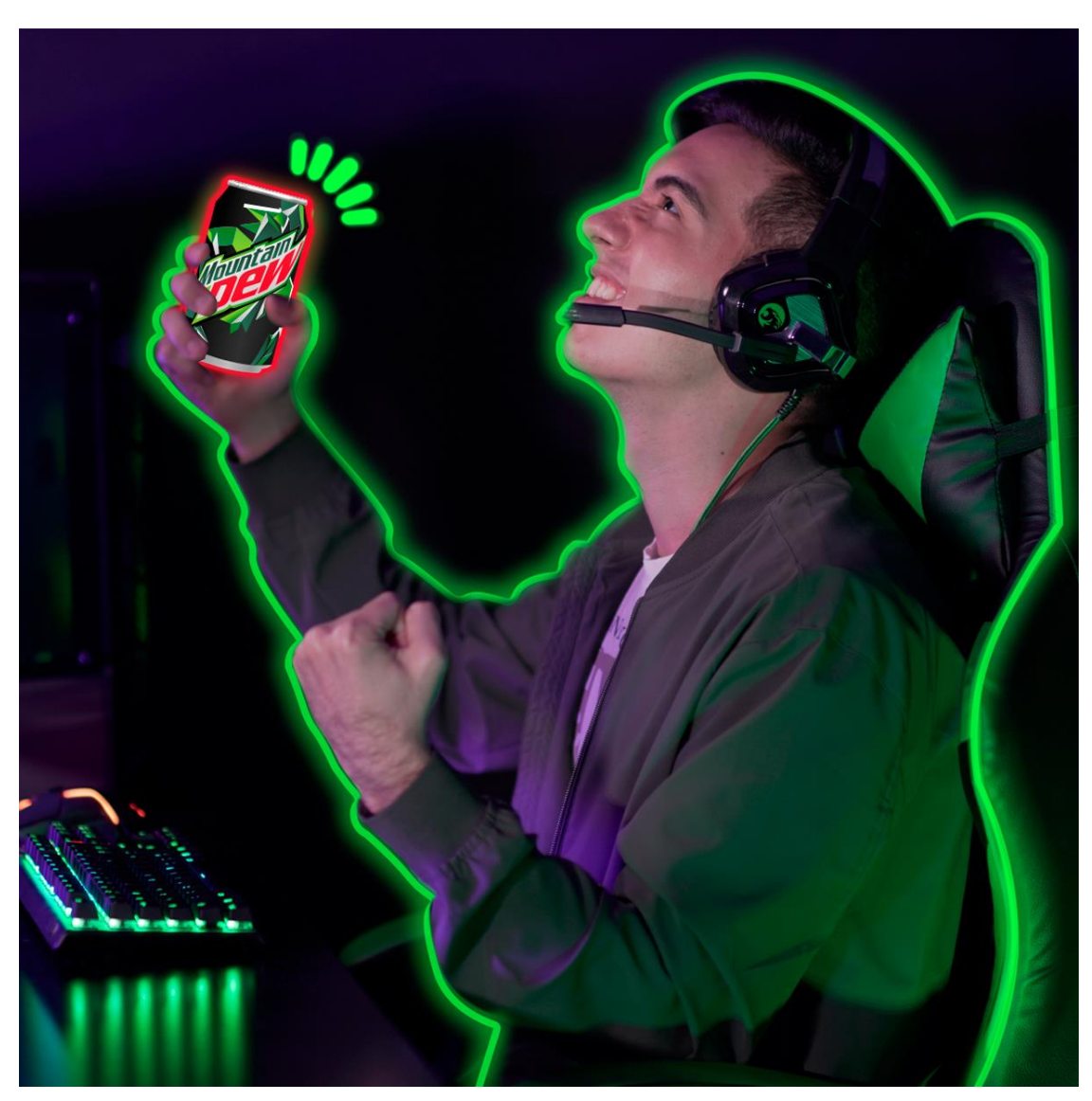

**Anexo 25:** Actividad 25: Creación de elementos neon para fotografia de Moutain

Dew.

Anexo 25 Elementos neon para fotografía de Mountain Dew. / Fuente: recurso propio 2021.

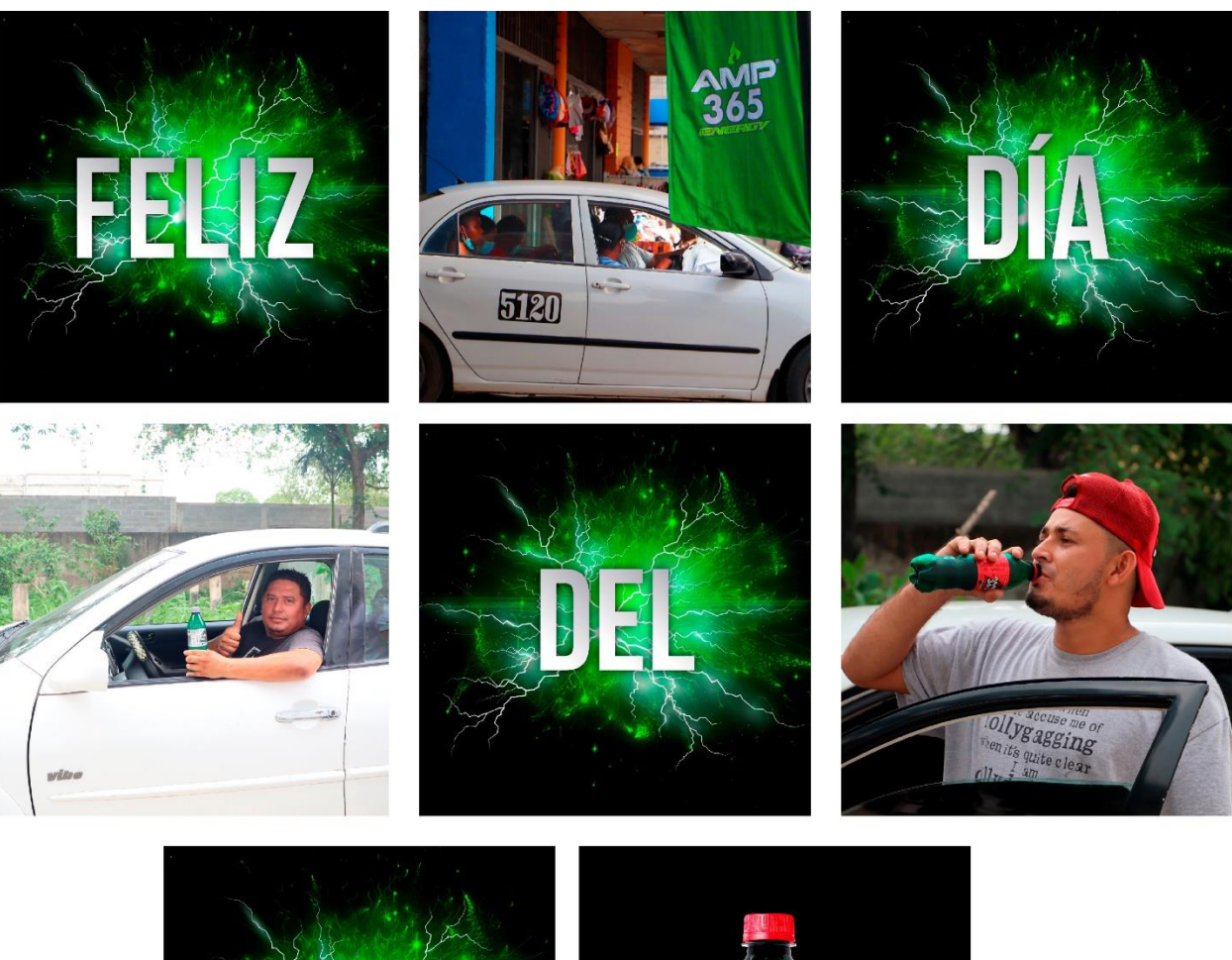

## **Anexo 26:** Actividad 26: ODT día del taxista.

**AME** 36

Anexo 26 Odt día del taxita. / Fuente: recurso propio 2021.

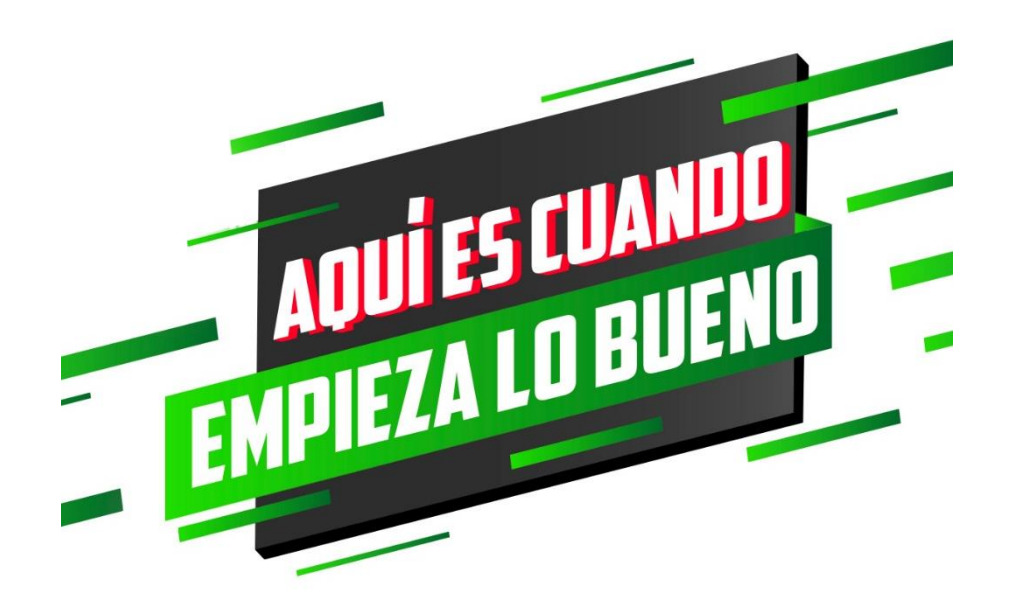

**Anexo 27:** Actividad 27: Títular par Mountain Dew.

Anexo 27 Titular para video de Mountain Dew

**Anexo 28:** Actividad 28: Insertar legales a posteos Miller lite.

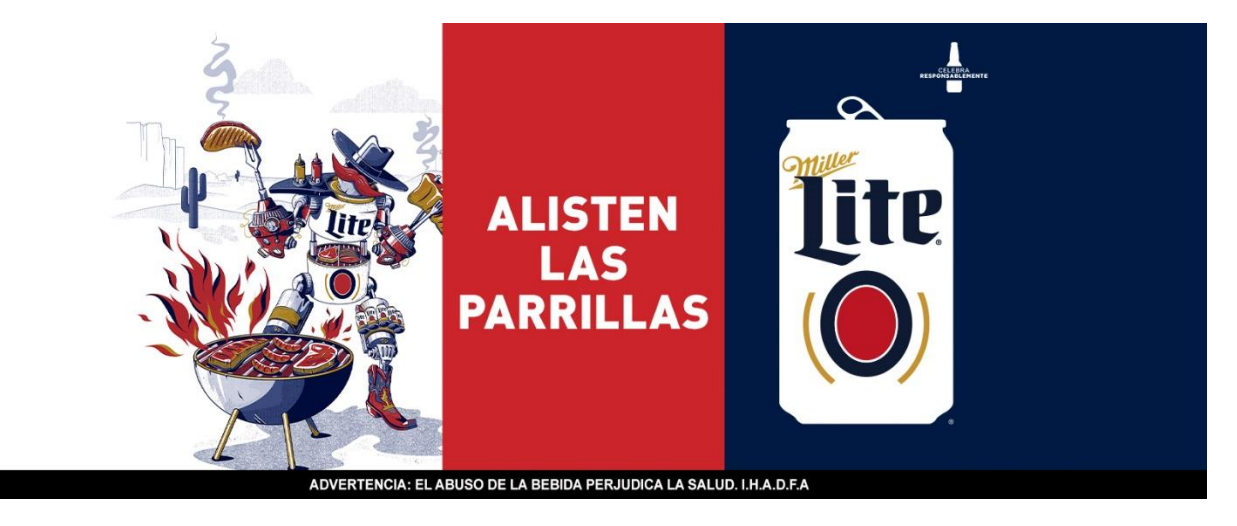

Anexo 28 Insertar legales a posteo de Miller Lite. / Fuente: recurso propio 2021.

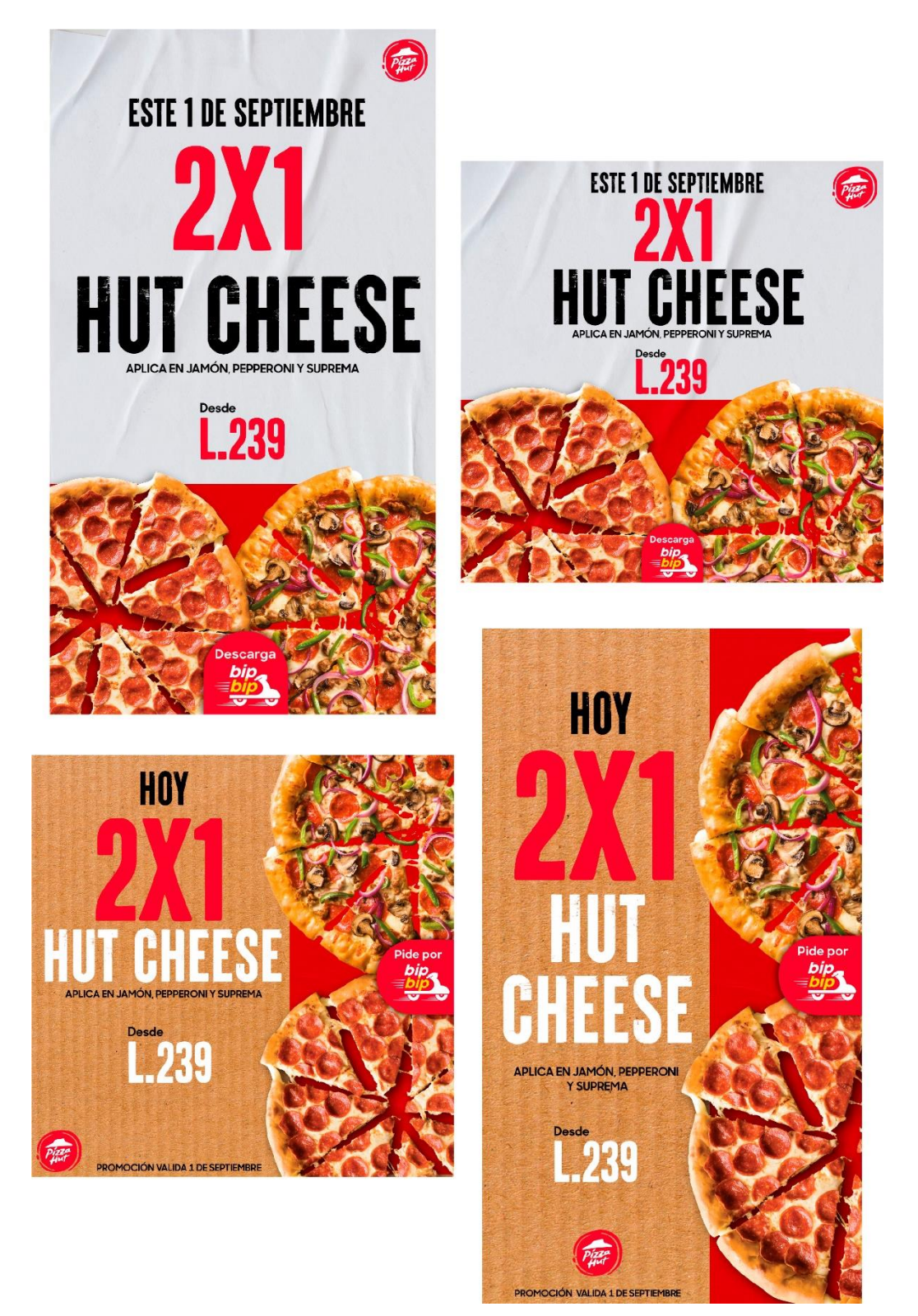

**Anexo 29:** Actividad 29: Nueva línea gráfica de Pizza Hut.

Anexo 29 Nueva línea gráfica Pizza Hut / Fuente: recurso propio 2021.

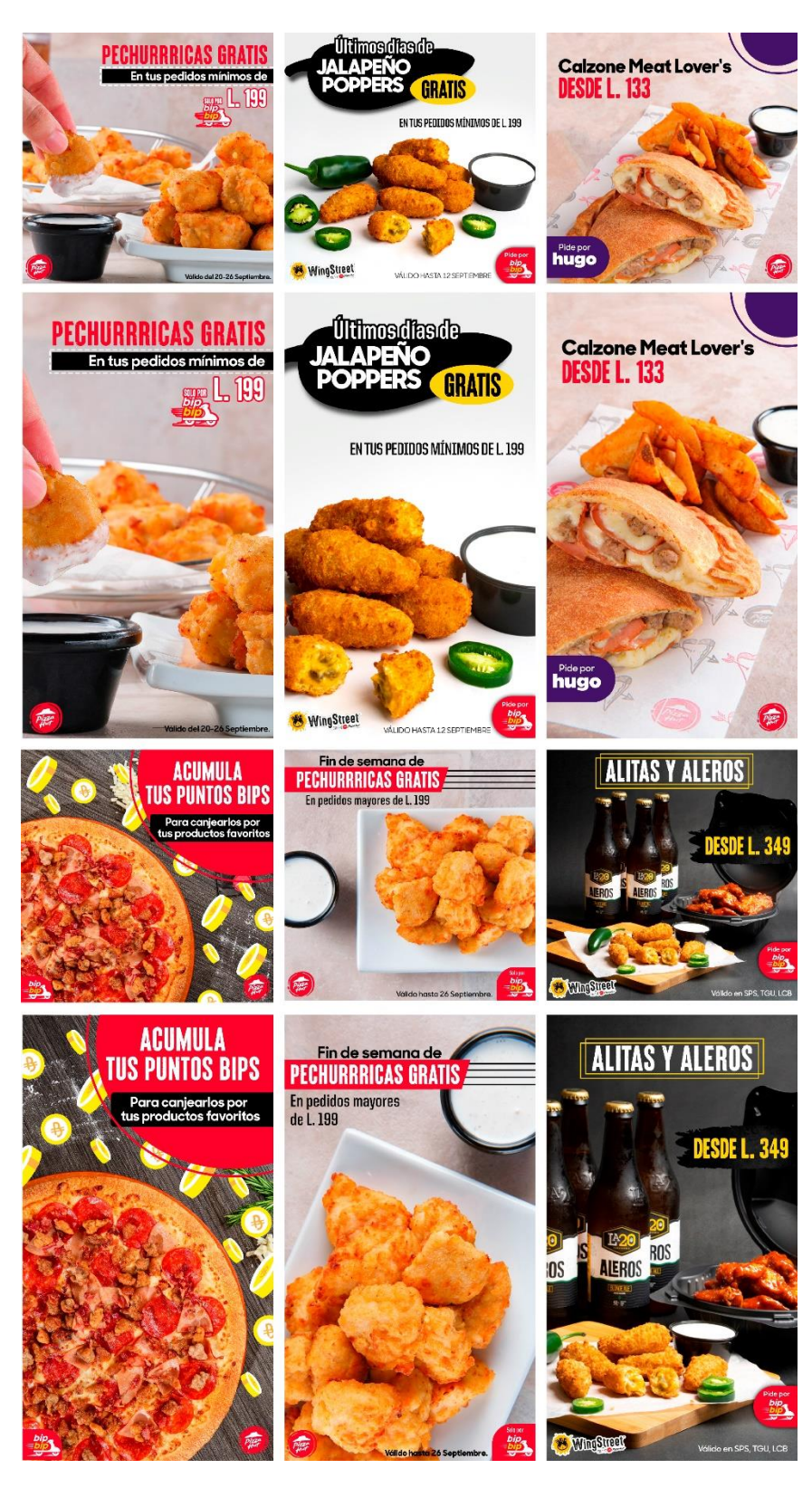

**Anexo 30:** Actividad 30: PDP Septiembre Pizza Hut.

Anexo 30 Pdp Septiembre Pizza Hut. / Fuente: recurso propio 2021.

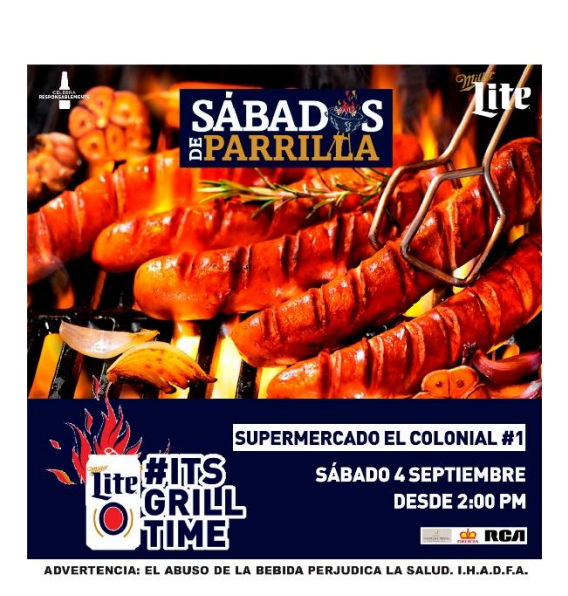

 $\circledcirc$ REAL<br>INTERCONTINENTAL

8.

**HOTEL** 

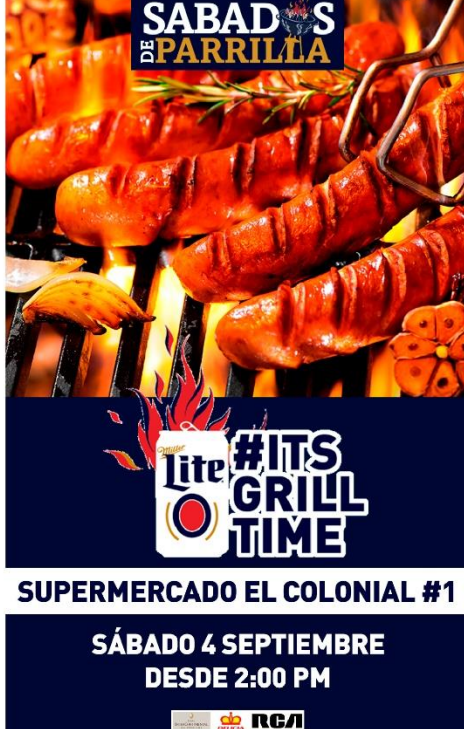

ADVERTENCIA: EL ABUSO DE LA BEBIDA PERJUDICA LA SALUD. I.H.A.D.F.A.

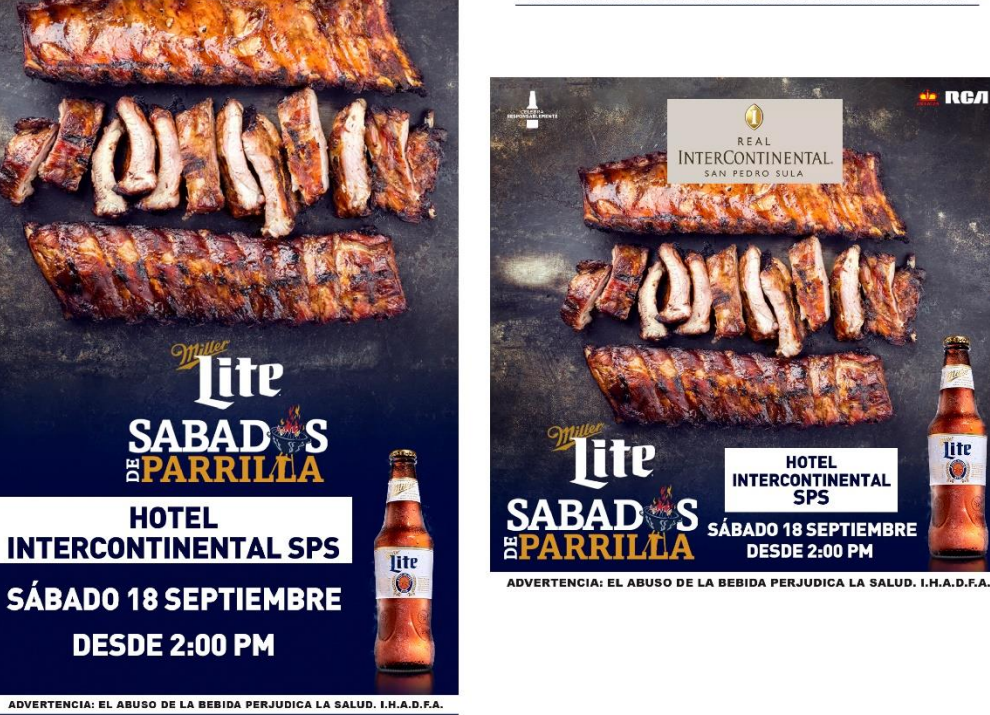

Anexo 31 Artes Miller Lite gira parrillera. / Fuente: recurso propio 2021.

lite

**ПСЛ** 

**lite** 

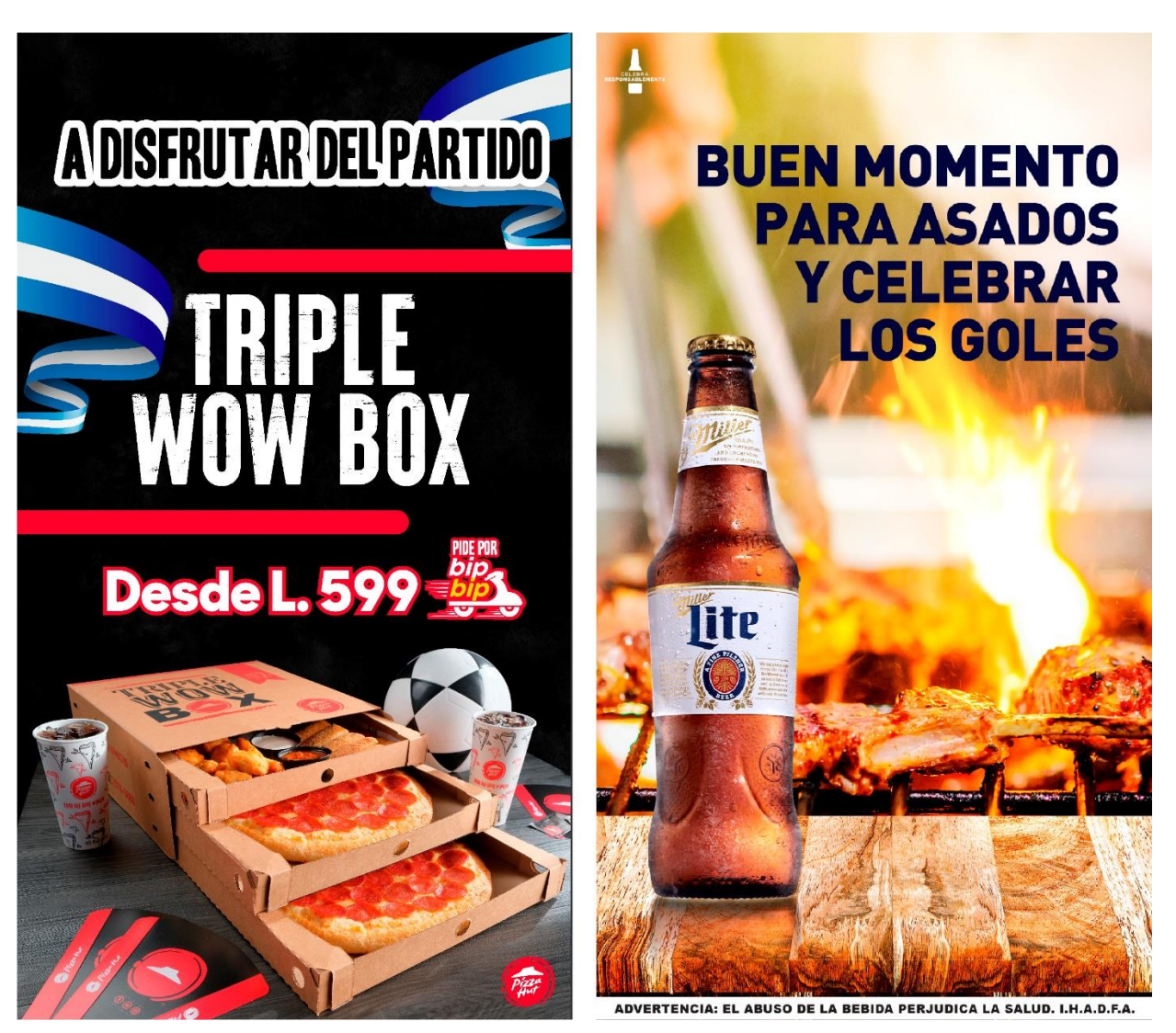

**Anexo 32:** Actividad 32: Historias día de partido para Pizza Hut y Miller Lite.

Anexo 32 Historias día de partido para Pizza Hut y Miller Lite. / Fuente: recurso propio 2021.

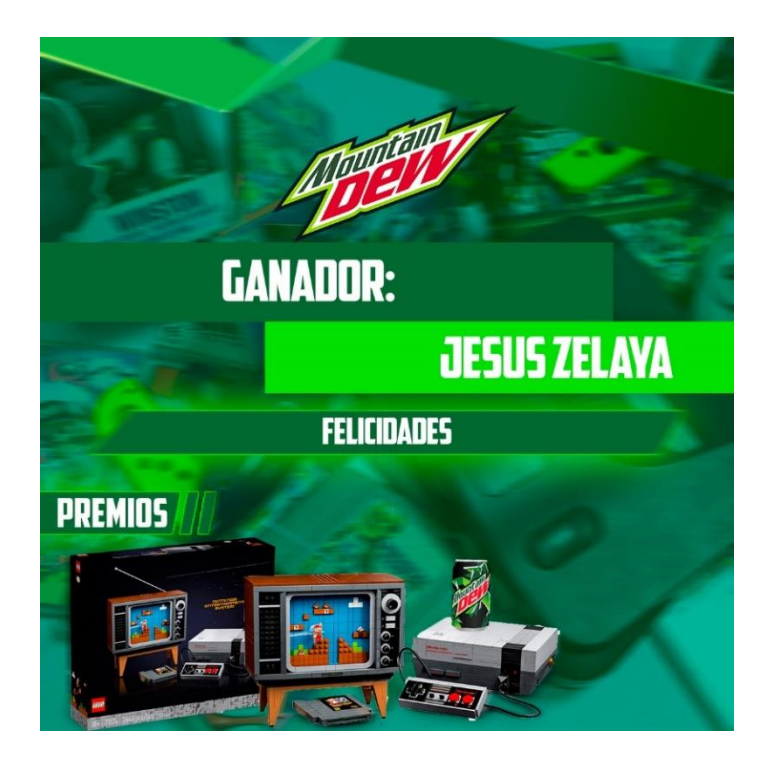

**Anexo 33:** Actividad 33: Post Ganador dinámica Mountain Dew.

Anexo 33 Post ganador dinámica Mountain Dew. / Fuente: recurso propio 2021.

**Anexo 34:** Actividad 34: Dinámica día del niño Pizza Hut.

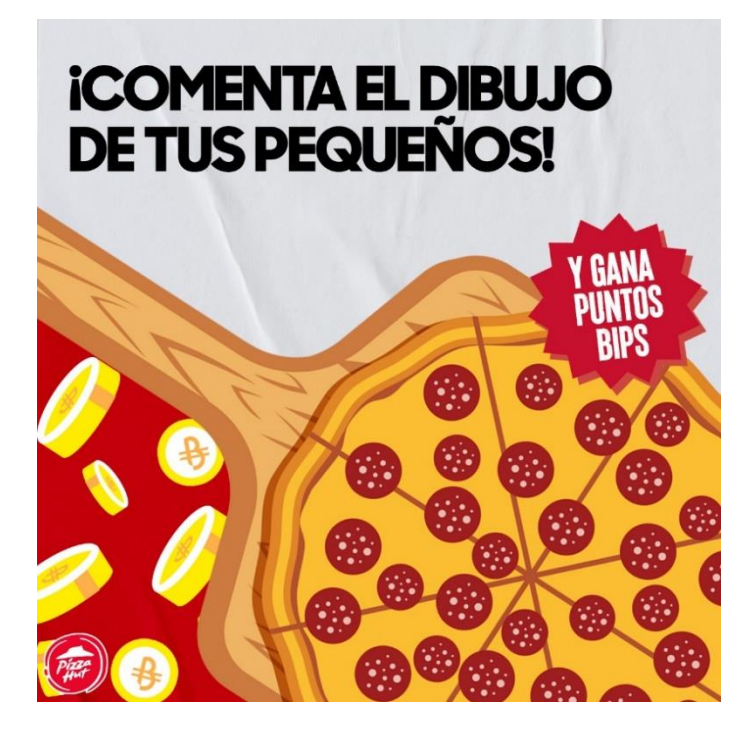

Anexo 34 Dinámica día del niño Pizza Hut. / Fuente: recurso propio 2021.

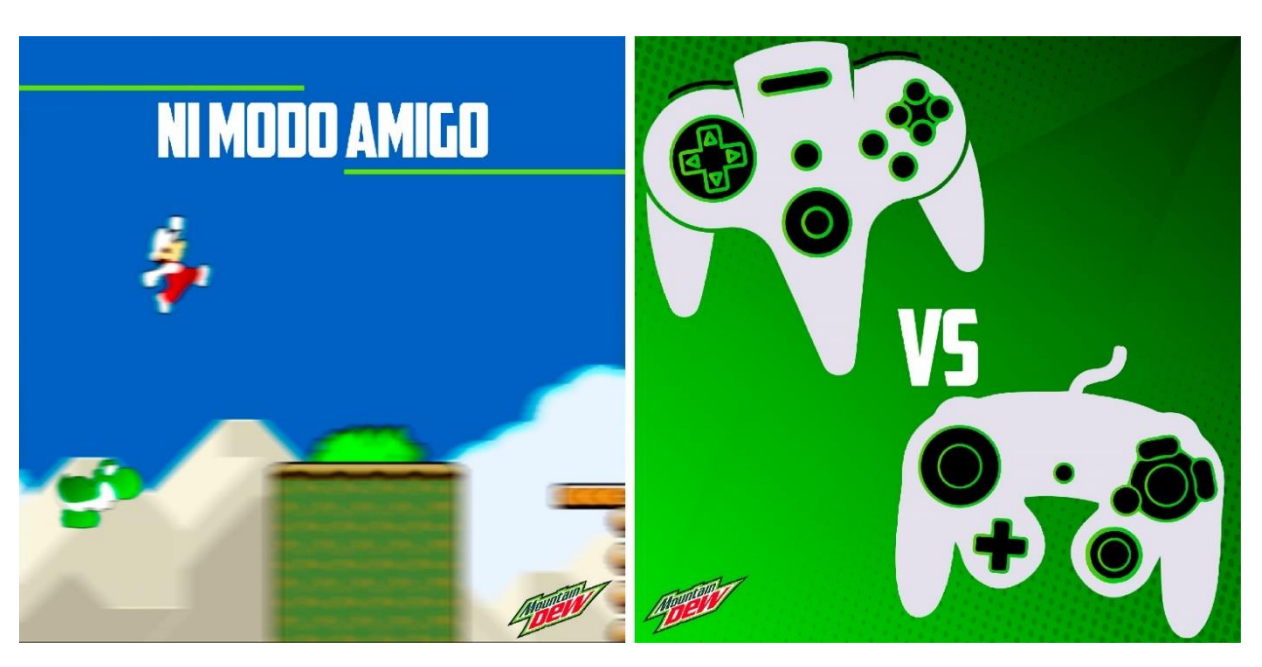

**Anexo 35:** Actividad 35: Artes para Mountain Dew

Anexo 35 Artes para Mountain Dew. / Fuente: recurso propio 2021.

**Anexo 36:** Actividad 36: Posteo reclutamiento de Pizza Hut.

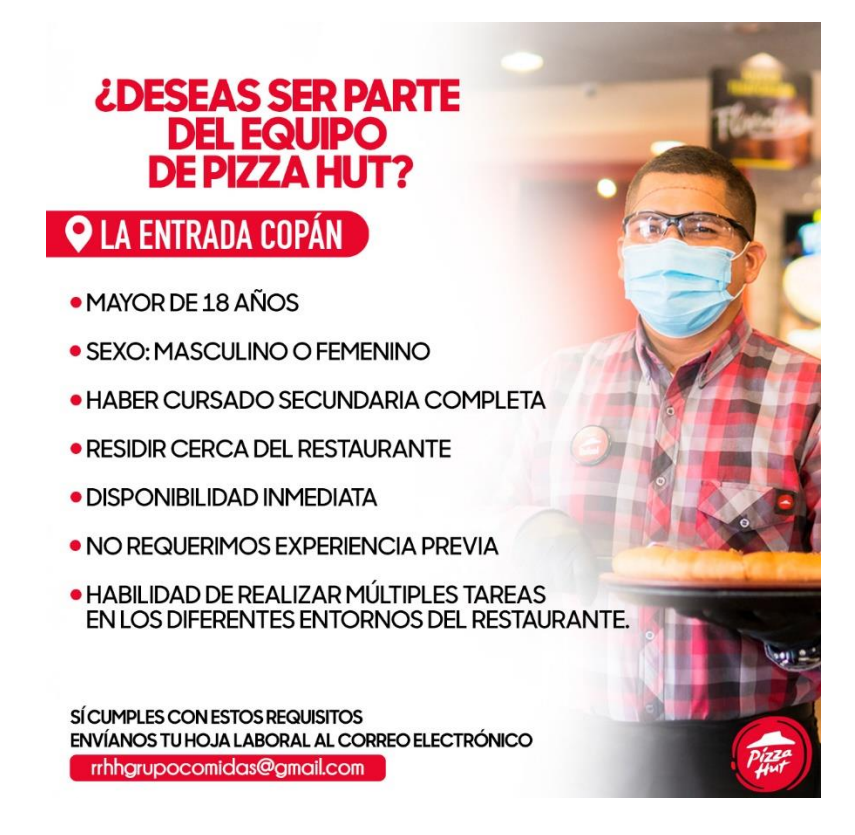

Anexo 36 Posteo reclutamiento de Pizza Hut. / Fuente: recurso propio 2021.

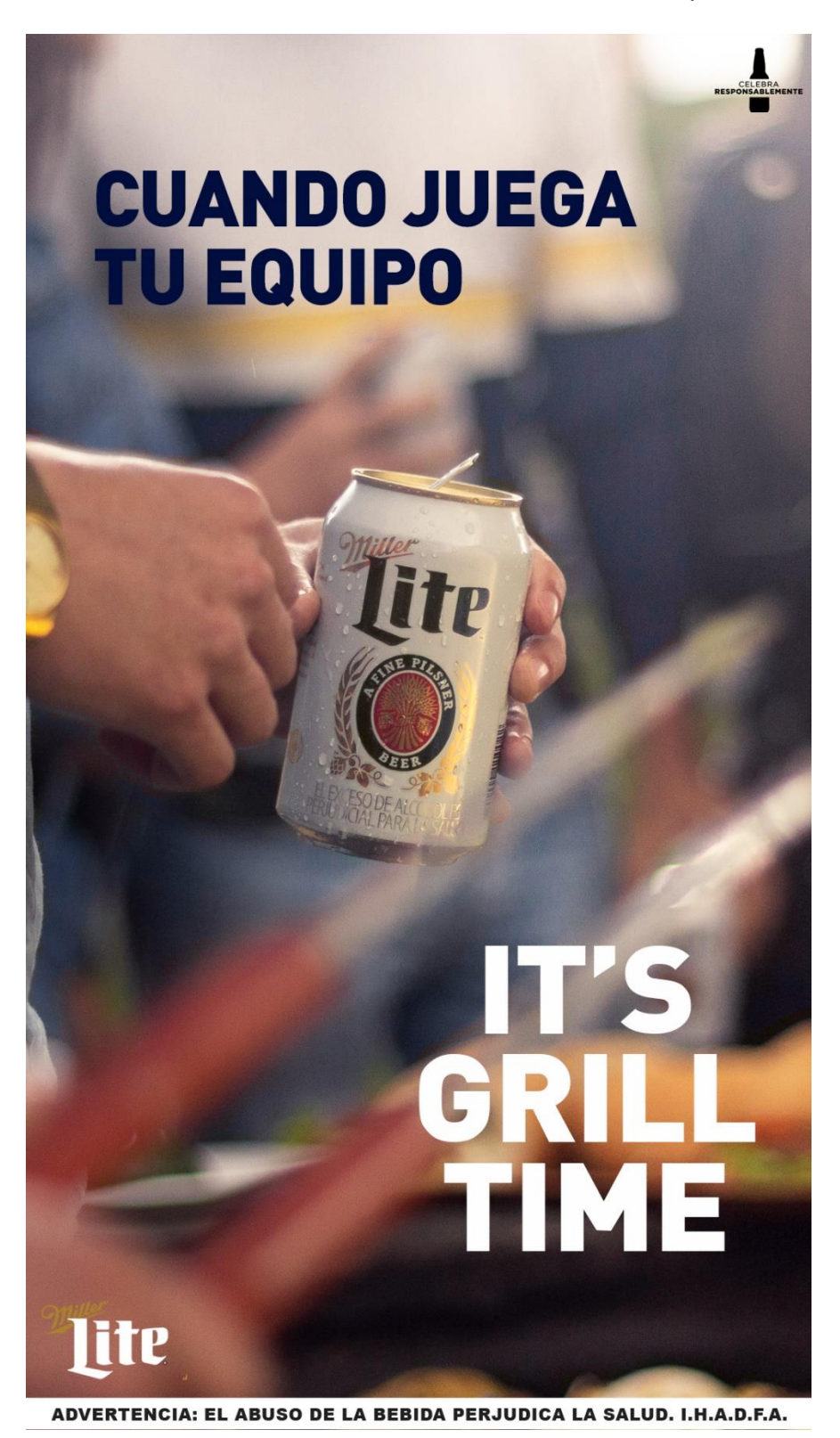

**Anexo 37:** Actividad 37: Historia Miller Lite día de partido.

Anexo 37 Historia día de partido Miller Lite. / Fuente: recurso propio 2021.

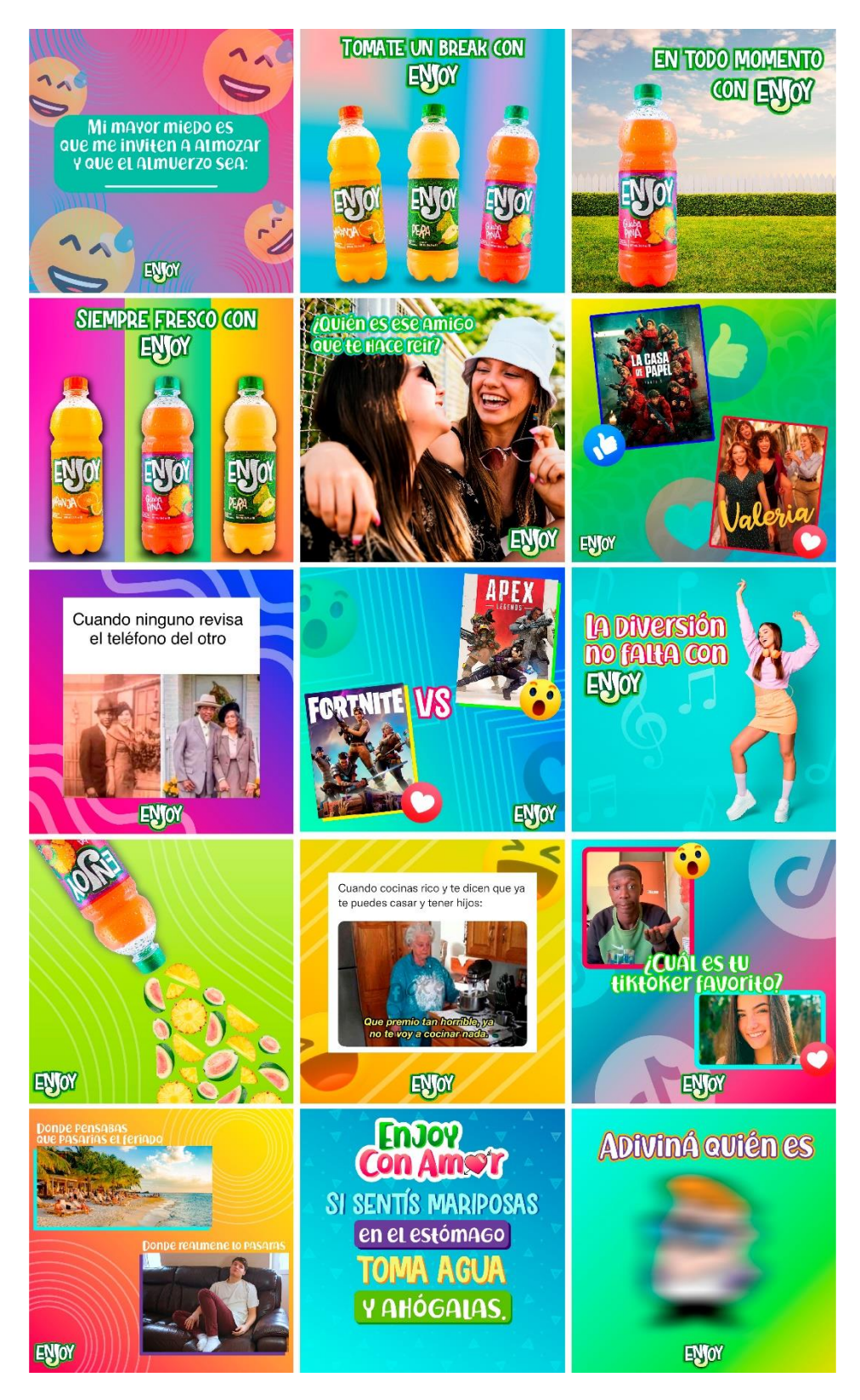

**Anexo 38:** Actividad 38: Pdp Enjoy.

Anexo 38 PDP Enjoy. / Fuente: recurso propio 2021.

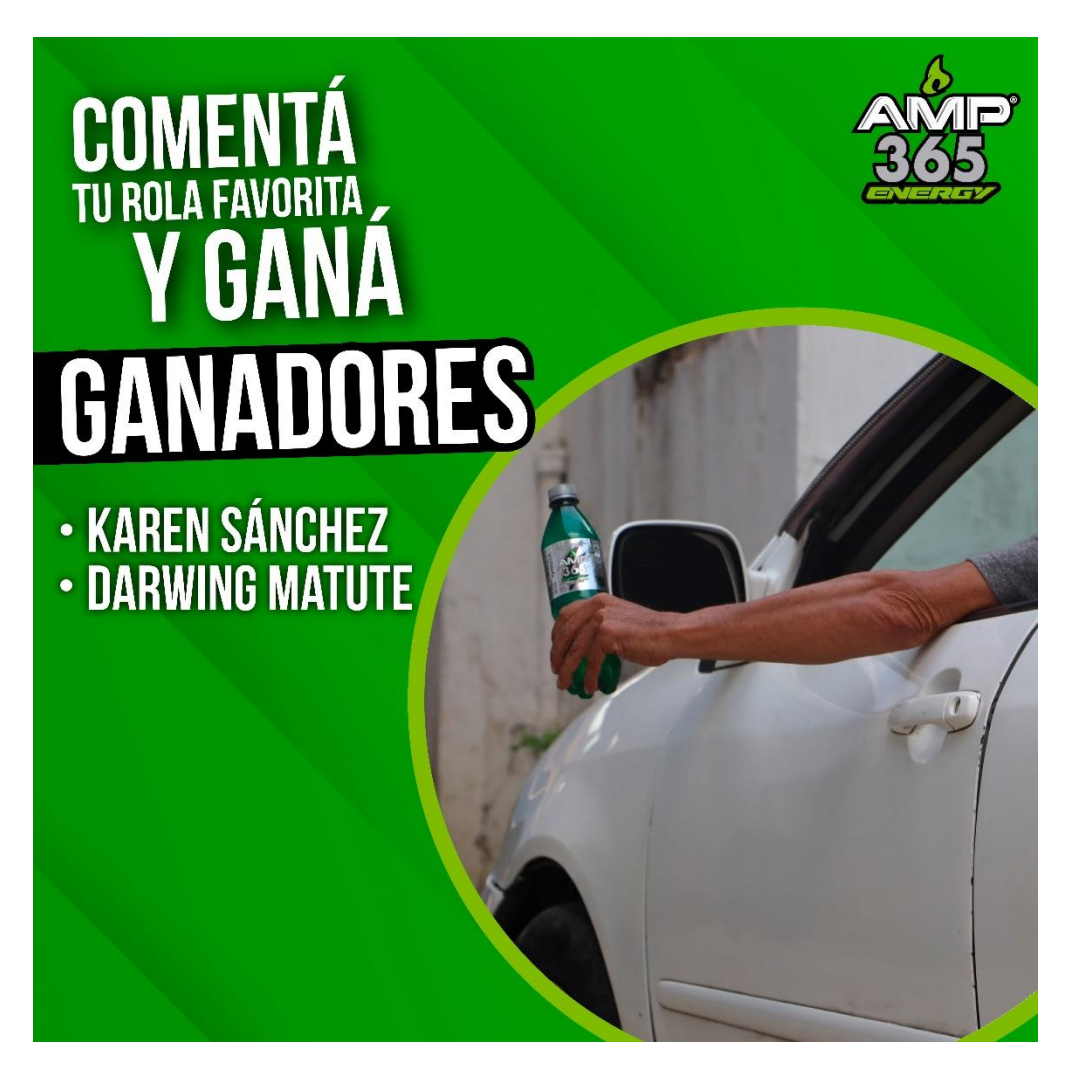

**Anexo 39:** Actividad 39: Post ganador dinamica día del taxista AMP.

Anexo 39 Post ganador dinámica día del taxista AMP. / Fuente: recurso propio 2021.

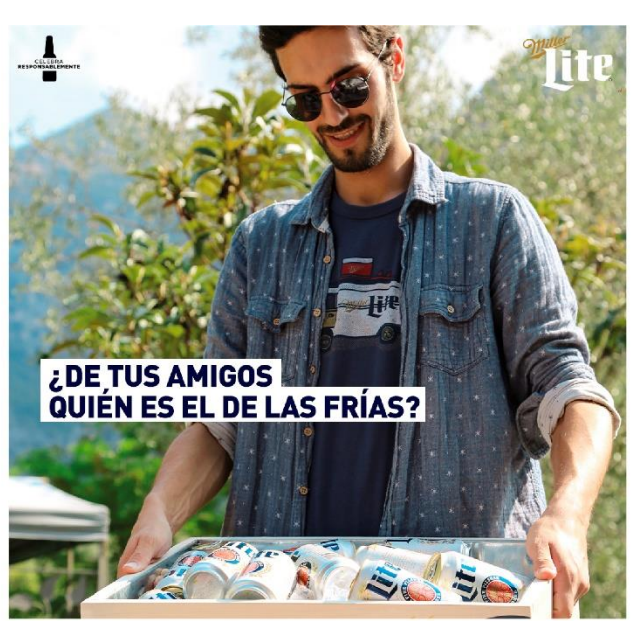

**Anexo 40:** Actividad 40: Artes nueva campaña Miller Lite.

ERJUDICA LA SALUD. I.H.A.D.F.A.

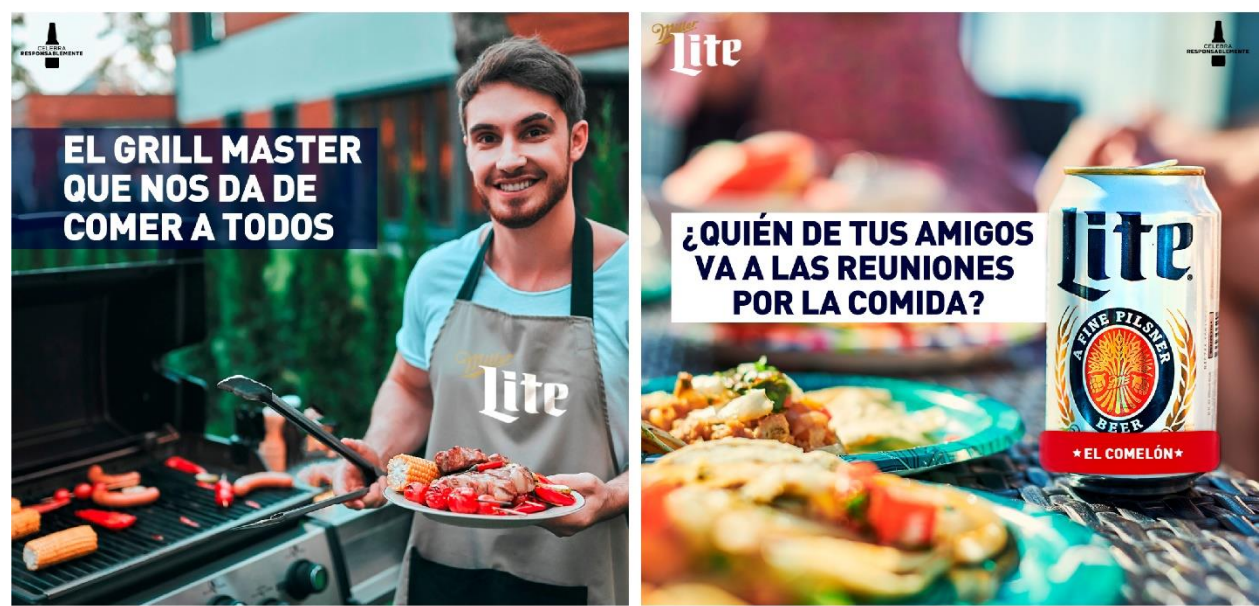

ADVERTENCIA: EL ABUSO DE LA BEBIDA PERJUDICA LA SALUD. I.H.A.D.F.A.

ADVERTENCIA: EL ABUSO DE LA BEBIDA PERJUDICA LA SALUD. I.H.A.D.F.A.

Anexo 40 Artes nueva campaña Miller Lite. / Fuente: recurso propio 2021.

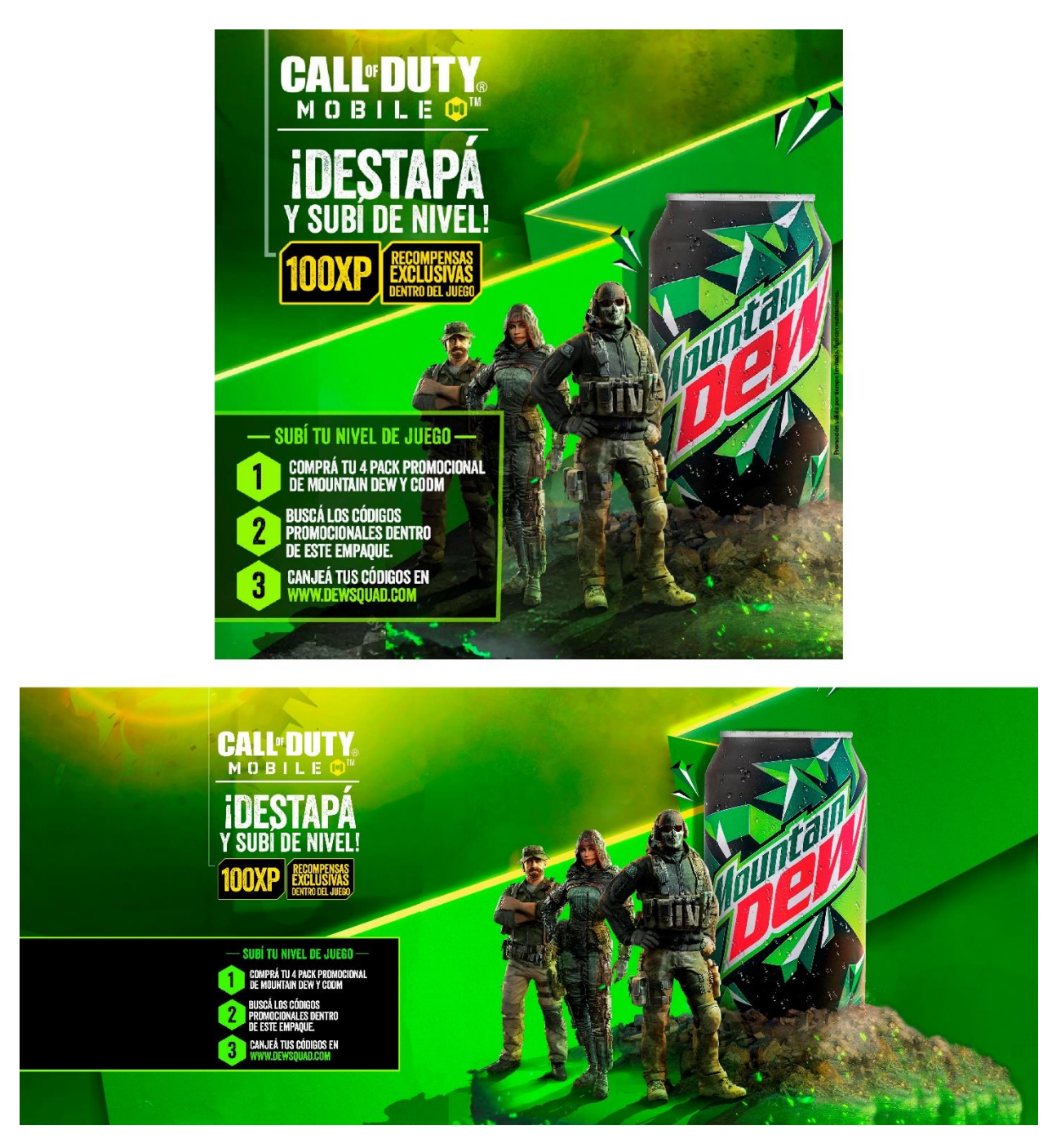

**Anexo 41:** Actividad 41: Adaptación artes Mountain Dew.

Anexo 41 Adaptación artes Mountain Dew. / Fuente: recurso propio 2021.

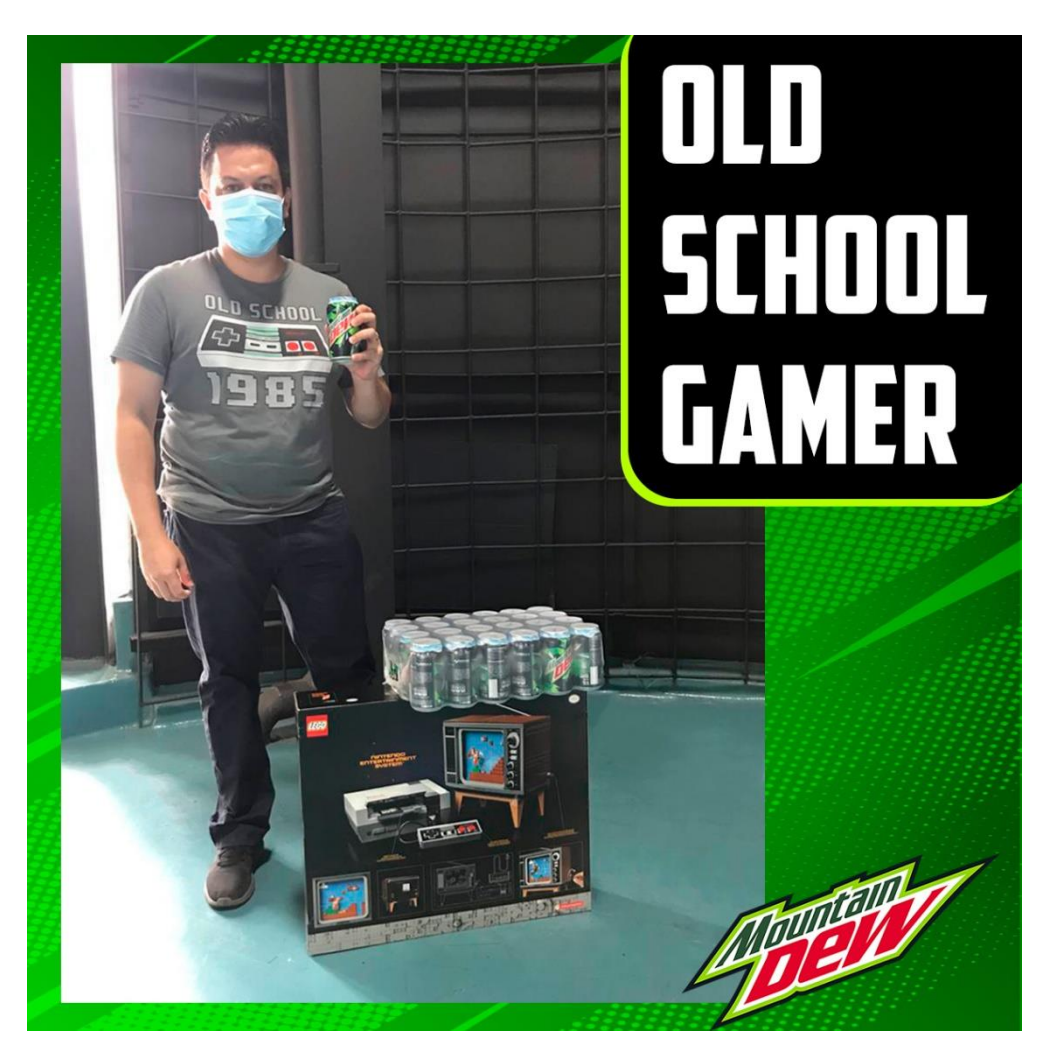

**Anexo 42:** Actividad 42: Post ganador Mountain Dew.

Anexo 42 Post ganador dinámica Mountain Dew. / Fuente: recurso propio 2021.

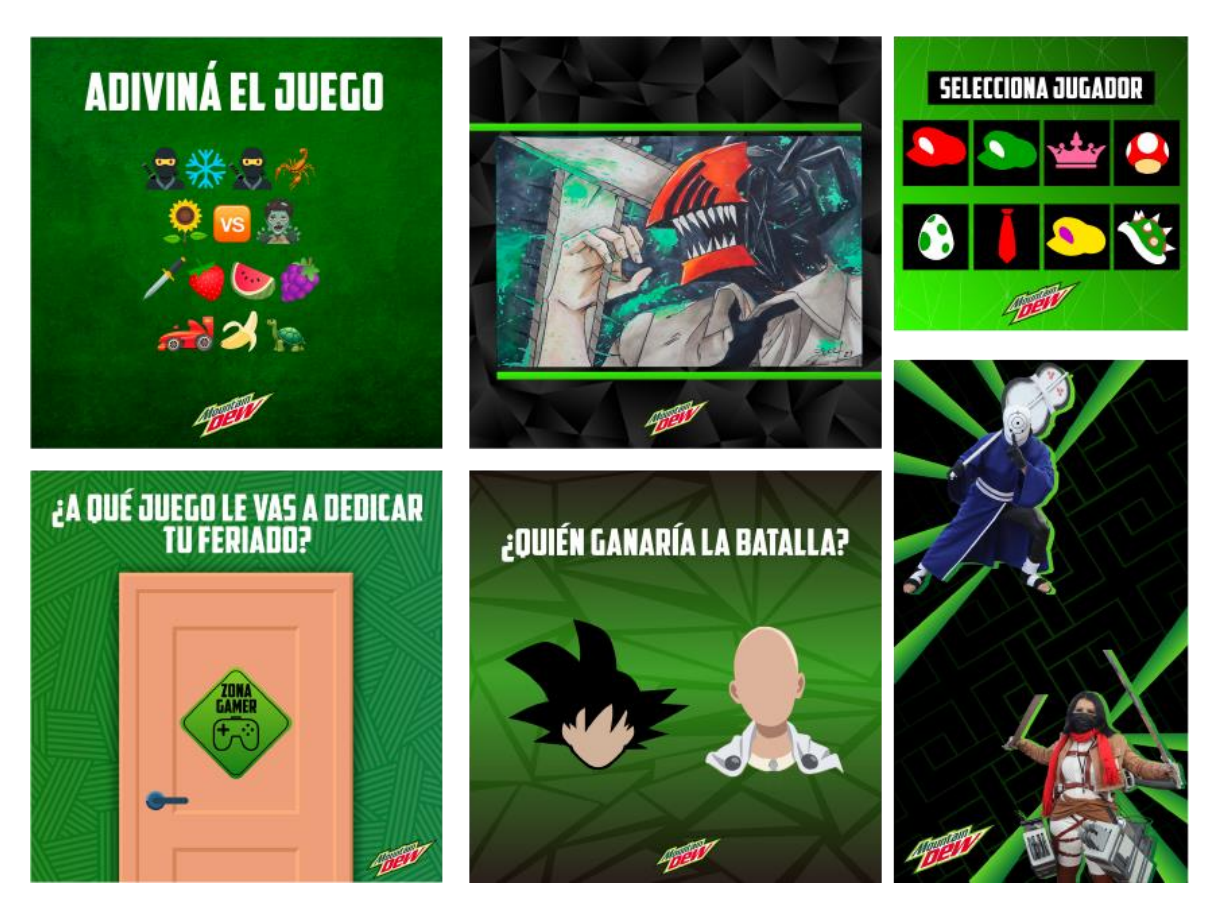

**Anexo 43:** Actividad 43: PDP Octubre Mountain Dew.

Anexo 43 PDP Octubre Mountain Dew. / Fuente: recurso propio 2021.
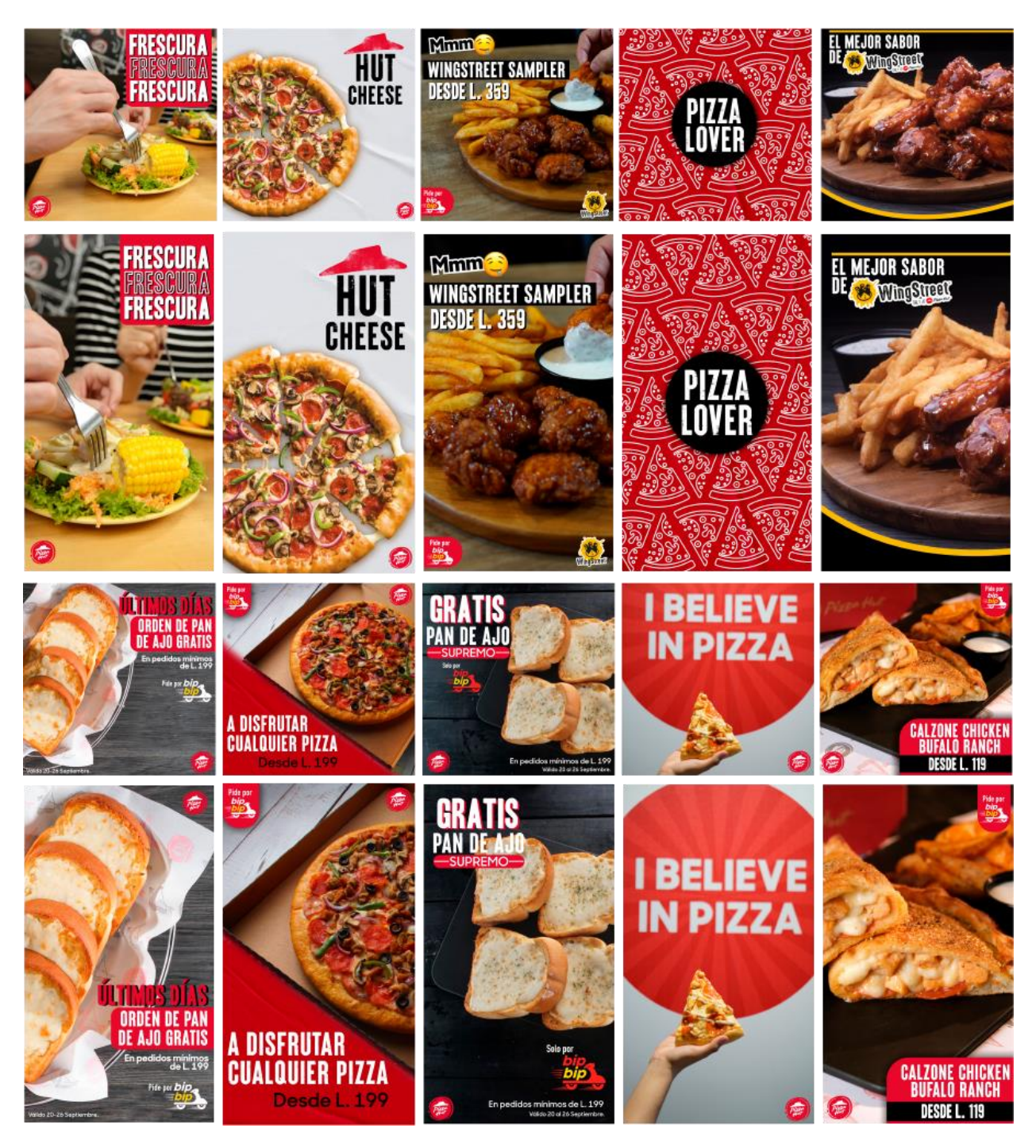

**Anexo 44:** Actividad 44: PDP Septiembre Pizza Hut.

Anexo 44 PDP Septiembre Pizza Hut 2 parte. / Fuente: recurso propio 2021.

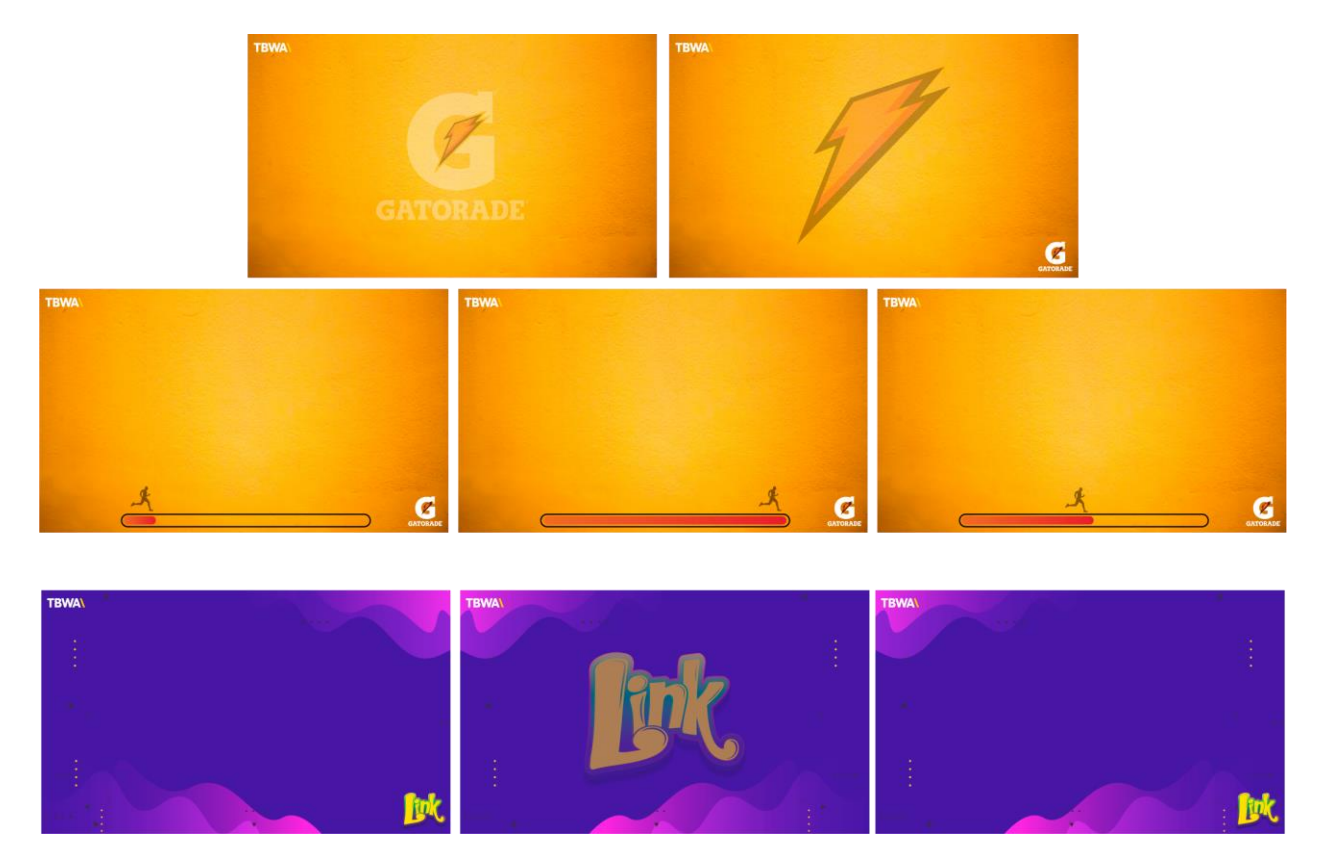

**Anexo 45:** Actividad 45: Plantillas ppt para Gatorade y Link.

Anexo 45 Plantillas ppt para Gatorade y Link. / Fuente: recurso propio 2021.

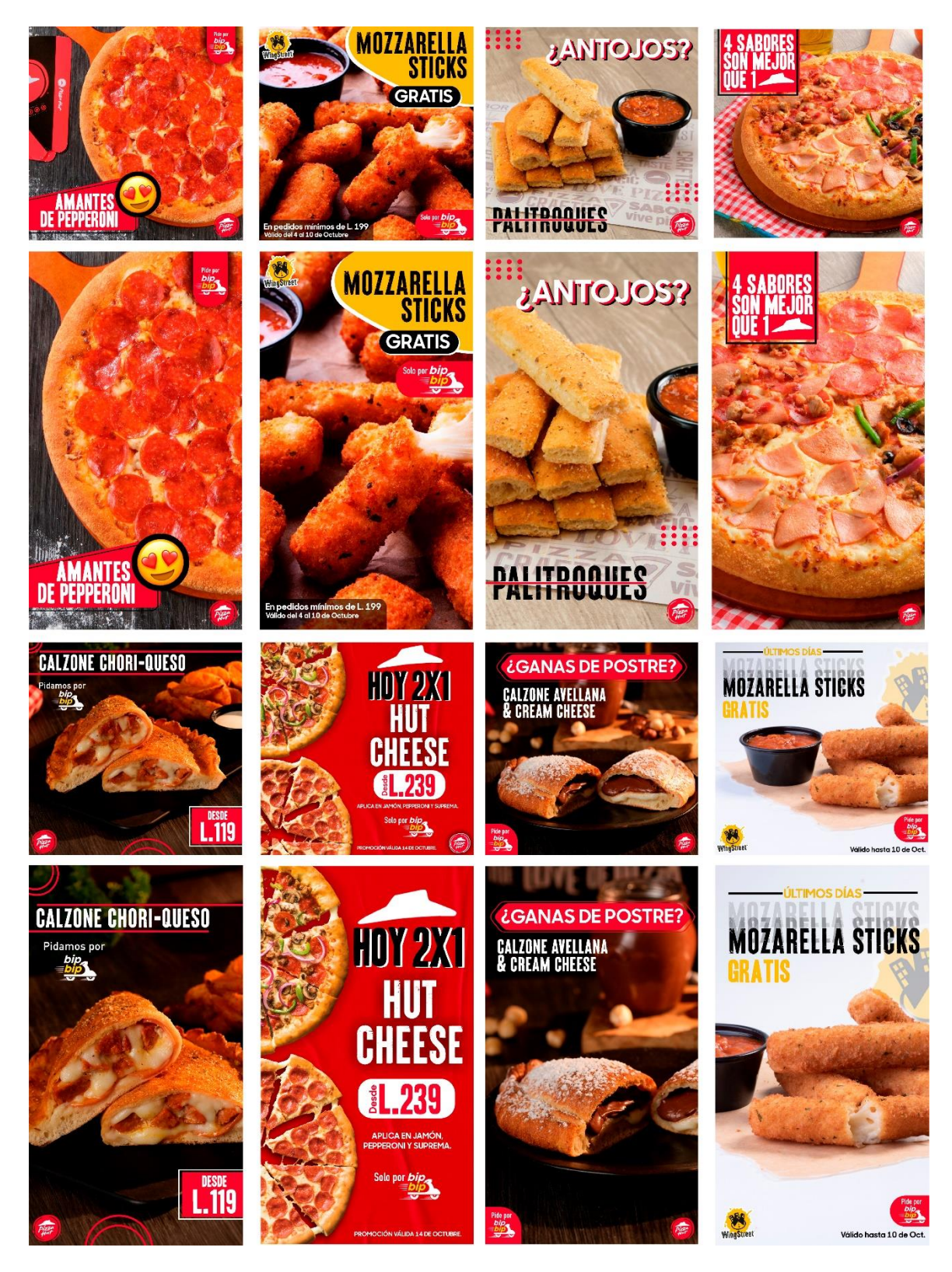

**Anexo 46:** Actividad 46: PDP Octubre Pizza Hut.

Anexo 46 PDP Octubre Pizza Hut. / Fuente: recurso propio 2021.

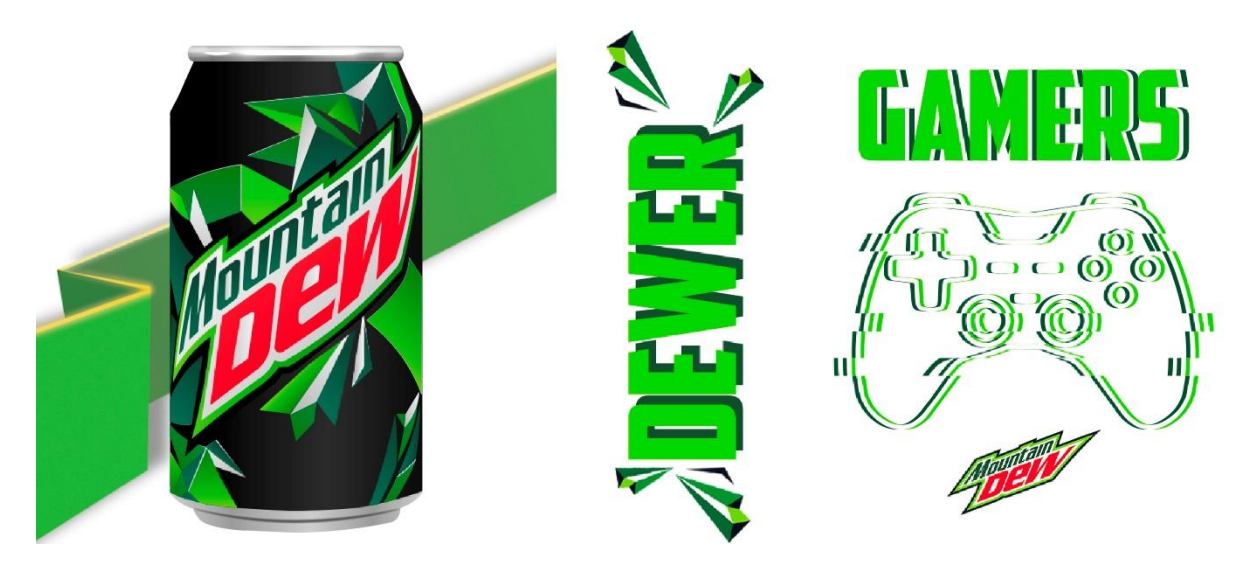

Anexo 47 Stickers Mountain Dew / Fuente: recurso propio 2021.

## **Anexo 48:** Actividad 48: Artes Call of Duty y Mountain Dew.

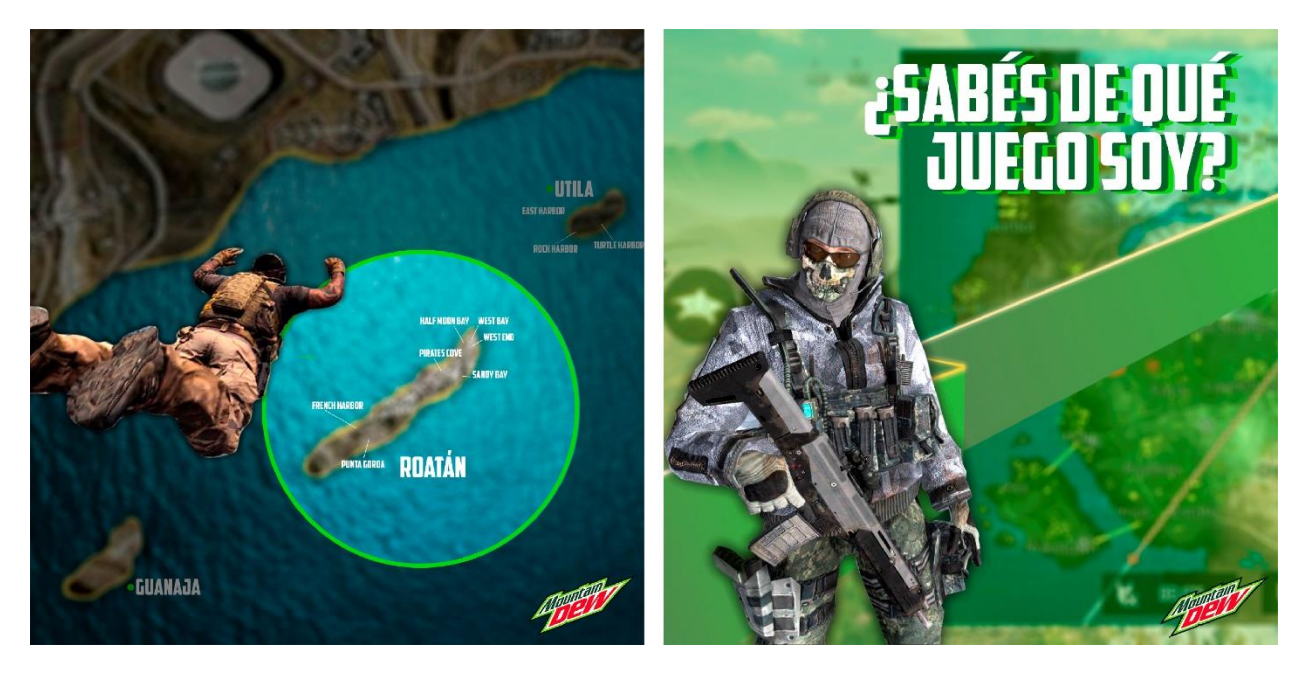

Anexo 48 Artes Call of duty y Mountain Dew. / Fuente: recurso propio 2021.

.

**Anexo 49:** Cotización brindada por la empresa.

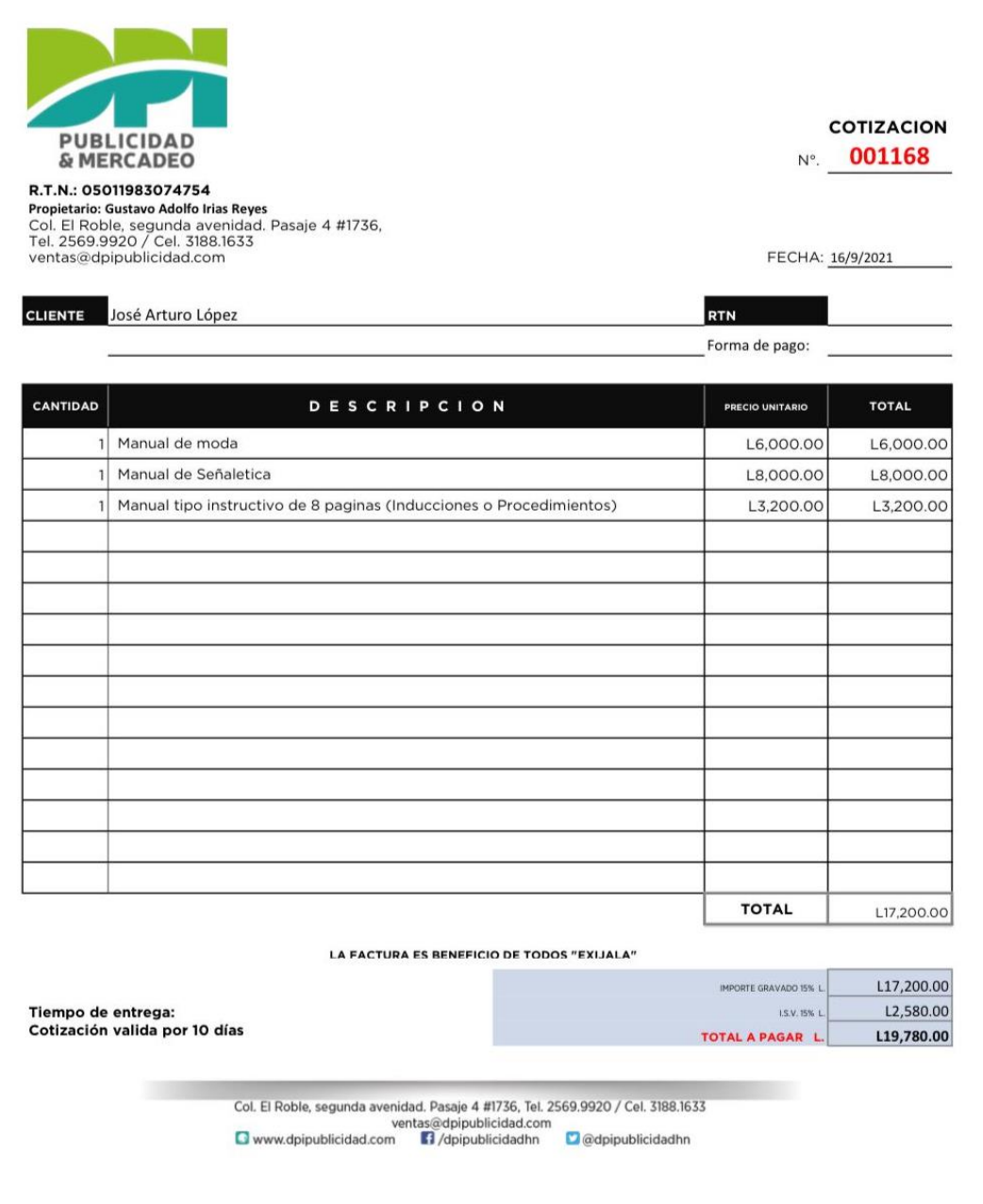

Anexo 49 Cotización por parte de la empresa. / Fuente: recurso brindado por DPI Publicidad 2021.

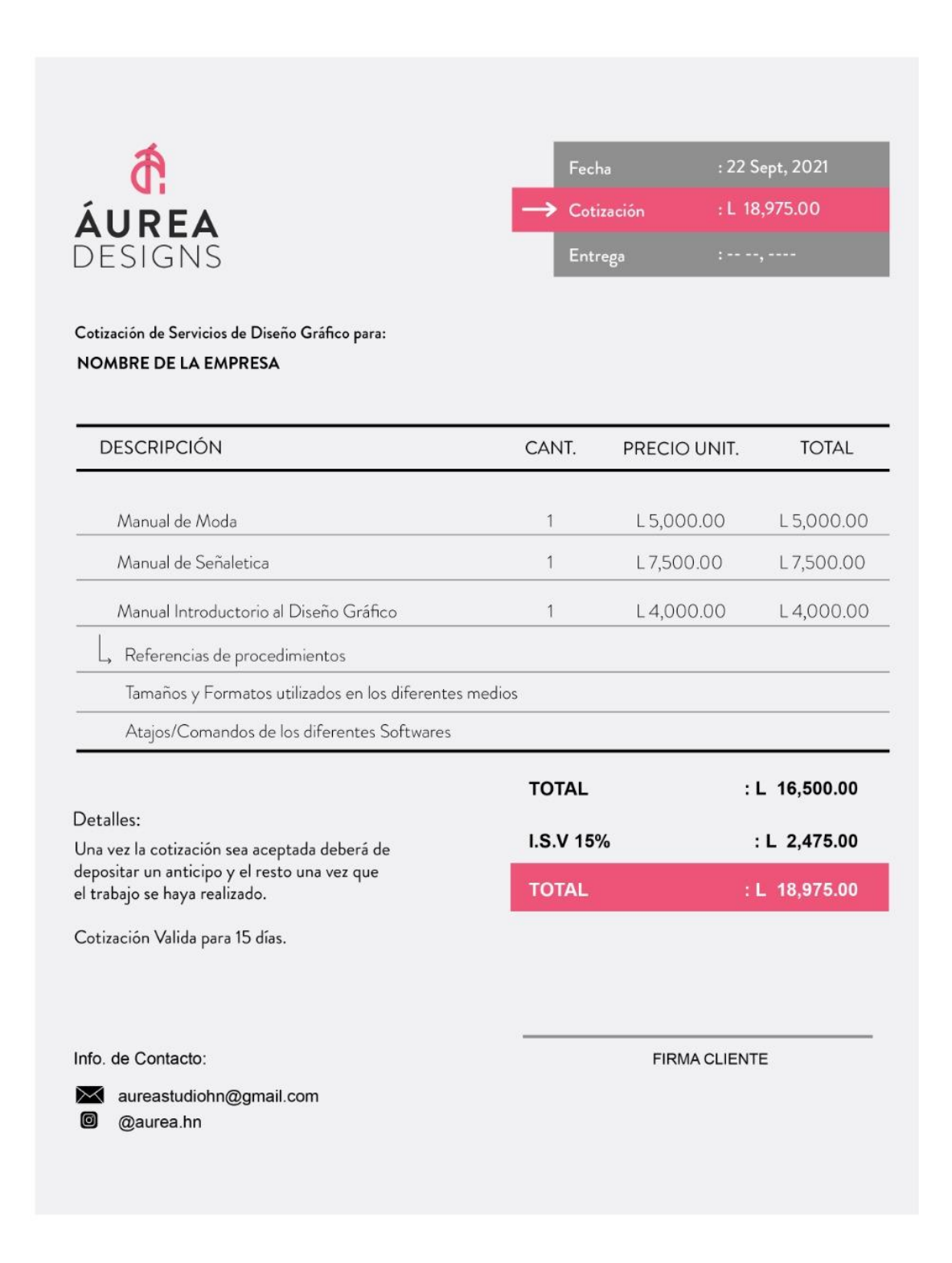

## **Anexo 50:** Cotización brindada por el freelancer.

Anexo 50 Cotización brindada por el freelancer. / Fuente: recurso brindado por Aurea studio 2021.

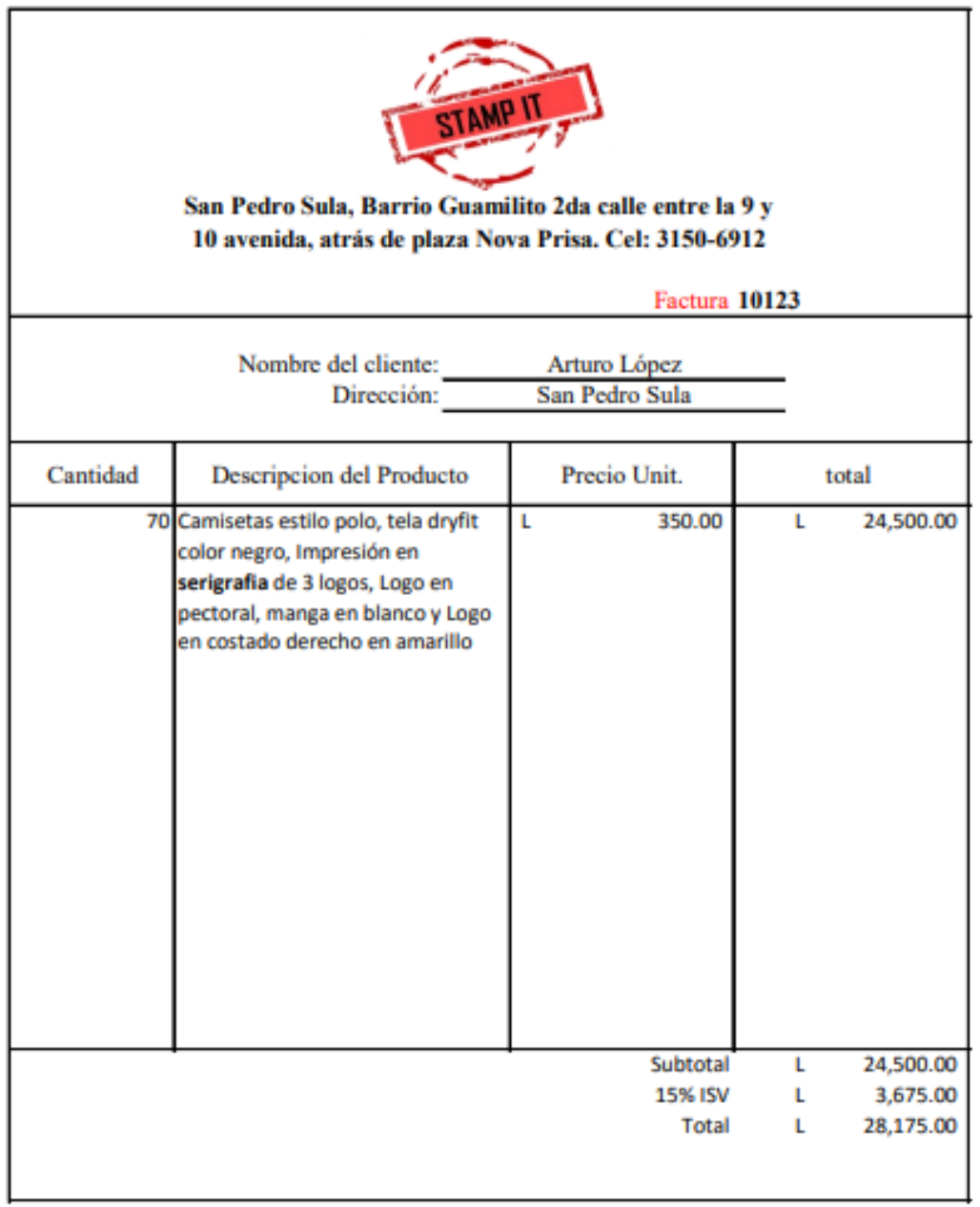

**Anexo 51:** Cotización realización de las camisas en serigrafía.

Anexo 51 Cotización realización de camisas en serigrafía. / Fuente: recurso brindado por Stamp it 2021.

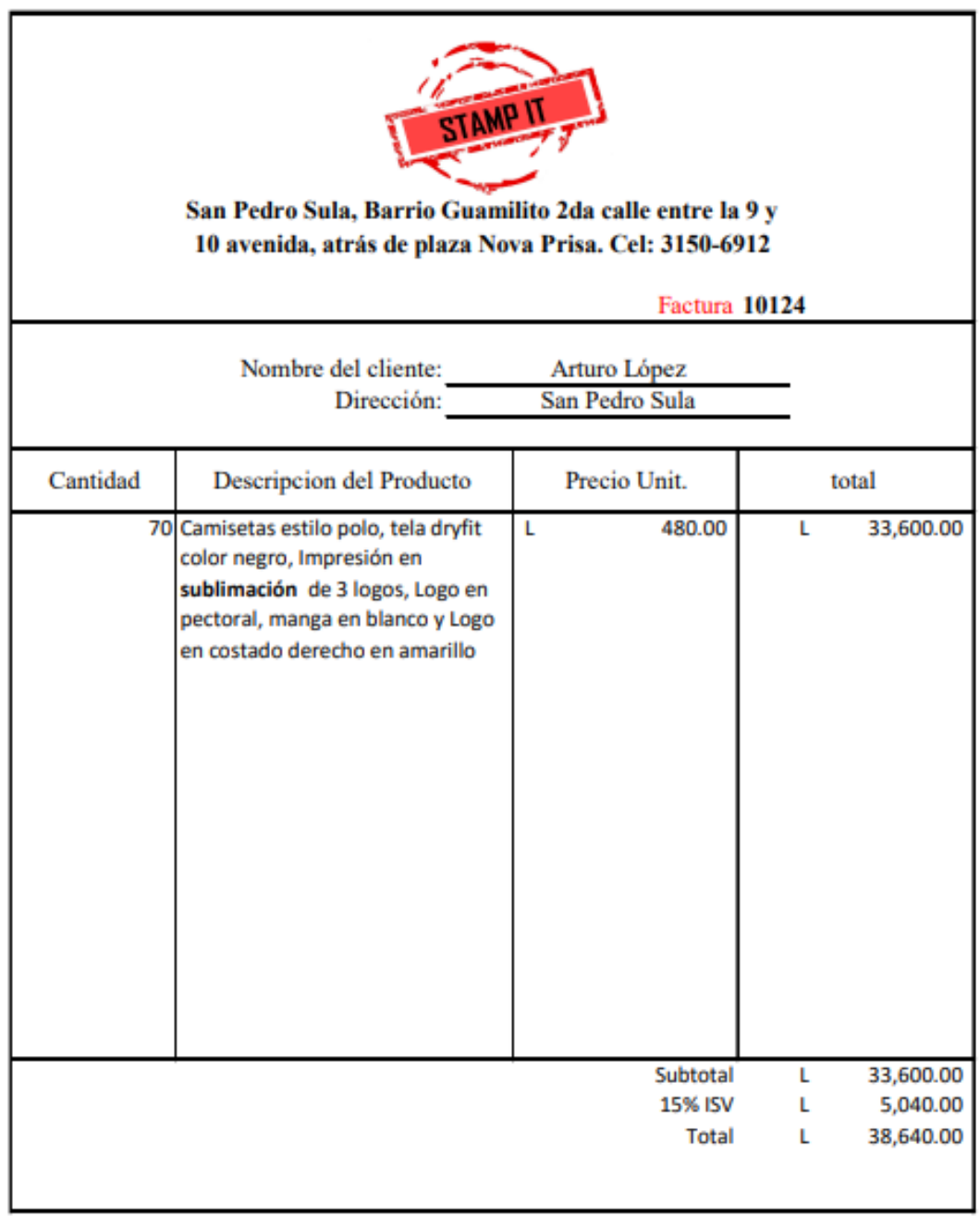

**Anexo 52:** Cotización realización de las camisas en sublimación.

Anexo 52 Cotización realización de camisas en sublimación. Fuente: recurso brindado por Stamp it 2021.

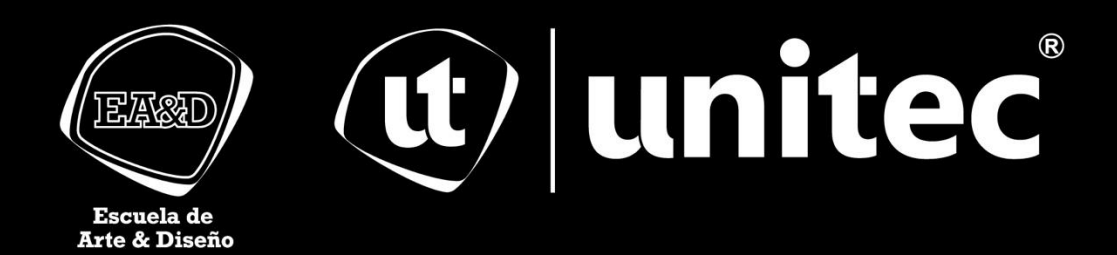